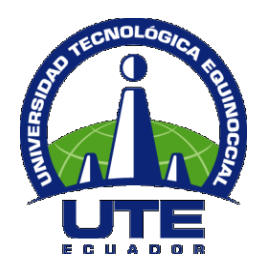

# **UNIVERSIDAD TECNOLÓGICA EQUINOCCIAL**

# **FACULTAD DE CIENCIAS DE LA INGENIERÍA CARRERA INFORMÁTICA Y CIENCIAS DE LA COMPUTACIÓN**

# **"IMPLEMENTACIÓN DE UN SISTEMA LMS (MOODLE) EN LA SECCIÓN NOCTURNA TÉCNICA DEL COLEGIO INTISANA DE QUITO"**

**TRABAJO PREVIO LA OBTENCIÓN DEL TÍTULO DE INGENIERO EN INFORMÁTICA Y CIENCIAS DE LA COMPUTACIÓN**

**CISNEROS TELLO GILBERT ADRIAN**

**DIRECTOR: ING. VICTOR HUGO GALVEZ CAZA** 

**Quito, Febrero 2013**

© Universidad Tecnológica Equinoccial. 2013 Reservados todos los derechos de reproducción

# **DECLARACIÓN**

Yo **GILBERT ADRIAN CISNEROS TELLO**, declaro que el trabajo aquí descrito es de mi autoría; que no ha sido previamente presentado para ningún grado o calificación profesional; y, que he consultado las referencias bibliográficas que se incluyen en este documento.

La Universidad Tecnológica Equinoccial puede hacer uso de los derechos correspondientes a este trabajo, según lo establecido por la Ley de Propiedad Intelectual, por su Reglamento y por la normativa institucional vigente.

Gilbert Adrián Cisneros Tello

\_\_\_\_\_\_\_\_\_\_\_\_\_\_\_\_\_\_\_\_\_\_\_\_\_

C.I. 1716568892

# **CERTIFICACIÓN**

Certifico que el presente trabajo que lleva por título "**IMPLEMENTACIÓN DE UN SISTEMA LMS (MOODLE) EN LA SECCIÓN NOCTURNA TÉCNICA DEL COLEGIO INTISANA DE QUITO**", que, para aspirar al título de **Ingeniero en Informática y Ciencias de la Computación** fue desarrollado por **Gilbert Adrián Cisneros Tello**, bajo mi dirección y supervisión, en la Facultad de Ciencias de la Ingeniería; y cumple con las condiciones requeridas por el reglamento de Trabajos de Titulación artículos 18 y 25.

**Ing. Víctor Hugo Gálvez Gaza**

\_\_\_\_\_\_\_\_\_\_\_\_\_\_\_\_\_\_\_\_\_\_\_\_\_\_

DIRECTOR DEL TRABAJO

C.I. 1707796536

#### Estimado

Sr. Adrián Cisneros Tello

Remitimos esta carta como contestación a su petición, afirmando que el desarrollo e implementación de la tesis, "IMPLEMENTACIÓN DE UN SISTEMA LMS (MOODLE) AL COLEGIO INTISANA DE QUITO" cumple y supera satisfactoriamente todas las expectativas, la implantación del sistema, ayuda de gran manera al proceso de estudio de la sección nocturna de la institución así como un respaldo para la sección diurna.

Agradeciendo el trabajo brindado para la institución en la aplicación de su tesis para el apoyo a estudiantes de pocos recursos económicos, demás estudiantes y profesores.

Usted puede hacer uso de este documento a su conveniencia.

Atentamente

COLEGIO INTISANA

## **DEDICATORIA**

Dedico este trabajo de tesis a en primero a Dios, a mi familia, en especial a mi madre y mi hermano, personas quienes siempre han estado a mi lado, apoyándome y dándome aliento para cumplir con mis metas y hacer mis sueños realidad.

A mi madre lo dedico le dedico mi primer título superior como un comienzo de estudios en mi vida, un puente cruzado para continuar adelante en mi vida estudiantil.

A mi hermano como ejemplo de que toda meta es un paso para cumplir sueños, hacerlos realidad y seguir adelante, siendo hombres integrales, buenos en todo aspecto de la vida.

De Igual Manera dedico este plan de titulación a todos los profesores con los que tuve el honor de estar en mis años estudiantiles, ya que en base a sus enseñanzas he logrado concluir esta etapa estudiantil.

## **AGRADECIMIENTO**

Agradezco a la Universidad Tecnológica Equinoccial, mi universidad la cual me ha dado las oportunidades de trabajo desde el primero a mis 19 años, hasta el tiempo presente, Gracias por permitirme crecer en el ámbito estudiantil, laboral y Personal.

A las personas que hicieron posibles esta tesis, mi director de tesis y gran profesor, amigo de quien he aprendido mucho para mi vida personal, Ing. Victor Hugo Galvez; al Ing. Juan Bravo quien con su ayuda contacto al colegio Intisana para poder realizar esta tesis con vinculación a la sociedad.

Al Colegio Intisana por permitirme hacer uso de sus aulas tiempo de estudiantes y profesores, a quien en manera particular agradezco de gran manera al Ing. Robert Montero, quien ayudo de gran manera al proceso para que la implementación sea un éxito.

Finalmente más que un agradecimiento es un gracias con un gran abrazo a mis compañeros y amigos que estuvieron en mi vida estudiantil en especial a Karina Bajaña, Jorge Jaramillo y Juan Carlos Lafuente, gracias por estar en cada momento.

# ÍNDICE DE CONTENIDOS

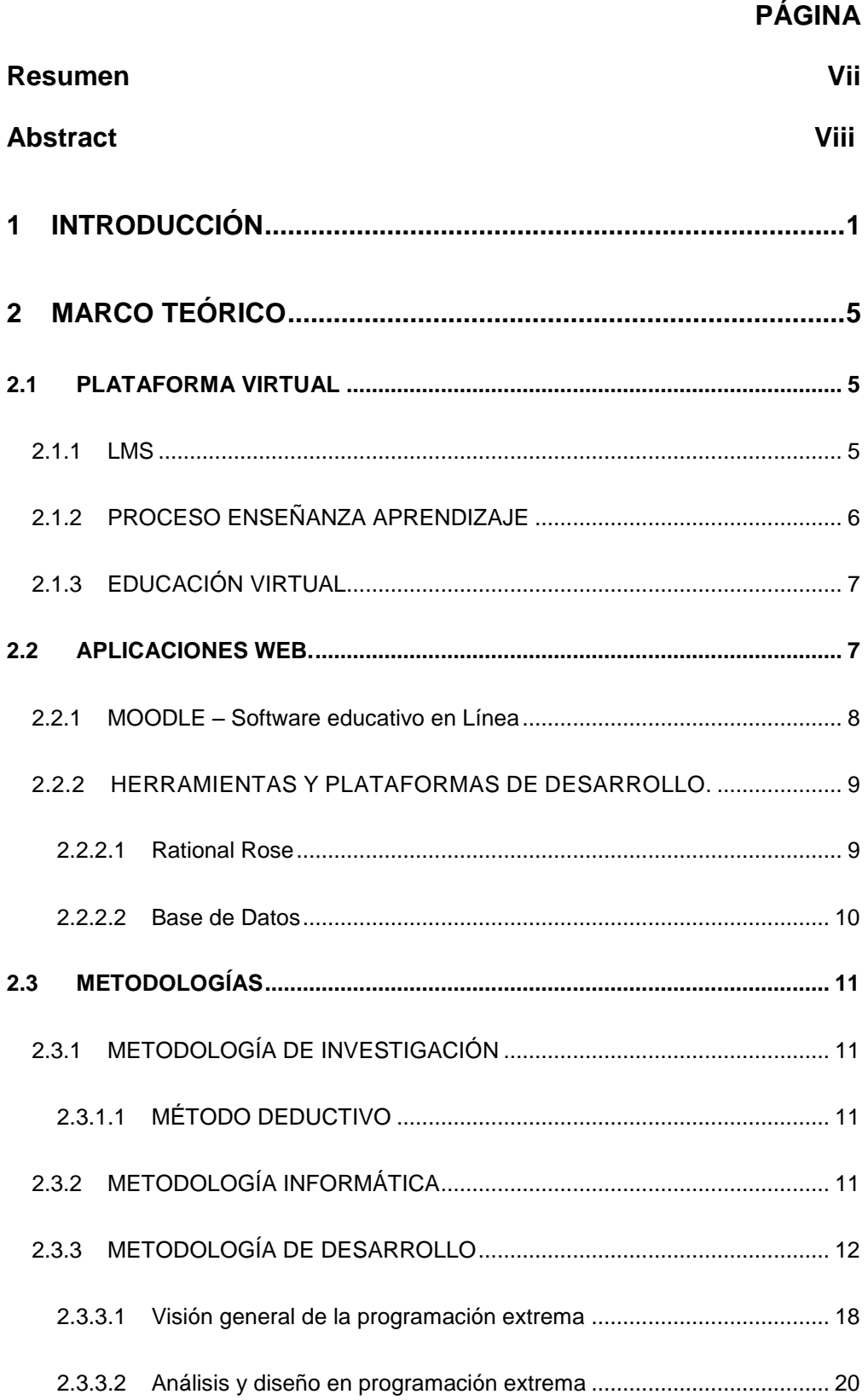

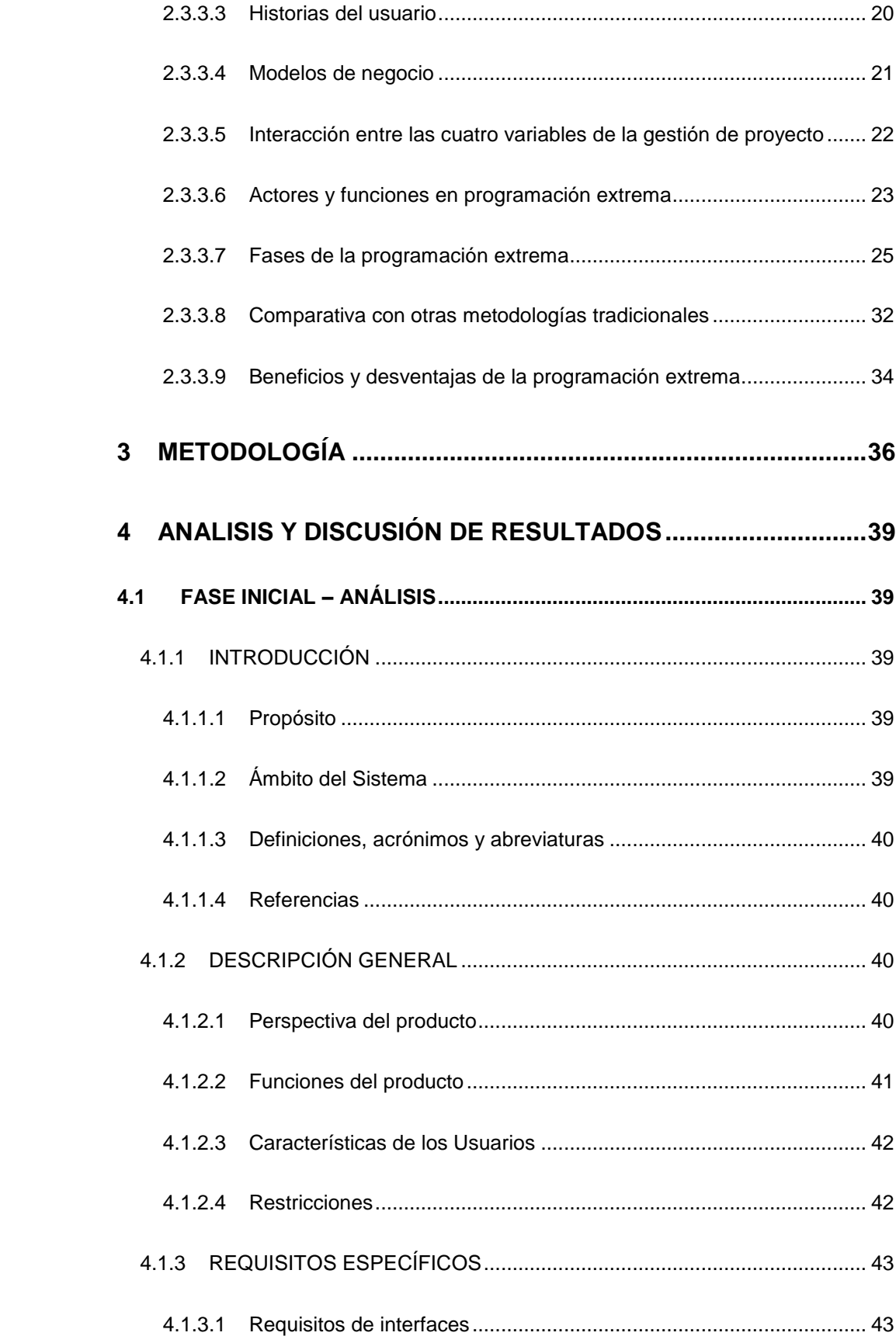

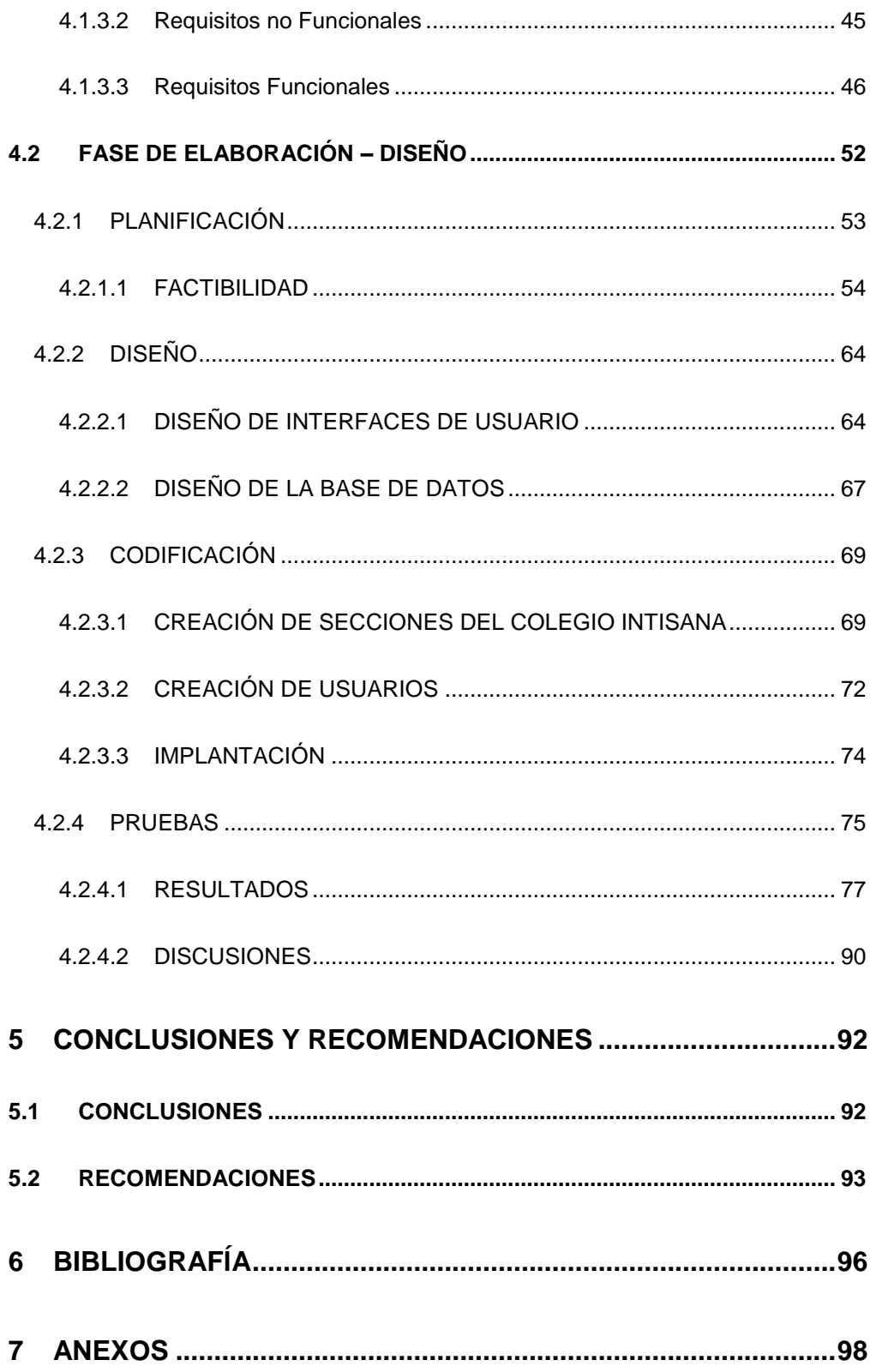

# **ÍNDICE DE TABLAS**

# **PÁGINA**

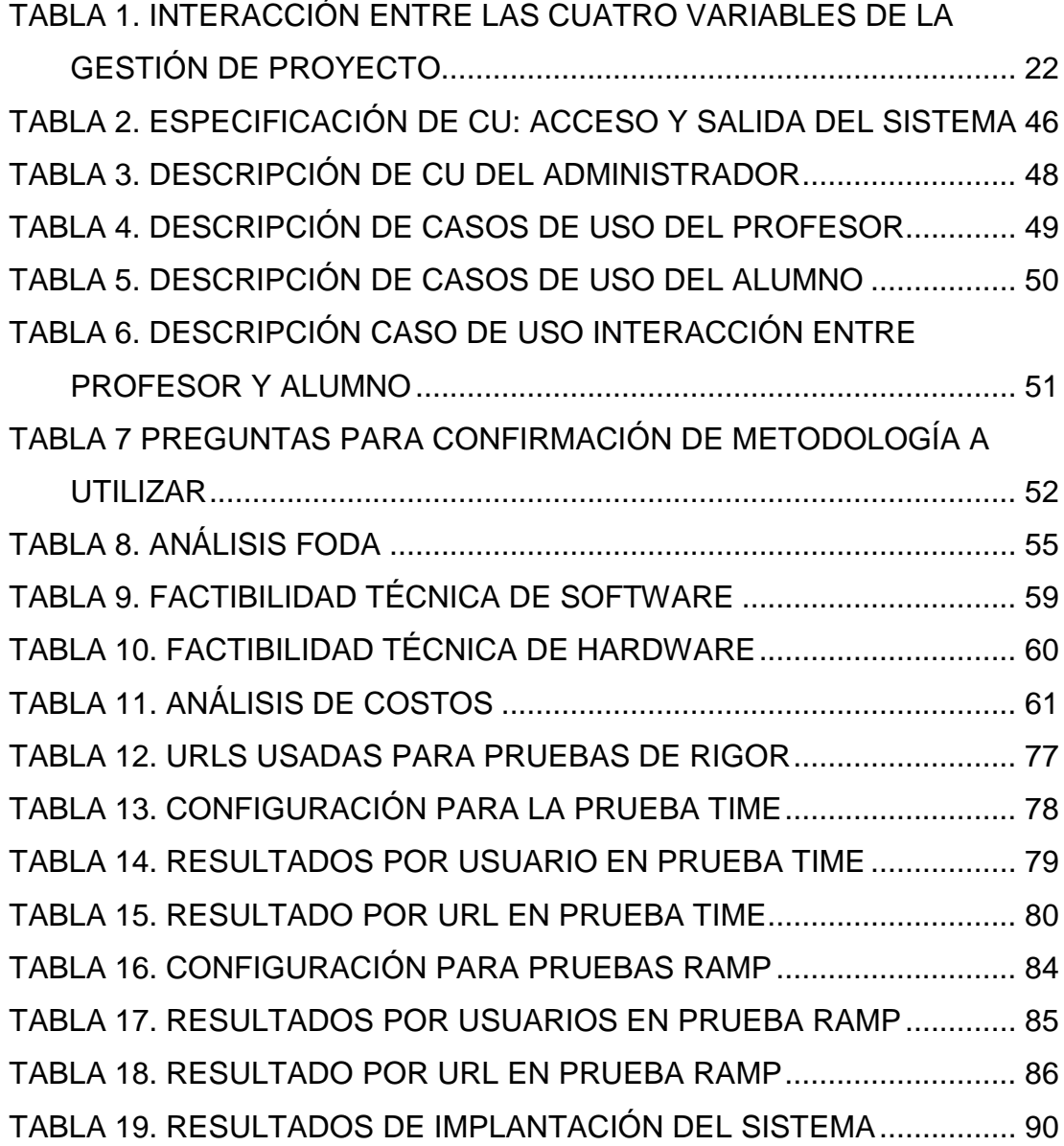

# **ÍNDICE DE FIGURAS**

## **PÁGINA**

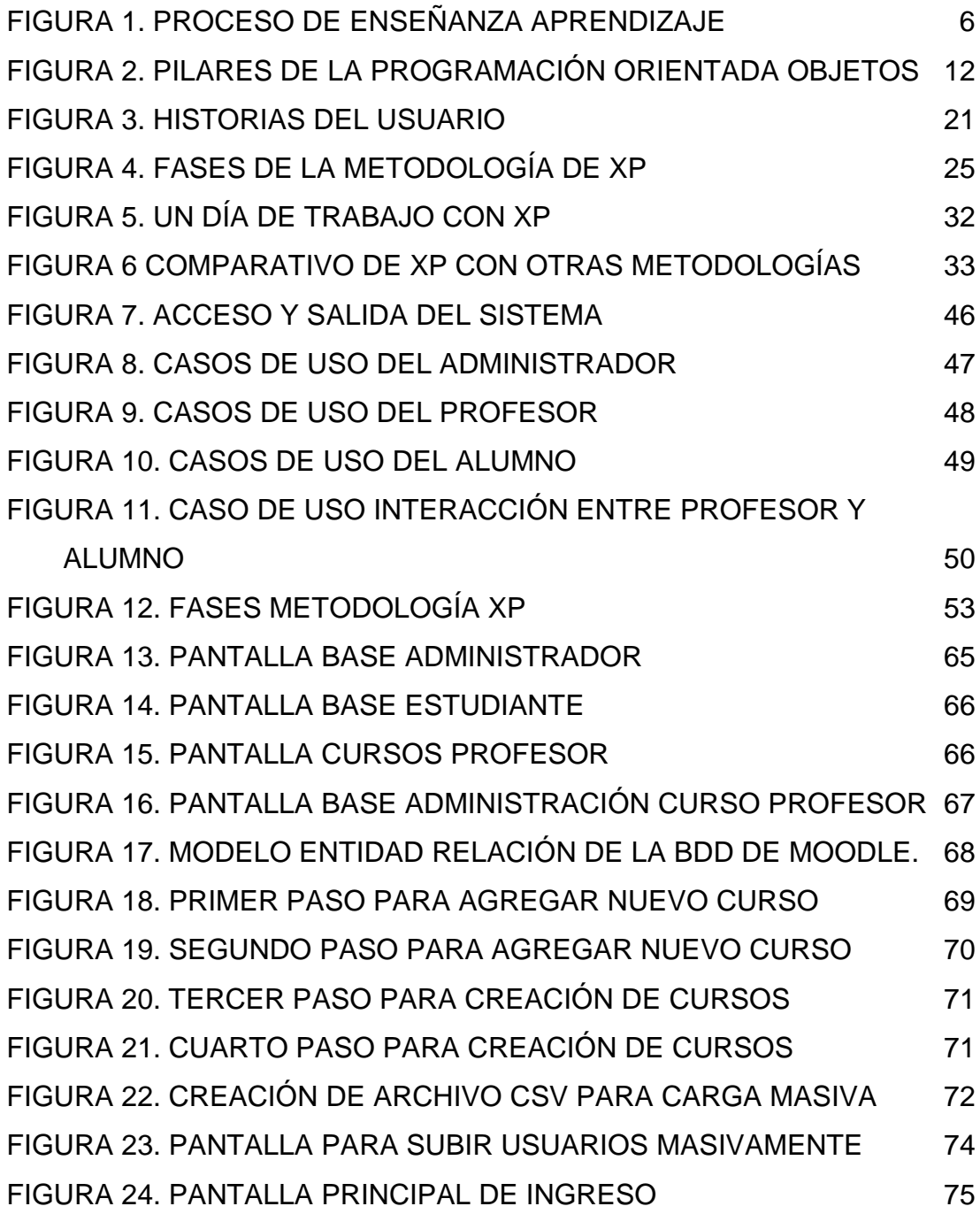

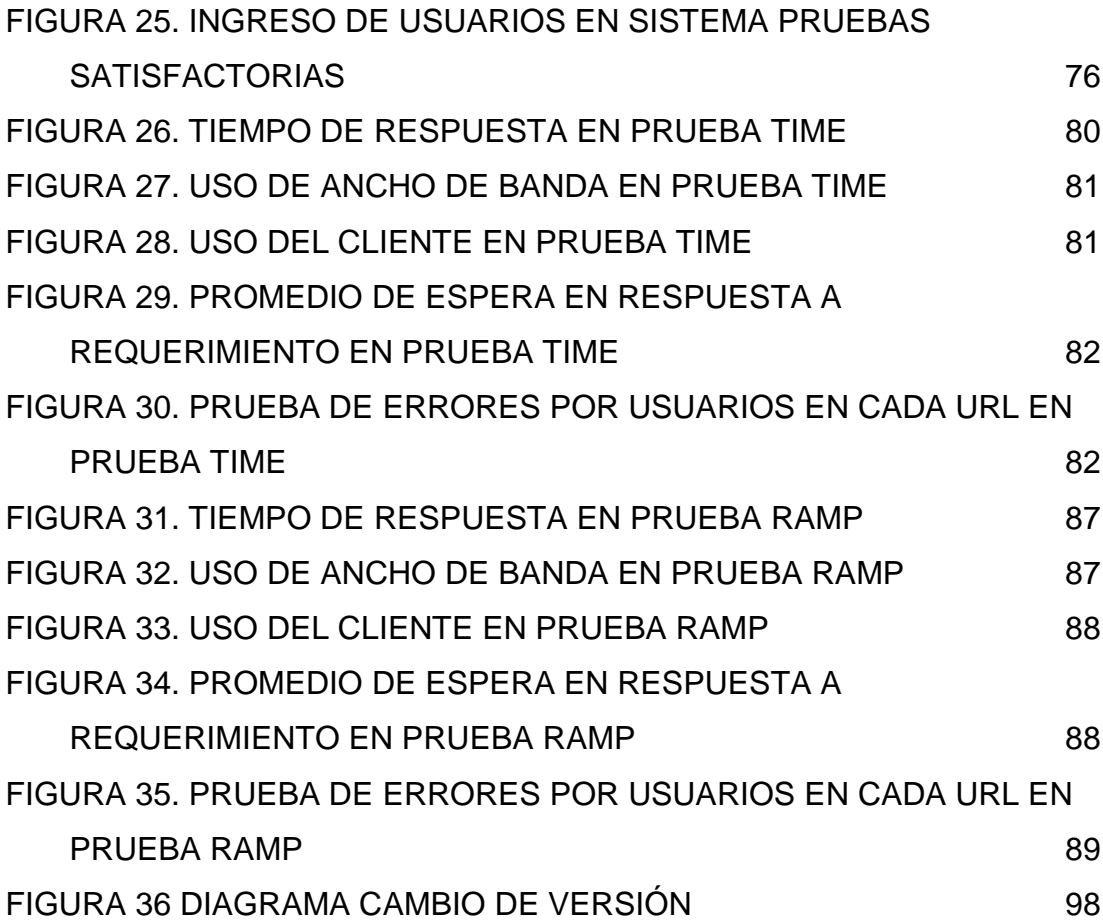

# **ÍNDICE DE ANEXOS**

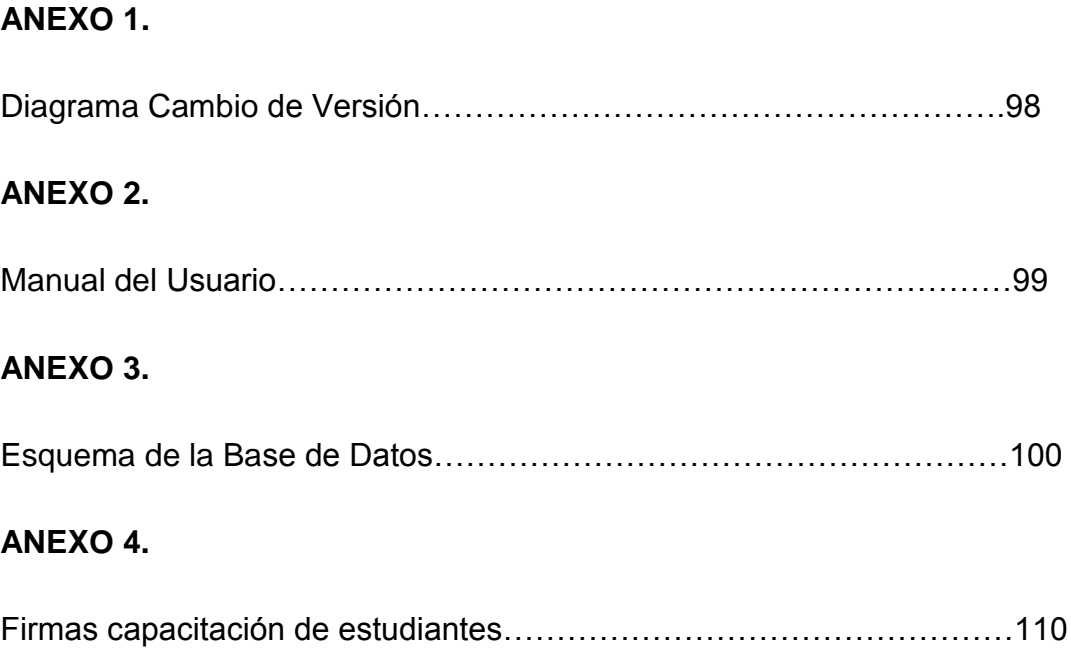

## **PÁGINA**

## **RESUMEN**

La implantación del LMS MOODLE en la sección técnica nocturna del colegio Intisana de Quito es un proyecto de vinculación Social, el cual se lo realizo ya que se dedujo que el tiempo presencial de los estudiantes en las aulas no es suficiente para afianzar sus conocimientos, por tanto era necesaria una plataforma virtual en la cual tanto profesores como estudiantes tienen acceso desde cualquier sitio y a cualquier hora, y mediante la cual profesores envían trabajos, revisan deberes y demás acciones educativas, de igual manera los estudiantes realizan preguntas tanto a sus compañeros como a su profesor haciendo uso del chat o de la mensajería que ésta aplicación ofrece, moodle tiene muchos otros módulos los cuales sirven para que el tiempo presencial de los profesores y estudiantes sea ocupado de una mejor manera. En el sistema también se realizó la creación de usuarios, y perfiles (Administrador, Profesor, Estudiante), con esto se generó seguridad en él, y en consecuencia un sistema seguro que demanda poco mantenimiento, además el sistema tiene integrado los módulos de chat, blog, foros, entre otros, los cuales permiten una comunicación en tiempo real entre los estudiantes y profesores. Una vez generada la Información con la que trabajara el sistema se implanto la estructura de secciones y cursos con la que cuenta el colegio, de esta manera los profesores y estudiantes ya pudieron hacer uso del mismo, cuando fueron alcanzados los objetivos principales y después de poner en marcha el sistema con los primeros cursos, esto se replicó inclusive a la sección diurna lo que demostró la eficiencia del sistema en su uso e implantación.

## **ABSTRACT**

The implementation of the LMS MOODLE in the night technical section of Intisana high school in Quito is a project of social bonding, which was performed since the time it appeared that attendance of students in classrooms is not enough to boost their knowledge, therefore an virtual platform was needed in which both teachers and students have access from anywhere, anytime, and through which teachers submit jobs, review homework and other educational activities, just as the students take both their peers questions as to their teacher using the chat or messaging application it offers, Moodle has many other modules that serve to make the time attendance of teachers and students is engaged in a better way. Into the system was also created users and profiles (administrator, teacher, student), whit this was create a secure system, and consequently a system that demands very little maintenance, also the system has integrated modules like chat, blog, forums, among others, which allow real-time communication between students and teachers. Once generated the information to work with the system structure was implemented with the sections and courses which counts the school, so teachers and students and were able to use it, when the main objectives were achieved and after launching the system with the first courses, the process was replied to the daily section which showed the efficiency of the system in use and implementation.

**INTRODUCCIÓN**

# **1 INTRODUCCIÓN**

El Colegio Intisana se localiza en Ecuador, en el noroccidente de la ciudad de Quito, provincia Pichincha, es una Institución que tiene el carácter de Unidad Educativa Experimental y cuenta con autonomía pedagógica, administrativa, organizativa y técnica, consta de dos secciones (Diurna y Nocturna), conformado con 107 profesores y mas de 700 alumnos. A más de una infraestructura moderna, amplias áreas verdes y en una ubicación estratégica para llevar a cabo las actividades académicas durante sus jornadas.

La Sección Nocturna sección en la cual se implanta la solución, comenzó a partir de 1970 con un curso de preparación y nivelación para todos los alumnos del sector de Cochapamba, el cual duró 1 mes y al que asistieron unos 20 alumnos de 14 a 22 años. El 8 de Diciembre de 1973, comenzó oficialmente ésta Sección con treinta alumnos fundadores, de los cuales seis se graduaron de bachilleres.

Económicamente, la Sección Nocturna Técnica depende de la Sección Diurna. Aunque los alumnos de la Nocturna cancelan mensualmente la cantidad de 5,00 dólares americanos por concepto de pensión y al inicio del año deben cancelar 3,00 dólares americanos por concepto de matrícula; el dinero recaudado no alcanza para cubrir ni siquiera las necesidades básicas de la Sección, cabe añadir además que existen alumnos becados. La infraestructura física de la Sección Nocturna tiene aproximadamente 2000 metros cuadrados de construcción distribuidos en cuatro plantas, cuenta actualmente con 2 laboratorios de Informática equipados con 35 computadoras, los cuales se encuentran equipados con computadoras de última generación para estudiantes. En la segunda planta está el Laboratorio de Electricidad Básica, en la tercera planta el Laboratorio de Motores y en la cuarta planta el Laboratorio de Electrónica.

Tomando en cuenta estos datos como base de la necesidad de crear una herramienta para el uso de la sección nocturno que a pesar de tener bajos recursos, tiene la tecnología necesaria para la utilización de un aula virtual que ayuda de gran manera al proceso de estudio y no representa un costo alto para la institución, el presente trabajo de tesis está orientado a mejorar la interacción en el proceso de aprendizaje entre el profesor y sus alumnos, haciendo uso de herramientas informáticas, para los institutos, colegios, y universidades, en la actualidad se opta por la utilización de plataformas virtuales las cuales tiene varias opciones de utilización, entre estas están el subir y bajar archivos como deberes, trabajos o consultas, además cuentan con opciones de foros y chat entre estudiantes y profesores, la opción de poder realizar pruebas en el sistema y la auto evaluación de las mismas es una de las características que ayuda de gran manera al proceso. Tomando en cuenta todas estas opciones para estudiantes y profesores en estos tiempos donde la utilización del internet es cotidiana, se decide realizar la implementación de la plataforma MOODLE para la sección nocturna del colegio Intisana de Quito.

Al ser el colegio Intisana una unidad educativa experimental decidió poner en práctica el proyecto implantación de un sistema LMS MOODLE, el cual brinda una educación innovadora, diferente de la educación tradicional porque utiliza herramientas informáticas como correo electrónico, páginas web, foros de discusión y mensajería instantánea. En los últimos años este tipo de modalidad ha aumentado su utilización, pues ya son cientos de universidades, instituciones y centros educativos que utilizan Internet para ofrecer al público la oportunidad de cursar ya sea una carrera o un posgrado completo, con esto se cumple el cumplimiento del objetivo general el cual es:

> • Implementar el sistema MOODLE en la sección nocturna técnica del Colegio Intisana.

MOODLE también es un gestor de cursos en línea, estos son entornos creados específicamente para dicho fin; contienen herramientas que apoyan el aprendizaje del alumno, siendo también un programa que desempeña el rol de aula virtual, la cual permite gestionar los procesos de educación traspasando barreras de tiempo y distancia, es decir permiten acceder a sus tareas comunicarse con sus profesores y compañeros fuera del colegio, desde sus hogares o trabajos, porque tienen el material disponible 24/7, de esta manera al poder trabajar con el material fuera del colegio, los tiempos presenciales de los estudiantes en el aula es mejor utilizado ya que no se pierde tiempo en entrega o envío de tareas, siendo este uno de los principales objetivos que busca la institución.

Pretendiendo mejorar la interacción entre alumnos y maestros se propone el uso del gestor MOODLE como retroalimentación de las clases presenciales, el alcance del proyecto está dado en la implementación del LMS (Learning Management System – Sistema de Administración de aprendizaje), puesta en marcha y uso para la sección nocturna del Colegio Intisana. El cual se encuentra publicado en un host nacional de renombre, el Proyecto se realiza utilizando la metodología XP (Xtreme Programming).

Cuando se determinó la estructura y proceso con el que trabaja la institución se realizaron las configuraciones necesarias para el uso de alumnos y profesores de la entidad educativa, así como la creación de usuarios, y configuración de cursos a los que pertenecen cada uno de ellos, teniendo como objetivos específicos:

- Definir el estudio de factibilidad técnica.
- Instalar y configurar LMS acorde a procesos del Colegio Intisana.
- Capacitar a un súper usuario y al primer grupo que utilizará la herramienta.
- Implantar el sistema, para los cuartos y quintos cursos del Colegio.

Se ha planteado el problema ya detectado en el antecedente, mismo que se resolverá durante el desarrollo del presente proyecto, en función del diagnóstico, pronóstico y control del pronóstico.

# **¿Cómo implementar el gestor de aprendizaje Moodle como retroalimentación de las clases presenciales y mejorar la interacción alumno profesor, en cada asignatura?**

Para la cual se espera una respuesta afirmativa al finalizar el proyecto de tesis, la misma que se sustentará con el cumplimiento de los objetivos planteados.

Se debe además abrir la mente a la realidad informática que se vive el día de hoy en el cual existe un mundo más allá de los apuntes y las aulas, un mundo que está transformándose a una velocidad increíble, el mundo virtual.

Internet es una de las mayores revoluciones que ha servido para difusión del conocimiento. Se cuestiona cada vez más el sistema tradicional de enseñanza y se plantean nuevas prácticas más activas y basadas en el logro de competencias que tengan en cuenta todo el proceso enseñanza-aprendizaje rompiendo barreras de tiempo y distancia.

Se precisa pues de una plataforma que permitirá integrar las diferentes posibilidades que nos otorga la red, de cara a su aprovechamiento en el ámbito educativo. Moodle es la más potente herramienta con la que cuentan los docentes en este momento para poder crear y gestionar cursos a través de la red. Permite subir contenidos educativos (apuntes, imágenes, videos, presentaciones, chat, entre otros), facilitar la comunicación entre maestro u alumno y entre alumnos y por último gestionar la evaluación de sus tareas de aprendizaje, es una nube que está en constante crecimiento, siendo cada vez más los profesores y alumnos de todo el mundo que lo conocen y lo utilizan.

**MARCO TEÓRICO**

# **2 MARCO TEÓRICO**

Hace referencia a las teorías, e investigaciones realizadas en el área de interés, con el fin de sustentar el proceso de implementación de la solución tecnológica propuesta en el proyecto de tesis.

### **2.1 PLATAFORMA VIRTUAL**

Son programas especializados que cuentan con herramientas, para la gestión de la enseñanza y el aprendizaje.

Intentan reproducir lo más fielmente posible la sensación de presencia.

Actores: Personas que de una u otra manera interactúan en la plataforma. (Miriam Vásquez Córdoba, 2012)

- Alumno
- Docente
- Gestión de alumnos
- Visitas
- Administrador de sistema
- Soporte técnico

### **2.1.1 LMS**

Es un sistema de gestión de aprendizaje, instalado en un servidor, que se emplea para administrar, distribuir, controlar las actividades de formación no presencial de una institución como puede ser una plataforma virtual.

### **2.1.2 PROCESO ENSEÑANZA APRENDIZAJE**

El proceso de Enseñanza Aprendizaje tiene dos actores principales; el profesor y el estudiante, acorde a Enrique Martínez-Salanova Sánchez el aprendizaje es "el cambio que se da, con cierta estabilidad, en una persona, con respecto a sus pautas de conducta. El que aprende algo, pasa de una situación a otra nueva, es decir, logra un cambio en su conducta". (Enrique Martínez-Salanova, 2008)

Para realizar este cambio de conducta en el estudiante a través del aprendizaje se realizan varios procesos los cuales podemos identificar en la siguiente figura.

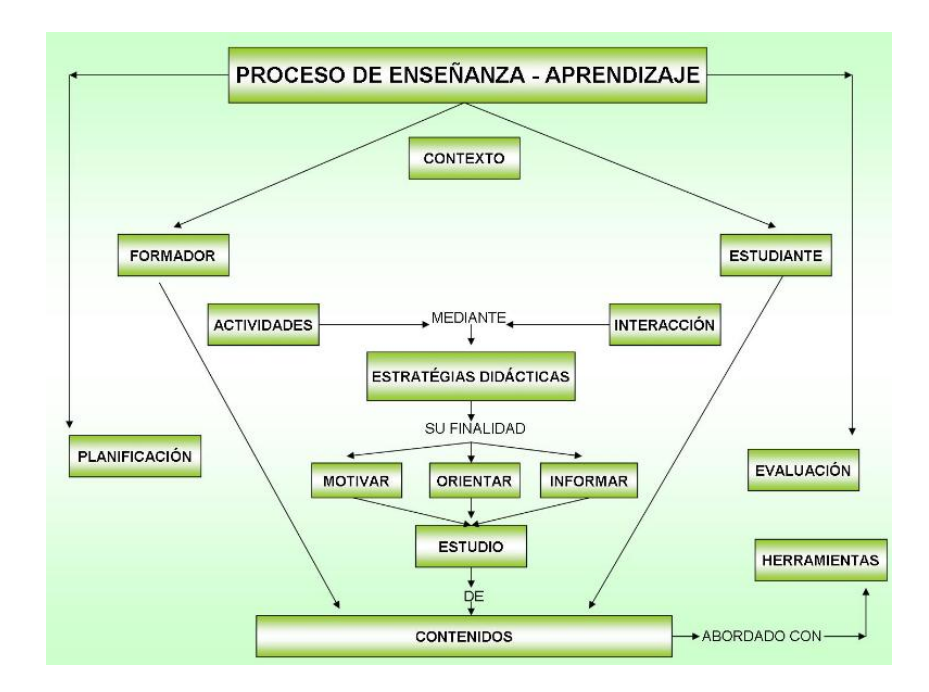

**Figura 1.** Proceso de Enseñanza Aprendizaje

En base a este proceso el objetivo de MOODLE es realizar los mismos pero de una manera mas dinámica y que ayude a realizarlos de mejor manera tanto para el profesor como para el estudiante.

### **2.1.3 EDUCACIÓN VIRTUAL**

La educación virtual es una oportunidad y forma de aprendizaje que se acopla al tiempo y necesidad del estudiante. La educación virtual facilita el manejo de la información y de los contenidos del tema que se desea tratar y está mediada por las tecnologías de la información y la comunicación -las TIC- que proporcionan herramientas de aprendizaje más estimulantes y motivadoras que las tradicionales.

Este tipo de educación ha sido muy utilizada por estudiantes y profesores, además su importancia está incrementando, puesto que esta educación es una herramienta para incorporarnos al mundo tecnológico que será lo que próximamente predominará en la gran mayoría de los centros educativos. A través de ésta, además de la evaluación del maestro o tutor, también se puede evaluar constantemente nuestro propio conocimiento. (Fundación Wikimedia, Inc., 2012)

MOODLE como plataforma para la educación virtual permite que todos los usuarios tanto profesores como estudiantes, puedan hacer uso de sus ventajas para que de esta manera el procedimiento de aprendizaje sea mas ágil, intuitivo y hasta divertido.

### **2.2 APLICACIONES WEB.**

Las interfaces amigables y la familiarización con Internet contribuyen a que el tiempo de aprendizaje se reduzca considerablemente respecto a aplicaciones tradicionales standalone.

El apogeo de soluciones o frameworks open source, hace que su desarrollo no sea limitado en cuanto a recursos de desarrollo y que un gran número de desarrolladores tengan experiencia con ellos.

#### **2.2.1 MOODLE – Software educativo en Línea**

MOODLE es un Ambiente Educativo Virtual, sistema de gestión de cursos, de distribución libre, que ayuda a los educadores a crear comunidades de aprendizaje en línea. Este tipo de plataformas tecnológicas también se conoce como LMS (Learning Management System).

#### **Historia**

MOODLE fue creado por Martin Dougiamas, quien fue administrador de WebCT en la Universidad Tecnológica de Curtin. Basó su diseño en las ideas del constructivismo en pedagogía que afirman que el conocimiento se construye en la mente del estudiante en lugar de ser transmitido sin cambios a partir de libros o enseñanzas y en el aprendizaje colaborativo. Un profesor que opera desde este punto de vista crea un ambiente centrado en el estudiante que le ayuda a construir ese conocimiento con base en sus habilidades y conocimientos propios en lugar de simplemente publicar y transmitir la información que se considera que los estudiantes deben conocer.

La primera versión de la herramienta apareció el 20 de agosto de 2002, a partir de allí han aparecido nuevas versiones de forma regular. Hasta julio de 2008, la base de usuarios registrados incluye más 21 millones, distribuidos en 46.000 sitios en todo el mundo y está traducido a alrededor de 91 idiomas. (Foster, H. y Cole, J., 2007).

#### *Enfoque pedagógico*

La filosofía planteada por MOODLE incluye una aproximación constructiva basada en el constructivismo social de la educación, enfatizando que los estudiantes (y no sólo los profesores) pueden contribuir a la experiencia educativa en muchas formas. Las características de MOODLE reflejan esto en varios aspectos, como hacer posible que los estudiantes puedan comentar en

entradas de bases de datos (o inclusive contribuir entradas ellos mismos), o trabajar colaborativamente en un wiki.

Habiendo dicho esto, MOODLE es lo suficientemente flexible para permitir una amplia gama de modos de enseñanza. Puede ser utilizado para generar contenido de manera básica o avanzada (por ejemplo páginas web) o evaluación, y no requiere un enfoque constructivista de enseñanza.

El constructivismo es a veces visto como en contraposición con las ideas de la educación enfocada en resultados, como en los Estados Unidos. La contabilidad hace hincapié en los resultados de las evaluaciones, no en las técnicas de enseñanza o en pedagogía, pero Moodle es también útil en un ambiente orientado al salón de clase debido a su flexibilidad.

### **2.2.2 HERRAMIENTAS Y PLATAFORMAS DE DESARROLLO.**

El diseño de procesos y medición de datos se lo realizará con las siguientes herramientas tecnológicas.

### **2.2.2.1 Rational Rose**

IBM Rational Rose Enterprise proporciona un lenguaje de modelado común que permite crear más deprisa software de calidad para el despliegue, diseño, construcción, pruebas y administración de proyectos en el proceso de desarrollo de software.

Es compatible con el lenguaje UML (Unified Modeling Language) y es uno de los productos más completos de la familia Rational Rose, permite el modelado UML para diseñar bases de datos, con la posibilidad de representar la integración de los requisitos de datos y aplicaciones mediante diseños lógicos y físicos. (Gertsch, Fredi, 2006)

#### **2.2.2.2 Base de Datos**

Las bases de datos MySQL y PostgreSQL son las bases de datos para desarrollo primario y de mejor utilización para MOODLE, las más completamente probadas y las que tienen abundante documentación y soporte. Oracle y MSSQL son completamente soportadas (se tiene que tomar en cuenta de que los plugins opcionales pueden estar no probados con estas bases de datos) pero la documentación y ayuda en línea no son tan completas como con MySQL/PostgreSQL.

MySQL tiene más documentación que cualquiera de las anteriores mencionadas,se necesita las extensiones PHP apropiadas (configuradas si lo requieren) para la base de datos elegida.

- o [MySQL](http://docs.moodle.org/all/es/MySQL) versión mínima 5.0.25
- o [PostgreSQL](http://docs.moodle.org/24/en/PostgreSQL) versión mínima 8.3
- o [MSSQL](http://docs.moodle.org/24/en/MSSQL) versión mínima 9.0
- o [Oracle](http://docs.moodle.org/24/en/Oracle) versión mínima 10.2
- o [SQLite](http://docs.moodle.org/24/en/SQLite) versión mínima 2.0

Se debe tomar en cuanta que Moodle no funciona bien con el ajuste "STRICT\_TRANS\_TABLES" de MySQL 5.x. Así que si esta es su base de datos deberá editar el fichero de configuración (*my.ini* en Windows o *my.cnf* en Linux/Unix) y comentar (o borrar) dicha opción. Necesitará reiniciar MySQL después de efectuar el cambio.

Normalmente el servidor de mysql escucha en el puerto 3306 o también se puede descargar un cliente de SQL por ejemplo mysql query browser o heidySQL se puede acceder al servidor de igual manera

## **2.3 METODOLOGÍAS**

La fase de metodologías tanto de investigación con sus métodos y aspectos importantes; así como también se detallará la metodología informática orientada a objetos sus principales características y funcionalidades.

## **2.3.1 METODOLOGÍA DE INVESTIGACIÓN**

Durante el desarrollo del proyecto de tesis, se utilizan métodos de investigación, los mismos que se describen a continuación:

## **2.3.1.1 MÉTODO DEDUCTIVO**

Este método se lo ha empleado para recopilar información general sobre aplicaciones y herramientas de desarrollo web, metodologías de software e Informáticas; utilizando para ello libros y páginas web; obteniendo así un análisis y discernimiento de la información que es de utilidad.

### **2.3.2 METODOLOGÍA INFORMÁTICA**

Las metodologías son necesarias para desarrollar cualquier proyecto de informática de manera ordenada y eficaz.

### *Programación Orientada a Objetos.*

La idea principal de la programación orientada a objetos es hacer los procesos, herramientas y software reutilizable; es por eso que en base a las facilidades y ventajas que ofrece esta tecnología el sistema de este proyecto es un conjunto de objetos que interactuarán entre sí y que están organizados en clases donde se describen cada tipo de dato abstracto necesario en el programa y en consecuencia para la empresa.

Los sistemas orientados a objetos utilizan un modelo de ingeniería mediante proceso evolutivo también conocido como recursivo paralelo; que este tipo de

sistemas tienden a evolucionar con el tiempo, siendo esto muy factible para las empresas floricultoras ya que las formas de negocios constantemente cambian o se adecuan de acuerdo al mercado o clientes.

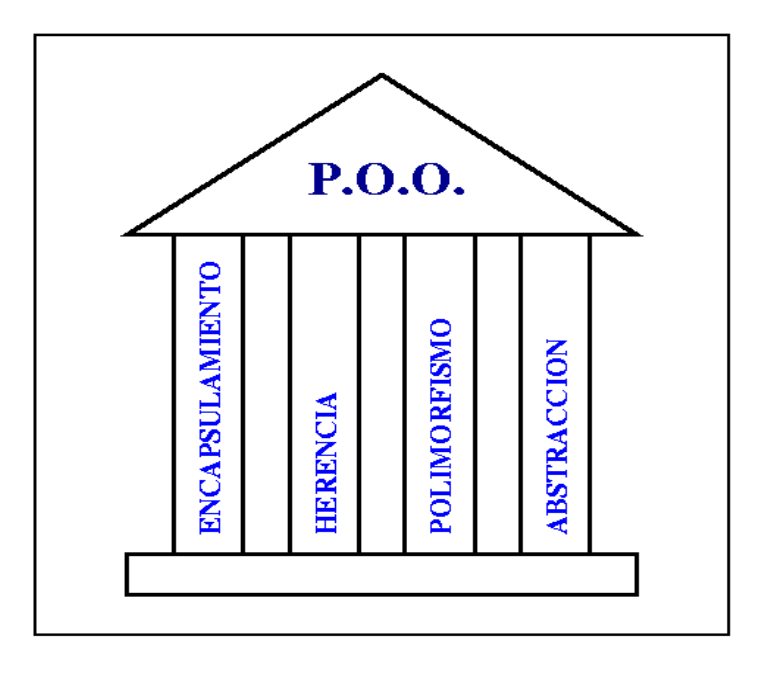

**Figura 2.** Pilares de la programación Orientada Objetos

## **2.3.3 METODOLOGÍA DE DESARROLLO**

Es un marco de trabajo usado para estructurar, planificar y controlar el proceso de desarrollo en sistemas de información. Programación Extrema (Extreme Programming - Xp).

Programación Extrema o Extreme Programming es una metodología ágil de desarrollo de software. Se diferencia de las otras metodologías debido a que pone más énfasis en la adaptabilidad que en la previsibilidad, se centra en las personas más que en los procesos.

La programación extrema busca dos objetivos: hacer un software de calidad y de la manera más rápida posible. Forma parte del movimiento de desarrollo ágil de software, que se basa en la adaptabilidad de cualquier cambio como medio para aumentar lasa posibilidades de éxito de un proyecto.

Esta metodología trata de dar al cliente el software que necesita y cuando lo necesita. Por tanto, se debe responder inmediatamente a las necesidades del cliente, incluso cuando los cambios sean al final del ciclo de la programación. También trata de potenciar al máximo el trabajo en grupo. Tanto los jefes de proyecto, clientes y desarrolladores, son parte del equipo y están involucrados en el desarrollo del software.

### **Principios**

XP como metodología de desarrollo ágil tiene como principios:

- Las personas y sus interacciones son más importantes que los procesos y las herramientas.
- Un sistema funcional es más importante que la documentación exhaustiva.
- La colaboración del cliente en lugar de la negociación de contratos.
- La respuesta delante del cambio en lugar de seguir un plan cerrado.

La programación extrema se basa en la simplicidad, comunicación y reciclado continuo de código. Presenta muchos puntos comunes con el desarrollo incremental, comenzando con el hecho de que el software desarrollado con XP se realiza de forma incremental. La disciplina de XP se puede dividir en cuatro fases, las cuales de definen a continuación:

**Codificar**. Definimos a codificar como el proceso de plasmar las ideas de la interpretación del problema en código fuente y que proporcione beneficios al cliente. Por lo tanto, el software se produce a través de pequeñas versiones incrementales de producción corta.

**Probar**. Hacer pruebas permite saber que el trabajo funciona correctamente. Lo mejor es generar las pruebas antes de generar el código fuente, es decir, desde el momento en que se conocen los casos de uso o, según la metodología XP, las historias del usuario, estas serán revisadas más adelante.

**Escuchar**. Si se van a hacer pruebas se debe preguntar si lo obtenido es lo deseado, encontrar cuales son los objetivos a cumplir, y se lo debe hacer a la persona que va a hacer uso de la herramienta. Se debe escuchar a los clientes cuales son los problemas del negocio, explicando lo que es fácil o difícil de obtener, la retroalimentación entre ambos ayuda en gran manera a entender los problemas.

**Diseñar.** El diseño consiste en crear una estructura lógica del sistema. Este también debe ser incremental y su estructura debe ser clara, si hay alguna parte compleja, se la debe dividir en varias partes.

#### **Filosofía y Valores**

A la programación extrema se la considera una metodología un tanto filosófica, por los valores que promueve en el grupo de trabajo y durante la realización de proyectos.

Los valores en los que la metodología hace un planteamiento más global que el simple hecho del desarrollo de software son:

**Comunicación.** Los programadores se comunican a través del código fuente, mientras más simple sea este, mejor es su comunicación. Se trabaja en grupos de dos personas por computador pero con total comunicación en todo momento con los otros grupos. El código autodocumentado es más fiable que los comentarios porque estos quedan desfasados a medida que el código es modificado. Se debe documentar únicamente lo que no va a variar en el tiempo, como el objetivo de una clase o la funcionalidad de un método. Otra manera de comunicación son las pruebas unitarias, ya que describen el diseño de las clases y métodos al mostrarse como deben ser utilizadas en ejemplos específicos. La comunicación con el cliente es importante, esta debe ser fluida por parte del equipo de desarrollo, ya que el cliente decide qué características son importantes y ayuda a solucionar dudas que los desarrolladores puedan tener. (Schenone Marcelo Hernán, 2004).

**Simplicidad.** Lo más simple es lo mejor, funciona mejor, es más rápido, más adaptable, más barato y además es más entendible. Se simplifica el diseño para que sea más fácil de desarrollar y de esa manera facilitar el mantenimiento. Para mantener la simplicidad es necesario la refactorización de código, de manera que el código se mantenga simple a medida que crece. La simplicidad también se aplica a la documentación, tratando de que la mayor parte del código sea autodocumentado y colocando adecuadamente los nombres de variables, métodos y clases, de manera que estos sean intuitivos para todo el grupo de trabajo. La simplicidad y la comunicación se complementan, cuanto más simple el sistema menos se debe comunicar de él. (Schenone Marcelo Hernán, 2004).

**Retroalimentación (feedback).** Por medio de pruebas funcionales al sistema, este mantendrá informado al equipo del grado de fiabilidad que posee. El continuo contacto con el usuario, al irle entregando las sucesivas versiones en funcionamiento del producto, permite que este de su valoración y comunique,

cada vez mejor, lo que realmente quiere del sistema. La retroalimentación actúa junto con la simplicidad y la comunicación, cuanto mayor retroalimentación más fácil es la comunicación. Cuanto más simple un sistema más fácil de probar.

**Valentía.** Para los gerentes la programación en parejas puede ser difícil de aceptar porque tienen la idea de que la productividad se va a ver afectada puesto que solo la mitad de los programadores está escribiendo código. Hay que ser valiente para confiar en que la programación por parejas favorece la calidad del código sin que la productividad se vea afectada negativamente. Se requiere valentía para implementar las características que el cliente quiere ahora sin caer en la tentación de optar por un enfoque más flexible que permita futuras modificaciones. No se debe emprender el desarrollo de grandes marcos de trabajo (frameworks) mientras el cliente espera. En ese tiempo el cliente no recibe noticias sobre los avances del proyecto y el equipo de desarrollo no recibe retroalimentación para saber si va en la dirección correcta. (Schenone Marcelo Hernán, 2004).

**Respeto.** Una manera de demostrar respeto en el grupo de trabajo es que los programadores no realizan cambios que puedan hacer que las pruebas existentes fallen o que demoren el trabajo del resto de sus compañeros. Todos los miembros del grupo siempre están buscando que el diseño del sistema sea óptimo de tal manera que se obtenga alta calidad del producto.

**YAGNI.** "You aren't gonna need it" (No lo vas a necesitar). No se debe hacer nada que se crea que en el futuro pueda ser útil porque probablemente no lo van a necesitar, es simplemente una pérdida de tiempo. (Schenone Marcelo Hernán, 2004).

**OAOO.** "Once and only once" (Una única vez). Las cosas se hacen una sola vez, probablemente el punto que aporte un mayor valor como aspecto filosófico es el de la comunicación, puesto que logra que los miembros del proyecto se comprometan más con el cumplimiento del mismo.

Además, la filosofía del "pair programming" es valiosa en otros aspectos de la vida cotidiana, ya que ayuda a que la gente acostumbrada a trabajar así, sea más receptiva a las diversas situaciones que se les presenta. También cobra especial importancia el hecho de que el cliente se considera como un elemento más del equipo, ya que es el encargado de ofrecer la retroalimentación diariamente y de crear las denominadas historias del usuario, algo parecido a los casos de uso.

#### **Ventajas**

La utilización de la metodología de la programación extrema proporciona varias ventajas a la hora de afrontar varios proyectos, puesto que en ciertos contextos puede ahorrar mucho tiempo y recursos.

Ciertamente, para que la metodología de la programación extrema esté siendo tomada tan en cuenta, es porque debe ofrecer una serie de ventajas al momento de utilizarla, que hagan que el esfuerzo de entender y aplicar sus prácticas, sea insignificante en comparación a los beneficios obtenidos.

Se obtienen productos utilizables rápidamente, se tiene un proceso de integración continuo, por lo que desaparece el esfuerzo final de integración, consiguiendo integrar todo el trabajo de manera mucho más fácil.

Las necesidades del usuario son atendidas con mayor precisión. Esto es posible gracias a las continuas versiones que se entregan para el usuario.

Los productos generados son más fiables y robustos contra los fallos, debido al diseño de las pruebas realizado antes de la codificación, el código es más simple y de fácil comprensión, reduciendo de esa manera el número de errores.

Gracias a la filosofía de la "Programación en parejas", es posible que los desarrolladores apliquen las buenas prácticas que ofrece XP.

Con la refactorización de código, es más fácil modificar los requerimientos del usuario.

Cualquier persona del equipo puede desarrollar, mejorar, simplificar, cualquier requerimiento del proyecto, utilizando siempre sistemas CSV para evitar la duplicidad en el trabajo y usando la refactorización de código si se trata de una modificación. Esto es posible debido a que la propiedad del código es colectiva.

La metodología XP puede brindar más ventajas de las antes mencionadas, según el entorno en la cual se aplique, la programación extrema no debe ser considerada como si fuese una herramienta que permitiese solventar cualquier tipo de situación. A continuación se intenta mostrar en qué situaciones y bajo qué criterios es mejor aplicar la programación extrema.

#### **2.3.3.1 Visión general de la programación extrema**

Los pilares de la programación extrema, son un conjunto de 12 buenas prácticas, a las cuales se las puede denominar como los 12 mandamientos de la programación extrema, estos son:
**La planificación:** utiliza la "historias del usuario" para realizar el análisis, dividiéndolas en tareas (unidades pequeñas, de 1 a 5 días de trabajo en pareja), se priorizan las tareas y cada una de ellas será desarrollada de manera incremental.

**Versiones pequeñas:** La primera versión tendrá los requisitos mínimos, más útiles y necesarios para el sistema global.

**Sistema metafórico:** Cada proyecto debe poseer una metáfora asociada que ofrezca criterios para nombrar lo que se vaya haciendo de manera fácil.

**Diseño simple:** Debido a que los requerimientos cambian o pueden cambiar con frecuencia, hay que utilizar los diseños más simples para cumplir con los requerimientos que se tienen en ese momento.

**Pruebas continuas:** Antes de implementarse cualquier característica de un sistema, se debe escribir una prueba para ella.

**Refactorización:** Si se debe agregar una nueva característica al sistema, y esta tiene mucho en común con otra ya existente, es recomendable eliminar el código duplicado, sin temor a fallos, porque las pruebas validarán el correcto funcionamiento.

**Programación en parejas:** Se trabaja en parejas, cada una utilizando un único equipo, de esa manera el código es revisado mientras se desarrolla.

**Propiedad colectiva del código:** Cualquier persona del equipo de trabajo puede modificar cualquier módulo en cualquier momento, nadie es dueño de nada.

**Integración continua:** Todos los cambios se introducen al sistema, al menos una vez al día.

**Semanas de 40 horas de trabajo:** No se deben trabajar horas extras.

**Cliente en su sitio:** Se debe tener un usuario del sistema que siempre se encuentre disponible para los miembros del equipo de trabajo.

**Estándares de codificación:** Todos los miembros del equipo de desarrollo deben utilizar los mismos criterios para programar, así no será posible determinar quién realizó una parte específica de la implementación.

#### **2.3.3.2 Análisis y diseño en programación extrema**

Las tareas típicas previas al desarrollo de código como son el análisis y el diseño son tareas muy importantes en la programación extrema, pero se realizan con un enfoque más ligero y transparente. El análisis es parte fundamental, con él se intentan recoger todas las necesidades del usuario. De él surgen las "historias del usuario" que servirán para empezar a desarrollar el sistema.

#### **2.3.3.3 Historias del usuario**

Este concepto está ligado a los famosos casos de uso, utilizados en el desarrollo incremental del software. Su similitud se basa en que el cometido y funcionalidad son los mismos, pero no son iguales. Permiten sustituir requerimientos extensos por una serie de historias del usuario y además permite estimar el tiempo para la reunión de lanzamientos de futuras versiones del sistema.

Además de esto, las historias del usuario ayudan a crear pruebas que se aplicarán al sistema para ver si cumplen cada una de ellas, lo cual es equivalente a cumplir un determinado requisito en otros modelos de desarrollo.

Son realizadas por el propio cliente en forma de tres sentencias de texto, en las que describe necesidades del sistema con la propia terminología del negocio, sin hacer uso de vocabulario técnico. (Begoña Alfareme González, 2002).

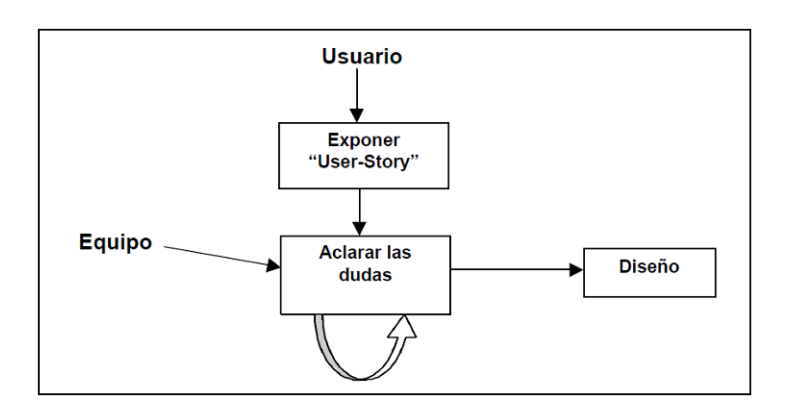

**Figura 3.** Historias del usuario

#### **2.3.3.4 Modelos de negocio**

El proyecto de software debe estar perfectamente alineado con el modelo de negocio para el que fue creado. El problema surge debido a que los modelos de negocio cambian cada vez más rápido, ya que las empresas deben actuar cada vez contra más elementos y más variados (respuestas ante nuevas tecnologías, adecuar los procesos de negocio a estas, razones de competitividad, entre otros). Debido a esto, el sistema de desarrollo de software debe ser capaz de responder de una manera lo suficientemente rápida a los cambios en las necesidades del cliente.

## **2.3.3.5 Interacción entre las cuatro variables de la gestión de proyecto**

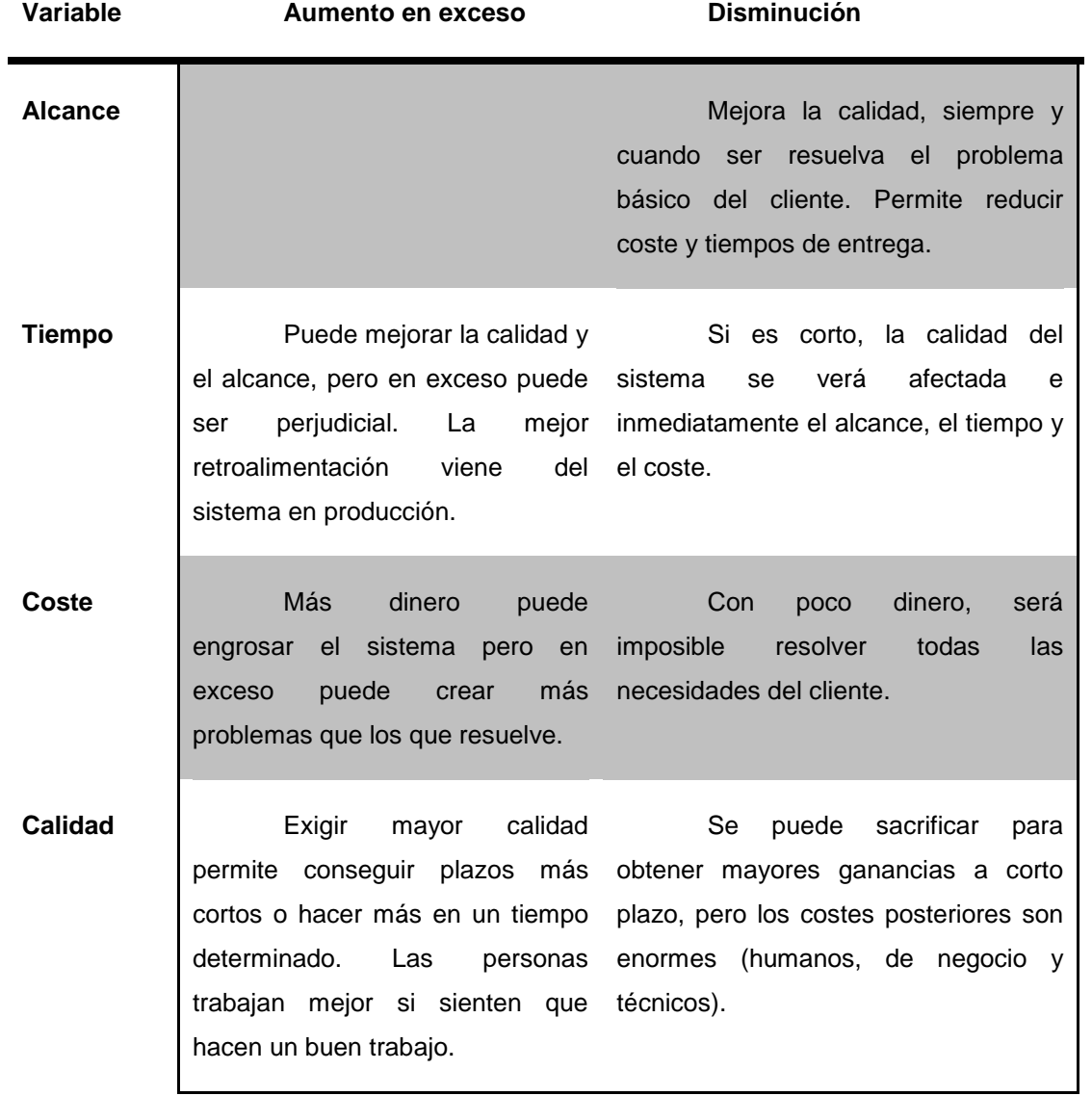

**Tabla 1.** Interacción entre las cuatro variables de la gestión de proyecto.

#### **2.3.3.6 Actores y funciones en programación extrema**

En un proyecto de software existen diferentes roles (actores) y responsabilidades para cada tarea, la programación extrema también requiere de estos elementos durante las distintas etapas del proceso.

#### **Jefe del proyecto**

El jefe del proyecto es la cabeza del proyecto, posee una serie de responsabilidades importantes, siendo una de las más importantes el hacer que se cumpla con todo lo previsto, siendo además el defensor de los derechos del cliente, es quién controla que se cumplan ciertos requisitos.

Brinda al cliente una visión global del sistema, indicando lo que se va hacer, cuándo se inicia y el valor que este va a tener.

Procura, por cada semana de trabajo, entregar la mayor parte de tareas implementadas que sean posibles, además ofrece dinamismo al cliente, para que este vea que el sistema evoluciona.

Además genera con el cliente un ambiente de respeto y colaboración lo cual se convierte en un ambiente dinámico de trabajo, en el cual el sistema o implementación evoluciona de una manera correcta y sin trabas.

Mantiene informado al cliente del cronograma del proyecto, así como de los posibles retrasos, para que este pueda realizar las modificaciones que considere pertinentes si su afán es conservar el cronograma original.

Algunas de las funciones que posee el jefe de proyecto son: Causar, Coordinar, Reportar, Recompensar, Eliminar obstáculos, entre otras. A continuación se define estas funciones para tener una visión más clara de cada una de ellas.

**Causar.** Significa conseguir que las cosas ocurran, siendo el desencadenante de todos los procesos necesarios para el desarrollo del proyecto. Por esa razón debe tatar en encontrarse alejado del desarrollo del proyecto para mantener una posición objetiva. Debe estar más de parte del cliente que del desarrollador, corrigiendo todo lo que considere sea un fallo, o que interrumpa el flujo normal del proceso.

**Coordinar.** Es quien debe distribuir, en cierta medida, la carga de trabajo a cada miembro del equipo, controlar que el equipo se encuentre bien, actuando de intermediario, para arreglar cualquier problema que pueda surgir entre los miembros del equipo.

**Reportar.** En la programación extrema, la documentación más valiosa es aquella en la que se definen cuantas historias del usuario han sido implementadas en la versión actual y cuáles serán implementadas en la siguiente.

**Recompensar.** Debe planificar las recompensas que se ofrecerán en caso de que el proyecto sea un éxito absoluto. A cualquier trabajador le gusta verse recompensado cuando su trabajo es hecho de la mejor manera.

**Eliminar obstáculos.** Intenta que los desarrolladores no tengan que preocuparse por cualquier cosa ajena a su trabajo como tozudez del usuario, y se dediquen únicamente a su labor.

#### **El cliente**

El cliente debe estar en todas las etapas del proyecto, es el objetivo y a quien se debe satisfacer. Durante el análisis, es quien realiza las historias del usuario, a quien se le debe presentar las pruebas para que éste de su aprobación, quien recibirá todas las versiones del sistema que se vayan generando.

Además, el cliente es quien va a solventar todas las dudas que se generen durante el desarrollo, es el único que posee el conocimiento requerido para solventar esas dudas.

#### **Los programadores**

Sin un equipo de desarrollo no se podría realizar ningún proyecto de software. En la programación extrema, los programadores son los que realizan el análisis, diseñan, programan y realizan las pruebas. Por todo eso, la clave para el éxito de un proyecto es la coordinación entre el cliente y los programadores.

#### **2.3.3.7 Fases de la programación extrema**

El ciclo de vida de la programación extrema se enfatiza en el carácter iterativo e incremental del desarrollo. Una iteración del desarrollo es un periodo de tiempo en el que se realizan un conjunto de funcionalidades o historias del usuario.

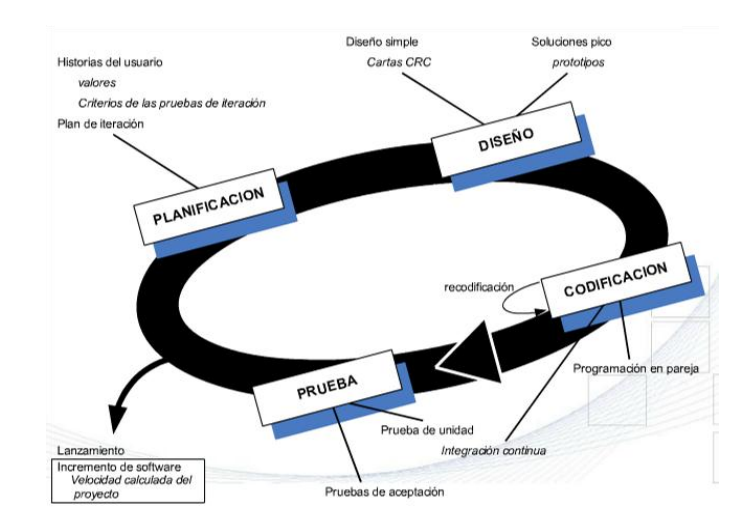

**Figura 4.** Fases de la metodología de XP

Las iteraciones son cortas puesto que la programación extrema parte del hecho de que, mientras se generen versiones, más retroalimentación se va a obtener por parte del usuario y eso implica una mejor calidad del producto.

Cada iteración incluyen las fases de diseño, codificación y pruebas. Estas fases son superpuestas de tal manera que no se separan en el tiempo.

#### **Planificación**

El cliente tiene un papel importante de interacción con el equipo de programadores, en cada una de sus etapas, después de cada cambio y de cada posible problema, identificando prioridades y expresando su criterio.

Debido a que el cliente se encuentra muy cercano al proceso de desarrollo, se elimina la fase de recopilación de requerimientos y se permite que estos se vayan recolectando a lo largo de todo el proyecto, de manera ordenada. Esto posibilita al cliente a hacer cambios sobre la marcha, pero eso trae consigo que siempre se encuentre disponible para solventar las dudas que el equipo de desarrollo pueda presentar.

El cliente debe crear las historias del usuario. Estas constan de dos fases:

- En la fase uno, el cliente describe en sus palabras las características que debería poseer el sistema. El jefe del proyecto es el encargado de informarlo de las dificultades técnicas de cada una de ellas y su coste. Como resultado de este diálogo, el cliente deja por escrito un conjunto de historias del usuario, ordenadas de manera prioritaria para él. De esta manera es posible definir fechas aproximadas de entrega.
- En la fase dos, el cliente toma cada una de las historias del usuario a implementar y las dividirá en trabajos a realizar, esto da como resultado una planificación más exacta.

La programación extrema exige que el cliente sea quien redacte los documentos con las especificaciones de lo que realimente quiere, como un documento de requerimientos de usuario.

Durante este proceso, el equipo técnico será el encargado de catalogar las historias del usuario y asignarles una duración. La regla es que cada historia del usuario debe tener una duración máxima entre una y tres semanas de desarrollo. Las historias más cortas serán agrupadas mientras que las otras serán modificadas o divididas.

Las historias del usuario serán escritas en tarjetas, lo que facilitará que el cliente las ordene por prioridad y que los programadores las cataloguen correctamente. También sirven al momento de realizar las pruebas de aceptación.

La programación extrema plantea la planificación como un permanente diálogo entre el cliente y el equipo técnico. Cada uno de los actores tiene sus funciones y responsabilidades dentro de la planificación.

El cliente debe determinar:

- Ambito. ¿Qué es lo que realmente el software debe resolver para que este genere valor?
- Prioridad. ¿Qué debe realizarse en primer lugar?
- Composición de versiones. ¿Qué debe incluir en cada una de ellas? ¿Cuánto es necesario hacer para saber si el negocio va mejor con él que sin él? Una vez que el sistema aporte algo, se debe generar las primeras versiones.
- Fechas de versiones. ¿Cuáles son las fechas en las que el sistema o parte del mismo generen valor al negocio?

El equipo técnico es responsable de:

- Estimar el tiempo requerido para implementar las funcionalidades detalladas por el cliente.
- Informar sobre las consecuencias de determinadas decisiones por parte del cliente.
- Organizar la cultura de trabajo.
- Realizar la planificación detallada de cada versión.
- Verificar que los tiempos de desarrollo o implementación se cumplan.
- Dar un mantenimiento preventivo a las maquinas que utilizaran la implementación para garantizar su buen funcionamiento.

Adicional a esto, el equipo técnico debe tomar en consideración algunos aspectos que permitirán que el proyecto fluya de manera sana y sin contratiempos, estos son:

- El equipo técnico no empezará a realizar el análisis hasta que no tengan las historias del usuario.
- Los desarrolladores deben regirse únicamente en lo que se encuentre en el diseño y nunca deberán tomar decisiones que no consten en él.
- El equipo de trabajo nunca deberá incluir funcionalidades que no se encuentren en el diseño. Esto es porque estas posiblemente no sean de total agrado para el cliente y se requiera hacer cambios en un código que nunca debió haber existido, esto es un trabajo inútil y no reconocido por lo que es mejor no salirse de especificaciones.

La manera de planificar bien el trabajo para la programación extrema, es de la siguiente forma:

- Redactar las historias del usuario
- Crear el plan de entregas
- Controlar la velocidad del proyecto
- Dividir un proyecto en iteraciones
- Planificar cada iteración antes de comenzarla
- Rotar al personal
- Realizar reuniones de seguimiento del proyecto diarias
- Corregir la propia metodología

#### **Diseño**

El diseño adecuado para el software es aquel que funciona con todas las pruebas, no tiene lógica duplicada, manifiesta cada intensión importante para los programadores y tiene el menor número de clases y métodos. Algunos puntos que ayudan a obtener el diseño esperado son:

**Metáfora**. Es una historia que todos pueden contar acerca de cómo funciona el sistema. Esta ayuda a entender a cualquier persona el objeto del programa.

**Diseño sencillo**. La metodología de programación extrema sugiere que hay que hacer todo lo menos complicado posible para conseguir un diseño fácil de implementar, cuyo desarrollo posea un coste menor en tiempo y esfuerzo.

**Glosario de términos.** El uso de un glosario de términos y una correcta especificación de los nombres de métodos, clases y variables, ayuda a comprender mejor el diseño y facilita su escalabilidad y reutilización de código.

**Tarjetas C.R.C. (Clase, Responsabilidad y Colaboración).** Permiten al programador tener un desarrollo orientado a objetos.

#### **Desarrollo**

En la programación extrema, la presencia del cliente el todas las fases es indispensable. Al momento de codificar una historia del usuario es aún más necesaria. Se debe recordar que los clientes son los que crean las historias del usuario y negocian los tiempos en que serán implementadas.

Esta etapa debe reunir las siguientes características:

**Refactorización.** Cuando se implementan nuevas características a los sistemas se busca la manera de hacerla lo más simple posible, después de implementada, surge la incógnita de cómo hacerla más simple sin que pierda funcionalidad. Este proceso es la refactorización, esto se realiza únicamente cuando el sistema lo pida.

**Programación por parejas.** Cada miembro tiene un papel: uno codifica y piensa la mejor manera de hacerlo, y el otro piensa más estratégicamente. Cualquier miembro del equipo se puede emparejar con cualquiera, si se tiene un trabajo sobre un área que no se conozca a fondo, se empareja con otra persona que posea el conocimiento necesario.

**Propiedad colectiva.** Cualquier miembro del equipo que sepa que puede aportar valor al código en cualquier parte del desarrollo puede hacerlo. Ningún miembro del equipo es propietario del código.

**Integración continúa.** El código debe ser integrado por lo menos una vez al día y se debe realizar las pruebas sobre la totalidad del sistema.

**40 horas de trabajo.** Se trata de que el equipo de desarrollo se encuentre fresco y motivado cada mañana y cansado y satisfecho cada noche. No se deben trabajar horas extras.

**Cliente in situ.** El cliente debe sentarse con el equipo de programadores, estar disponible para responder a sus preguntas, resolver discusiones y fijar prioridades.

**Estándares de codificación.** Es importante establecer un estándar de codificación aceptado e implementado por todo el equipo con el fin de que cualquiera de los miembros del equipo esté en capacidad de entender el código y poder realizar cualquier modificación al mismo.

#### **Pruebas**

Uno de los pilares de la programación extrema son las pruebas o test. Las pruebas son las encargadas de verificar el funcionamiento del programa que se está implementado.

Se deben crear aplicaciones que serán las encargadas de realizar las pruebas con un entorno de desarrollo específico para cada prueba. Se deben crear las pruebas que se van a realizar antes de implementar el código.

En el repositorio debe constar el código acompañado de las pruebas que lo verifican, de esta forma se asegura el uso colectivo del código.

Las pruebas permiten verificar que un cambio en la estructura de un código no cambia en nada la funcionalidad del mismo.

Las pruebas o test de aceptación sirven para evaluar las distintas tareas en las que ha sido dividida cada una de las historias del usuario. Estos son creados y usados por los clientes para validar que las distintas historias del usuario cumplan con su objetivo.

Las pruebas serán realizadas sobre las funcionalidades generales que debe cumplir el programa, según lo especificado en la descripción de requisitos. Esto da como resultado un programa más seguro que soporte cambios en el tiempo.

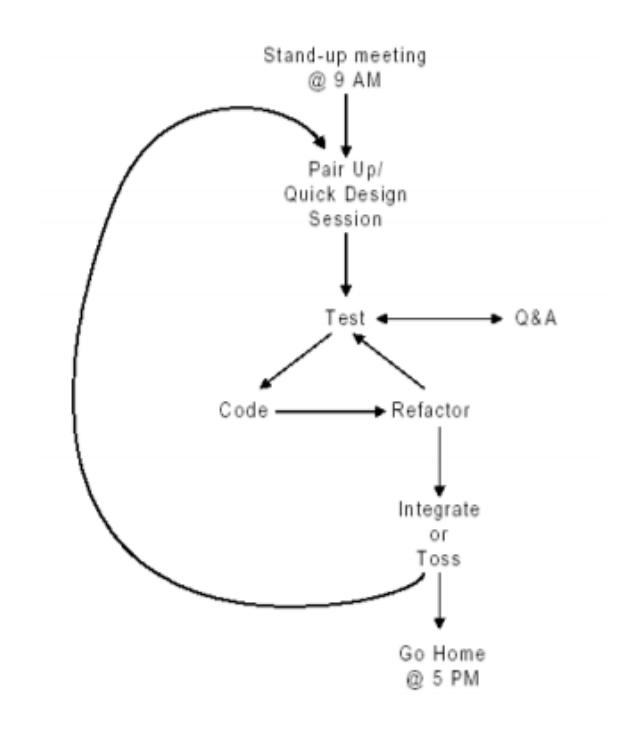

**Figura 5.** Un día de trabajo con XP

#### **2.3.3.8 Comparativa con otras metodologías tradicionales**

La programación extrema es criticada en gran manera especialmente por su principio de la programación por parejas. Muchos jefes de proyectos no están de acuerdo con este punto porque piensan que es un desperdicio del recurso humano y los desarrolladores posesivos creen que ellos son los mejores conocedores de las herramientas y lenguajes de programación que utilizan. Se cree que esto solo puede funcionar con programadores expertos, que son capaces de hacer un buen diseño, simple y flexible.

Puesto que la programación extrema es totalmente opuesta a las metodologías tradicionales, en las que se impone que los proyectos de software estén debidamente documentados, volviendo el trabajo demasiado burocrático e ineficaz, XP se vuelve más liviana y está orientada a las personas más que a los procesos.

Esto ha provocado mucha controversia dentro de la ingeniería de software. A continuación, se muestra una gráfica de un *análisis realizado por IBM,* esta grafica fue sacada de un estudio estadístico realizado en el año 2010, debemos tomar en cuenta que cada año el uso de las metodologías rápidas va en ascenso.

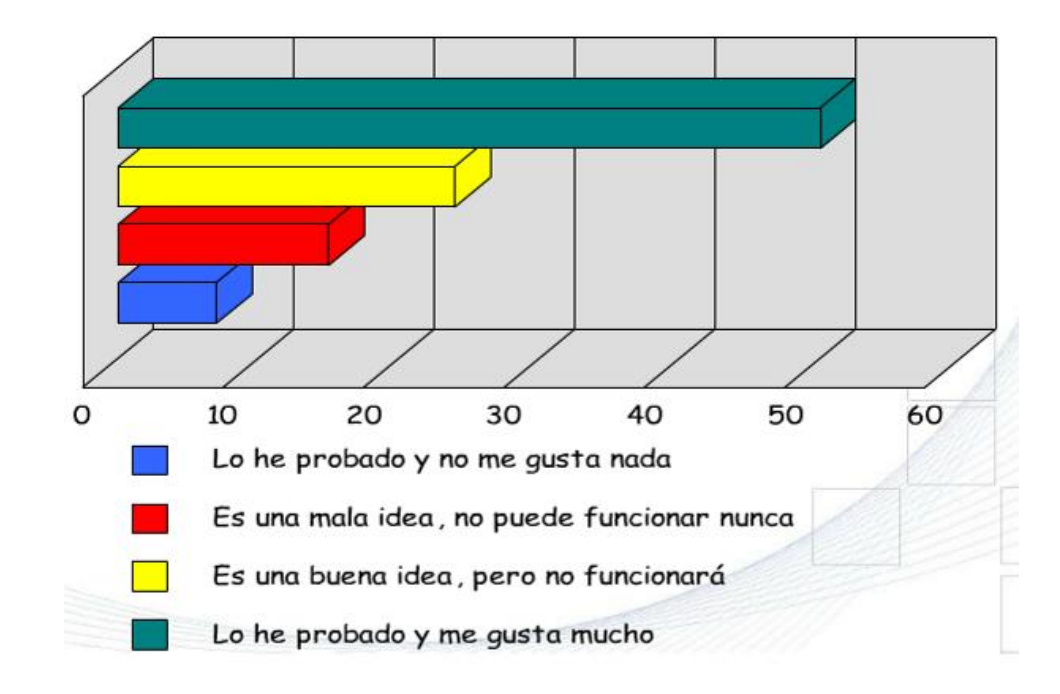

**Figura 6** Comparativo de XP con otras metodologías

La programación extrema está convencida que:

- Las personas son el punto clave en todos los procesos de desarrollo.
- Los programadores son profesionales y no necesitan ser supervisados.
- Los procesos se aceptan y se acuerdan, no se imponen.
- El liderazgo del proyecto es compartido por los desarrolladores y gerentes.
- Se tiene un trabajo conjunto entre desarrolladores y las personas que conocen del negocio.
- El cliente es parte principal en la implementación de cualquier solución.
- La generación de código o implementación de cualquier solución es más importante que la documentación.
- Es de suma importancia generar versiones de ser posible semanales para que el cliente pueda verificar que se está yendo en el camino correcto a sus necesidades.

#### **2.3.3.9 Beneficios y desventajas de la programación extrema**

La programación extrema apunta a ahorrar tiempo y dinero mientras ayuda a los programadores a crear aplicaciones de mejor calidad. Los programadores son inducidos a trabajar en ciclos de desarrollo más rápidos y múltiples reiteraciones, lo que da flexibilidad para ajustar las aplicaciones a través de todo el ciclo de vida del desarrollo.

La integración del cliente dentro del avance de la aplicación ayuda de gran manera a que tanto los programadores no pierdan tiempo en desarrollos que pueden ser descartados y que el cliente este de acuerdo con que el sistema sustentara de ayuda a los requerimientos que tiene.

Los Beneficios y desventajas que se puede tener al utilizar la metodología de Programación Extrema son los que se listan a continuación:

#### **Beneficios**

- Satisfacción del cliente.
- Mejora la comunicación.
- Cumplimiento de tiempos.
- El cliente es el que establece prioridades.
- Introduce eficiencia en la planificación y pruebas.
- Ofrece un trabajo de calidad.
- Esta metodología es muy buena aplicada en la implementación de nuevas tecnologías donde los requerimientos cambian muy rápidamente.

#### **Desventajas**

- No siempre puede ser más fácil que el desarrollo tradicional.
- Los clientes puede ser que no quieran tener constantemente pequeños desarrollos sino que esperen ver ya el trabajo terminado.
- Esta metodología requiere que todos se ajustes de manera rígida a sus principios.

**METODOLOGÍA**

## **3 METODOLOGÍA**

Las técnicas para el desarrollo de software así como para su implementación son un conjunto de pasos los cuales ayudan a llevar un orden lógico el cual permite culminar todos los objetivos generando un producto de calidad.

Existen varias metodologías las cuales ayudan a cumplir con la meta del desarrollo y la implementación de un sistema, puesto a que el colegio Intisana necesitaba de urgencia el sistema en producción antes del inicio de clases, se decidió basarse en una metodología rápida de desarrollo para escoger la metodología que mejor se adapte a la implantación se hizo un análisis a la tesis "Análisis comparativo de los metodologías existentes orientadas al desarrollo ágil de aplicaciones", (Verónica Rodríguez, 2011), realizada en la Universidad Tecnológica Equinoccial, con este análisis y una encuesta para confirmar la metodología a utilizar se escogió XP (extreme Programming), la misma que tiene como característica principal de sus etapas, ser:

- claras
- optimas

Esto ayuda para realizar un proceso rápido en base a la cooperación entre usuario y programador.

Las faces de esta metodología son:

- Planificación
- Diseño
- Codificación
- Pruebas

Las mismas que de detallan a continuación.

*Planificación.-* en esta etapa se plantea la factibilidad de la implementación del sistema en la institución, en resumen determinamos si la implantación del sistema en realidad ayuda a la mejora de los procesos y si esto es factible en un análisis costo beneficio, de ser positivos los resultados de estos análisis, se continua con la siguiente paso.

Se toma en cuenta que la factibilidad e implantación del sistema se lo verifica técnicamente es decir: que software y hardware es el recomendado para su buen funcionamiento en comparación al que se va a utilizar.

En la factibilidad económica se tiene un cuadro de cuanto es el coste de la implantación del sistema tomando en cuenta software hardware y horas de desarrollo. La factibilidad operativa dará un resumen de uso del sistema según los tipos de usuario que lo vayan a utilizar. Para finalizar este análisis la factibilidad legal permitirá ver como se aplicaría el sistema en los procesos de la institución acorde a sus reglamento interno.

*Diseño.-* En la parte de Diseño se refiere a dos temas El diseño de Interfaz de usuario, y el diseño de la Base de Datos, en el primero se maqueta las ideas principales de como se definen las pantallas para el uso de los usuarios de la aplicación, esta maquetación no tiene color ni logos es decir se puede identificar la accesibilidad en funcionamiento de las pantallas, en la parte del diseño de la Base de Datos se puede observar el modelo entidad relación lo cual dará idea de como esta estructurada la información en el sistema moodle.

*Codificación.-* La fase de codificación en la cual se muestra paso a paso como se realiza la creación de los principales elementos para el funcionamiento del sistema en su inicio estos son los pasos que se siguieron para la implantación del sistema en su servidor dedica, los pasos para la creación de cursos y finalmente los pasos para la creación de usuarios, tomando en cuenta que los módulos principales de MOODLE ya vienen instalados en la parte de implantación del mismo.

*Pruebas.-* en la parte de pruebas se utiliza a los tres tipos de usuarios para corroborar la viabilidad de la factibilidad operativa en el entorno de moodle, una vez realizadas estas pruebas y verificando que no existan errores tanto de diseño como de itinerantica a la página, para esto se utiliza el sistema Webserver Stress Tool el cual permite realizar pruebas las cuales muestran como se comportara el dominio simulando con diferentes patrones el ingreso de varios usuarios al mismo tiempo así como el uso de información de internet, tanto de subida como de bajada con carga de información, cookies, claves, es decir sobrecargando la pagina para comprobar su resistencia a la carga de información.

**ANÁLISIS Y RESULTADOS**

# **4 ANALISIS Y DISCUSIÓN DE RESULTADOS**

El propósito de la presente investigación fue detectar los procesos entre profesor y estudiante en los cuales el sistema Moodle pudiera dar fuerza, agilitar y ayudar a los estudiantes de la sección nocturna del Colegio Intisana de Quito.

Para implementar estas soluciones se aplicó la configuración del servidor en donde se realizó la instalación de MOODLE y los módulos que sean necesarios para alcanzar los objetivos planteados.

## **4.1 FASE INICIAL – ANÁLISIS**

## **4.1.1 INTRODUCCIÓN**

## **4.1.1.1 Propósito**

El presente documento está dirigido a todas la personas con conocimiento informático que deseen una guía del desarrollo de la investigación de procesos de una entidad educativa, a la cual deseen implementar el sistema moodle, como ayuda informática para la agilización de los mismos. Esta guía permitió a través de la utilización de la metodología XP identificar los pasos para una implementación del sistema moodle.

## **4.1.1.2 Ámbito del Sistema**

El sistema MOODLE brindó opciones las cuales ayudaron a interactuar entre profesor y alumno, estas opciones son: chat, blog, carga de pruebas y notas, foros, entre otros. Tomando en cuenta que en MOODLE no se puede dar clases en tiempo real, para estos casos se utilizó una aplicación diferente como complemento para MOODLE.

La aplicación de MOODLE en la institución ayudó a agilitar la entrega de trabajos, deberes, pruebas y de esta manera los estudiantes y profesores de la sección nocturna de la institución pudieron aprovechar de mejor manera el tiempo presencial.

A futuro la expectativa es que el sistema se encuentre trabajando en toda la institución es decir incluir la sección diurna, y crear nuevos tipos de usuarios como podría ser el padre del estudiante.

## **4.1.1.3 Definiciones, acrónimos y abreviaturas**

- ERS: Especificaciones de requisitos de Software.
- CU: Casos de USO.
- XP: Metodología rápida de desarrollo -Xtreme Programming-.
- FCI: Facultad de Ciencias de la Ingeniería.
- UTE: Universidad Tecnológica Equinoccial.
- ITT: Investigación y trasferencia de tecnología.

## **4.1.1.4 Referencias**

IEEE Recommended practice for software Requirements Specification IEEE STD 830-1998.

## **4.1.2 DESCRIPCIÓN GENERAL**

## **4.1.2.1 Perspectiva del producto**

Se implementó el producto MOODLE el cual es un LMS() diseñado para la interacción entre profesores y estudiantes principalmente, creando un ambiente de aula virtual en la cual lo usuarios pueden realizar actividades comunes del proceso de estudio sin necesidad de una presencia física.

## **4.1.2.2 Funciones del producto**

Las principales funciones que el sistema posee son las listadas a continuación.

- Configuración de curso.
- Subir Novedades.
- Organizar archivos.
- Agregar recursos.
- Agregar tareas (Fotos, tareas, cuestionarios).
- Revisar tareas, foros y participaciones.
- Estimular la atención y motivar.
- Estimular el recuerdo de los conocimientos y habilidades previas, esenciales y relevantes.
- Presentar el material a aprender.
- Guiar y estructurar el trabajo del aprendiz.
- Provocar la respuesta.
- Proporcionar feedback.
- Promover la generalización del aprendizaje.
- Facilitar el recuerdo.
- Evaluar la realización.

#### **4.1.2.3 Características de los Usuarios**

El objetivo de esta tarea identificó a los responsables y/o actores de cada uno de los procesos y a los principales usuarios implicados.

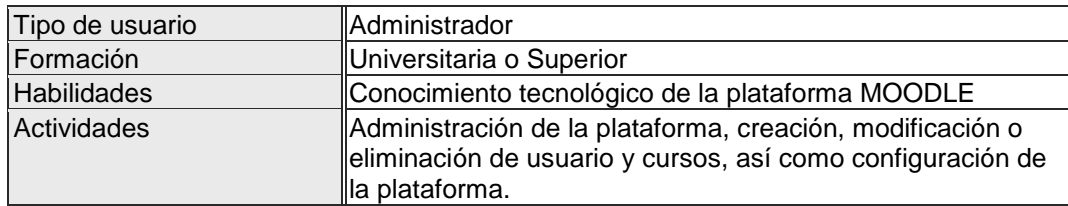

Los usuarios del aplicativo fueron los siguientes:

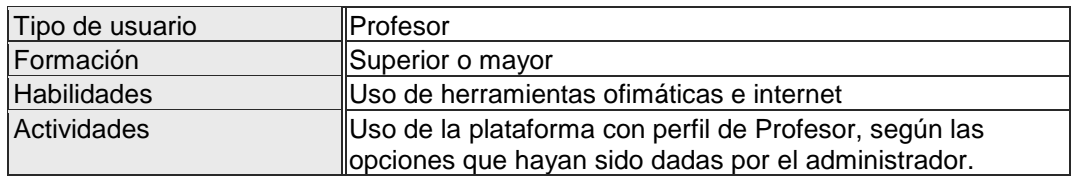

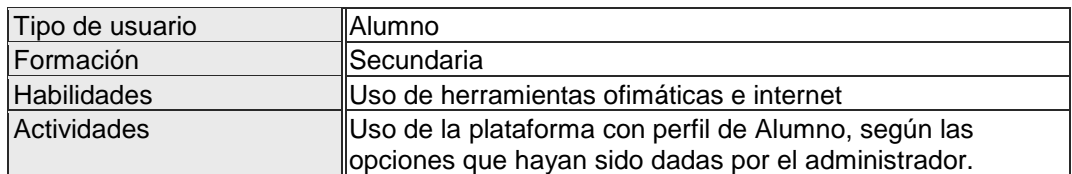

#### **4.1.2.4 Restricciones**

No hubo ninguna, ya que todos los usuarios brindaron toda su colaboración para obtener toda la información necesaria para llevar a cabo el desarrollo de este proyecto.

## **4.1.3 REQUISITOS ESPECÍFICOS**

#### **4.1.3.1 Requisitos de interfaces**

4.1.3.1.1 Creación de Cursos

#### Requisitos Funcionales

- Una vez instalado el sistema se procedió con la creación de los cursos en el mismo.
- $\checkmark$  El Coordinador de cada área entregó al administrador del sistema la lista de cursos que se crearan.
- $\checkmark$  Junto a la lista de cursos estuvo adjunto la lista de estudiantes, el profesor que va a dictar el curso y los horarios del mismo.
- Una vez aprobados estos cursos por cada coordinador, el administrador procedió a crearlos.
- $\checkmark$  En la creación del curso asignó, profesor estudiantes, modelo de presentación y permisos de los usuarios.
- Una vez creado el curso en MOODLE el profesor asignado al mismo preparó el calendario base del mismo, y lo habilitó para el uso de los estudiantes.
- 4.1.3.1.2 Carga y revisión de Materia

#### Requisitos Funcionales

 Este proceso lo realizó cada uno de los profesores en los cursos que tiene designados para dictar materia.

- Para que el profesor pueda cargar información a un curso, el administrador previamente asignó al usuario como profesor en los cursos a los cuales estaba fijado.
- Una vez que el profesor ingresó al sistema, escogió el curso o cursos a los cuales desea cargar materia.
- $\checkmark$  La carga de materia se la realizó desde la pantalla del curso asignado.
- $\checkmark$  Una vez cargada la materia todos los estudiantes, matriculados en el mismo tuvieron la posibilidad de descargar el material.
- $\checkmark$  De requerirse una respuesta al material, los estudiantes también consiguieron subir su archivo o deber de respuesta.
- 4.1.3.1.3 Uso de Herramientas compartidas

#### Requisitos Funcionales

- $\checkmark$  Las herramientas usadas compartidas entre todos los usuarios sin tomar en cuenta su tipo (administrador, profesor, alumno, entre otros), debieron ser instaladas por el administrador en el aplicativo.
- $\checkmark$  Estas herramientas pueden ser : blog, chat, foros generales entre otros.
- $\checkmark$  Una vez instaladas las herramientas por el administrador cualquier usuario registrado del sistema pudo hacer uso de las mismas.
- Dependiendo de la herramienta que escoja el usuario podrá hacer uso de ella, y comunicarse con otro usuario o un grupo de usuarios.

#### **4.1.3.2 Requisitos no Funcionales**

#### 4.1.3.2.1 Rendimiento

La Información almacenada por los usuarios fue actualizada y consultada en cualquier momento, tomando en cuenta que es un sistema web todo requerimiento guardado o cambio en los datos será reflejado en tiempo real para todos los diferentes tipos de usuarios.

#### 4.1.3.2.2 Seguridad

El acceso al sistema para todo usuario pasó por un login de clave segura la misma que por seguridad tuvo un minino de 8 caracteres, una letra mayúscula, un número y un signo especial para ser aceptada, estos fueron encriptados en su guardado en la base de datos, para seguridad de todos los usuarios.

#### 4.1.3.2.3 Disponibilidad

El sistema está disponible durante el rango de tiempo de 24/7/365, puesto a que trabaja en un ambiente web al cual se puede tener acceso en cualquier momento desde cualquier lugar donde exista acceso a internet y un navegador sin necesidad de ninguna instalación.

#### 4.1.3.2.4 Mantenibilidad

La implantación de la misma está dada para que su mantenimiento sea fácil de realizarlo, hablando de un mantenimiento preventivo, para un mantenimiento correctivo se generó un plan de respaldos diarios para que en caso de daño cargar el respaldo del día anterior y así no perder información y poder continuar con el uso del sistema sin ningún inconveniente.

## **4.1.3.3 Requisitos Funcionales**

## **4.1.3.3.1 Diagramas Generales**

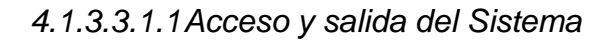

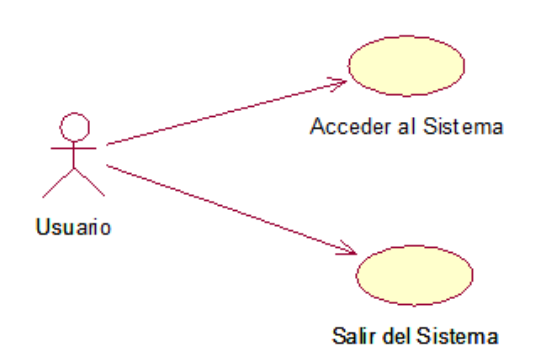

**Figura 7.** Acceso y Salida del sistema

**Tabla 2.** Especificación de CU: Acceso y Salida del sistema

| Especificación del caso de uso |                                                                                         |                       |            |
|--------------------------------|-----------------------------------------------------------------------------------------|-----------------------|------------|
| Uso:                           | <b>Nombre del caso de</b> Acceso y salida del<br>sistema                                | <b>Versión</b><br>No: | 1.0        |
| Descripción:                   | Permite al Actor acceder al sistema con el uso de sus datos de<br>Usuario y contraseña. |                       |            |
| Autor:                         | Adrián Cisneros                                                                         | Fecha:                | 14/12/2011 |
|                                | Usuario/Actor:   Usuario General                                                        |                       |            |

## Continuación

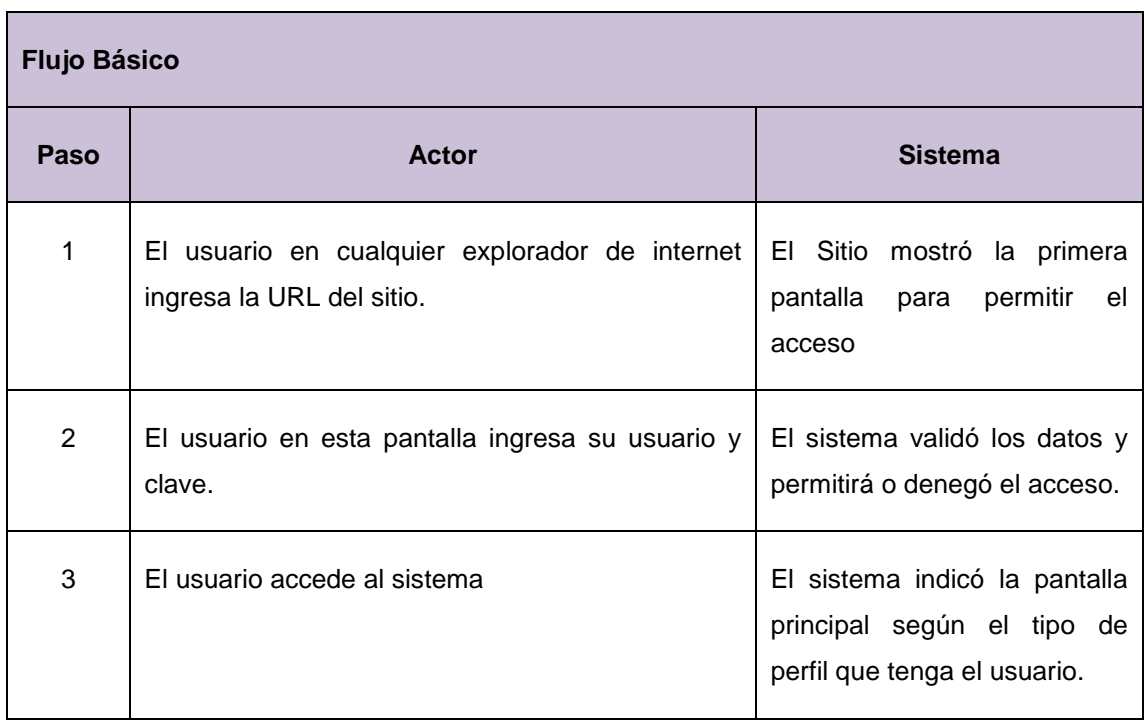

## *4.1.3.3.1.2Casos de uso del Administrador*

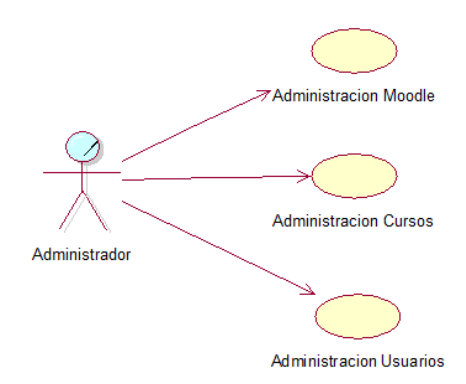

**Figura 8.** Casos de Uso del Administrador

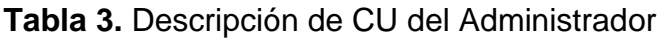

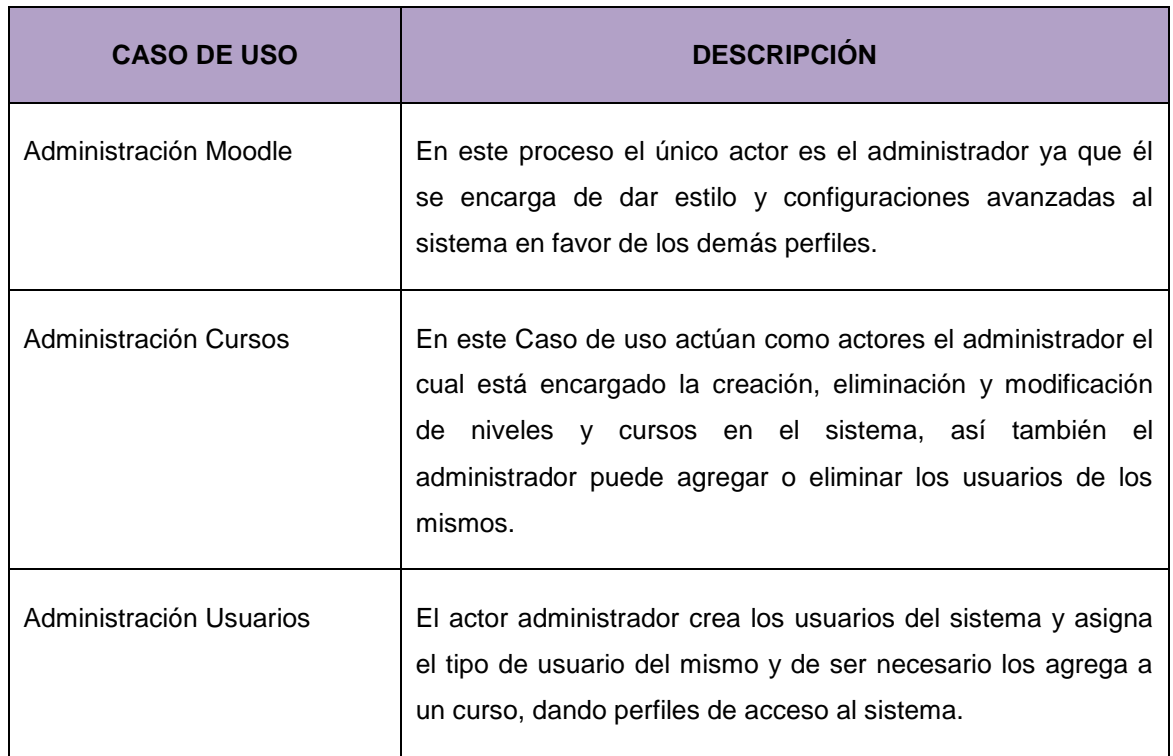

4.1.3.3.1.3Casos de Uso del Profesor

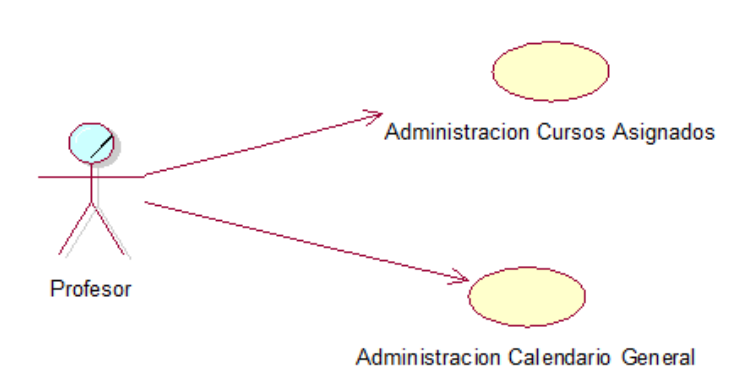

**Figura 9.** Casos de Uso del Profesor

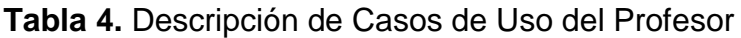

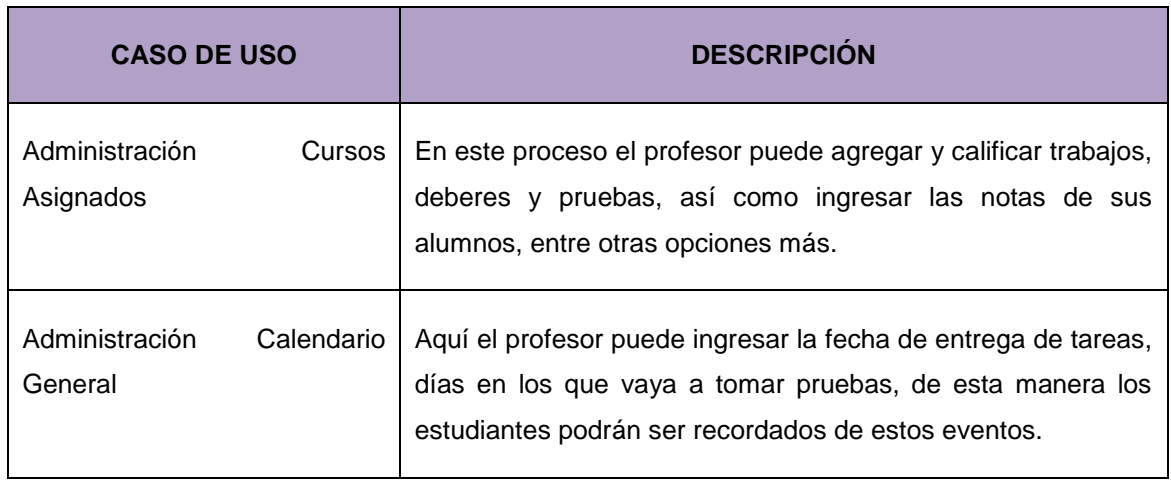

*4.1.3.3.1.4Casos de uso del Alumno*

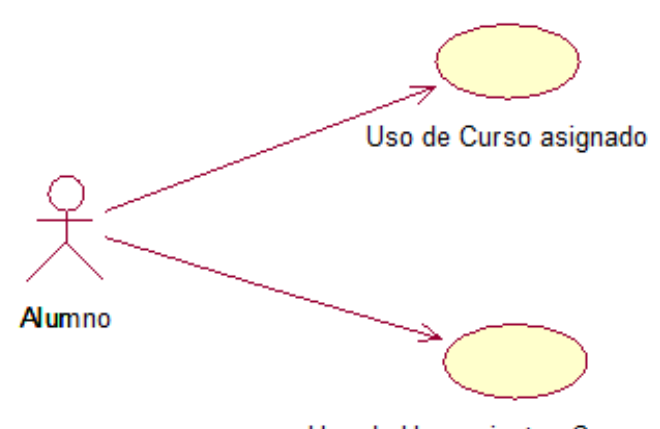

Uso de Herramientas Compartidas

**Figura 10. Casos de Uso del Alumno**

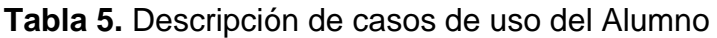

| <b>CASO DE USO</b>                        | <b>DESCRIPCIÓN</b>                                                                                                    |  |  |
|-------------------------------------------|----------------------------------------------------------------------------------------------------|--|--|
| Uso de Cursos Asignados                   | El actor estudiante tiene acceso al curso al cual está asignado<br>aquí puede realizar las actividades dadas por el profesor, y<br>compañeros., como subir deberes, dar exámenes, usar foros<br>entre otros. |  |  |
| Uso<br><b>Herramientas</b><br>Compartidas | EL.<br>estudiante<br>puede hacer uso de las herramientas<br>compartidas con sus compañeros y demás usuarios del<br>sistema.                                                                                  |  |  |

4.1.3.3.1.5Casos de Uso de interacción entre Profesor y Alumno

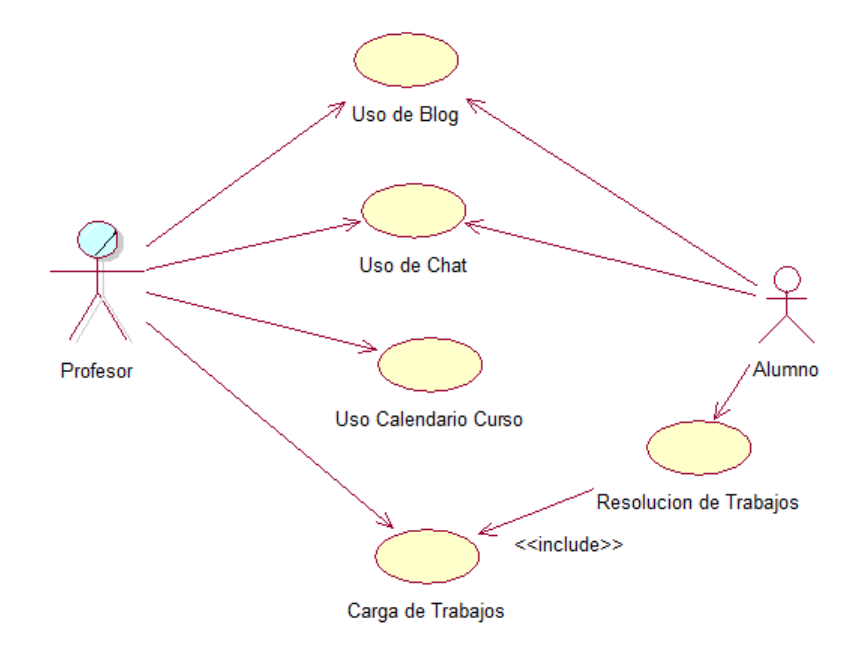

## **Figura 11.** Caso de Uso Interacción entre Profesor y Alumno

**Tabla 6.** Descripción Caso de Uso Interacción entre Profesor y Alumno

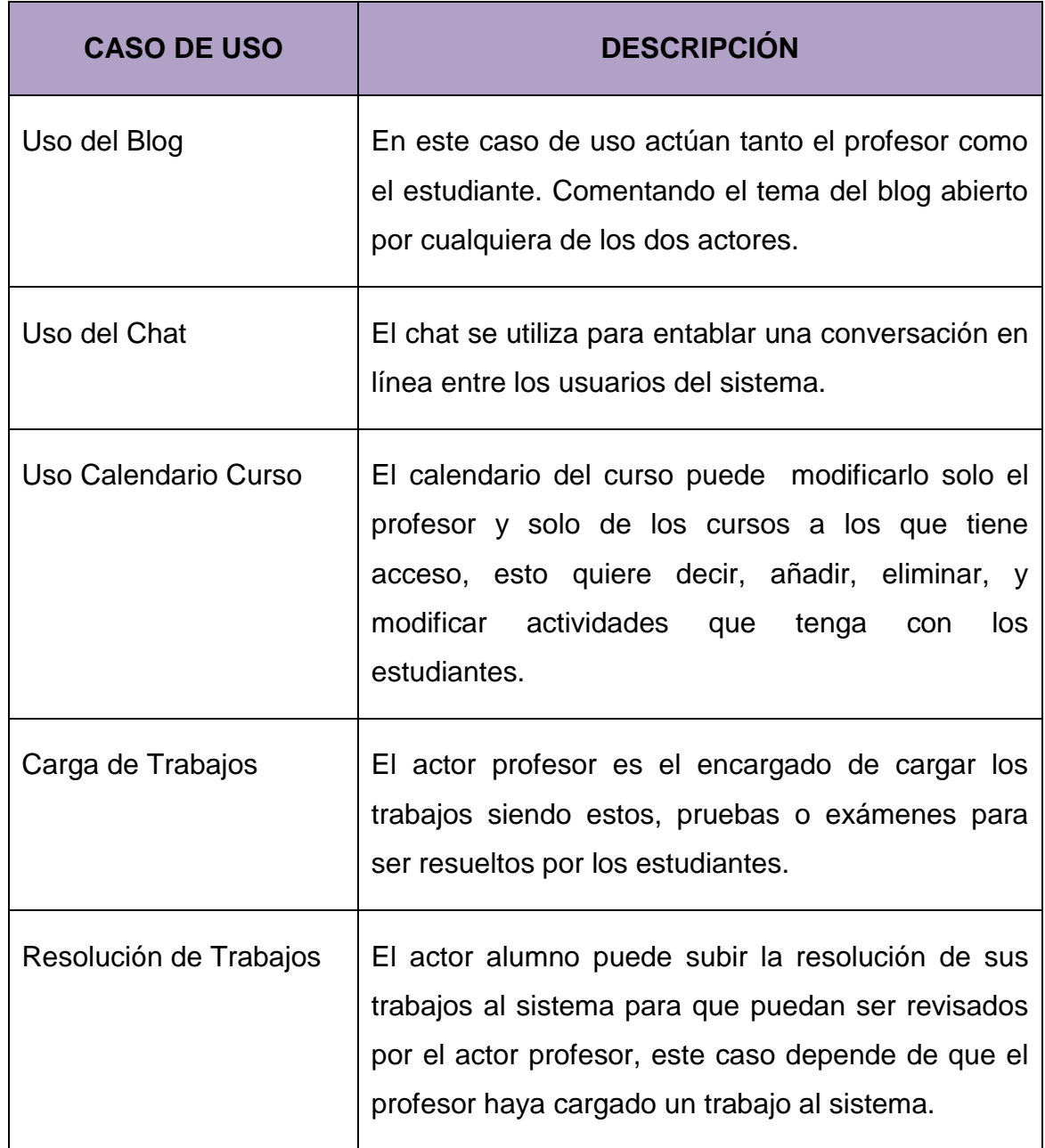

## **4.2 FASE DE ELABORACIÓN – DISEÑO**

Se realizó un análisis para determinar que metodología usar, mediante el siguiente test, de preguntando a las personas que ayudaron a realizar la implementación del sistema, el resultado fue el siguiente, estas respuestas se encuentran en los anexos.

**Tabla 7** Preguntas para confirmación de Metodología a utilizar

Tiempo que puede utilizar para Muy poco trabajar en el desarrollo del sistema

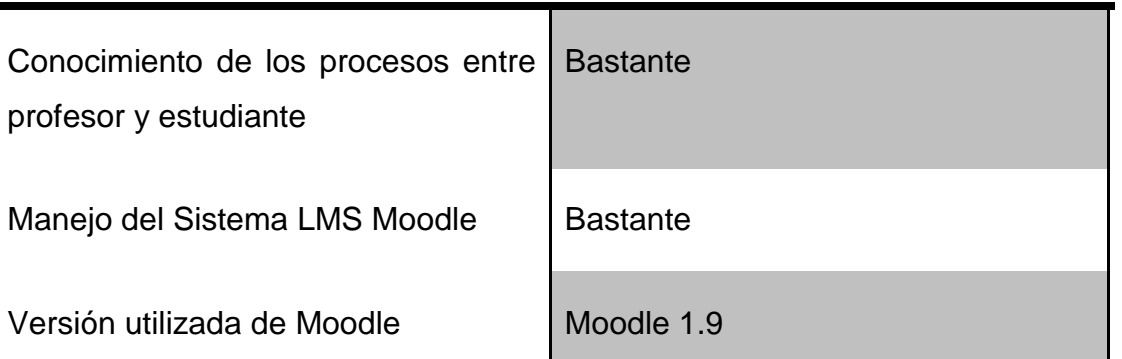

Tomando en cuenta estos resultados fue necesario la utilización de una metodología que permita, utilizar de gran manera los conocimientos de los futuros usuarios en el poco tiempo que ellos pueden aportar para la implementación del proyecto, por ello se utilizó la metodología XP la misma que cumplió con todo los requisitos necesarios para la realización del proyecto en el menor tiempo posible, esta metodología ayuda a planificar el producto final utilizando en una primera cita el conocimiento de los futuros usuarios, teniendo esto como la primera gran base para la creación y parametrización del mismo, después se realizaran reuniones para cambios menores en el sistema.
Las diferentes etapas que están definidas en el punto 2.2.3.8 del Marco Teórico, son las siguientes:

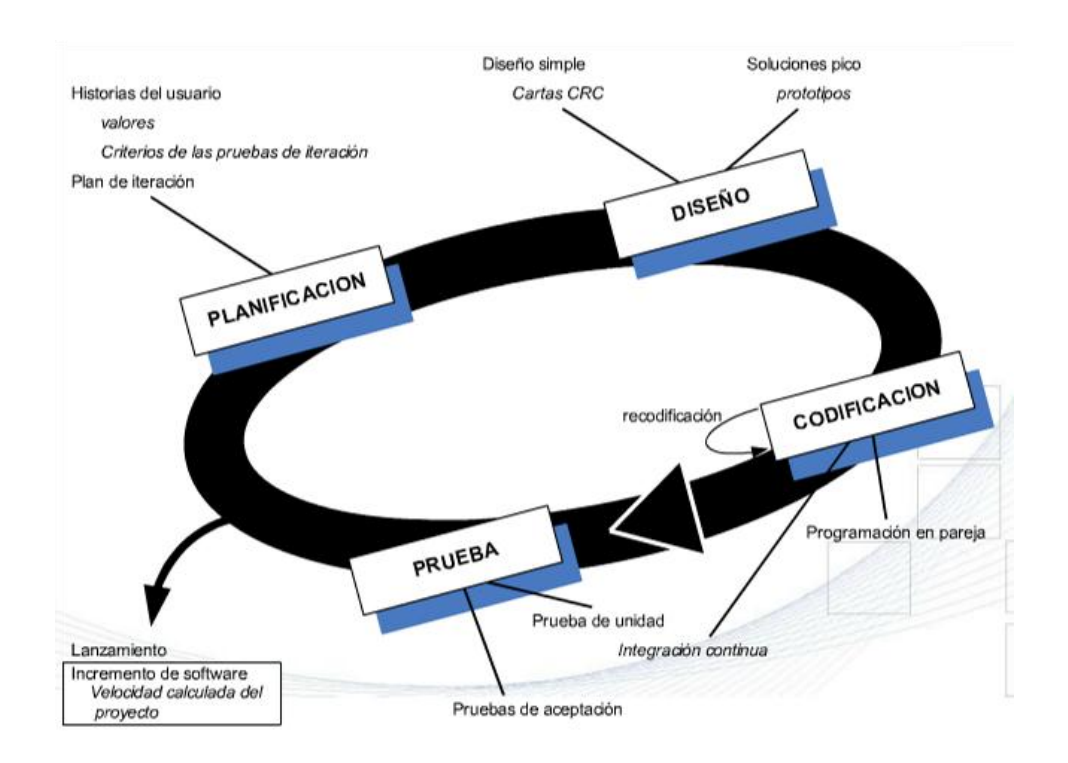

**Figura 12.** Fases Metodología XP

# **4.2.1 PLANIFICACIÓN**

En donde se demostró la factibilidad y tiempo de la implementación del sistema MOODLE en la sección nocturna del Colegio Intisana de Quito

## **4.2.1.1 FACTIBILIDAD**

Se refiere a la disponibilidad de los recursos necesarios para llevar a cabo los objetivos señalados, es una de las primeras etapas del desarrollo de un sistema informático.

La factibilidad del uso de moodle en cualquier institución se da por su simpleza en el momento de parametrizar, esto permite que se adapte fácilmente a los procesos que las instituciones tienen, es por eso que moodle es uno de los primeros LMS utilizados no solo al nivel de colegio si no de Universidades e institutos educativos en general; a continuación se resuelve factibilidad técnica, económica, operativa y legal, para reconfirmar la aplicación de MOODLE en el Colegio Intisana de Quito

Para obtener la idea principal del proyecto. Se realizó un análisis que permitió diagnosticar la problemática a la que se dio solución. Usando una metodología de estudio de la situación interna y externa competitiva del proyecto de tesis en sus efectos para determinar sus Fortalezas, Oportunidades, Debilidades y Amenazas.

La situación interna se compone de dos factores controlables: fortalezas y debilidades, mientras que la situación externa se compone de dos factores no controlables: oportunidades y amenazas.

A continuación, se detalla un análisis FODA, el cual sirvió para emitir un diagnóstico sobre si existe o no la necesidad de desarrollar el proyecto.

## **Tabla 8.** Análisis FODA

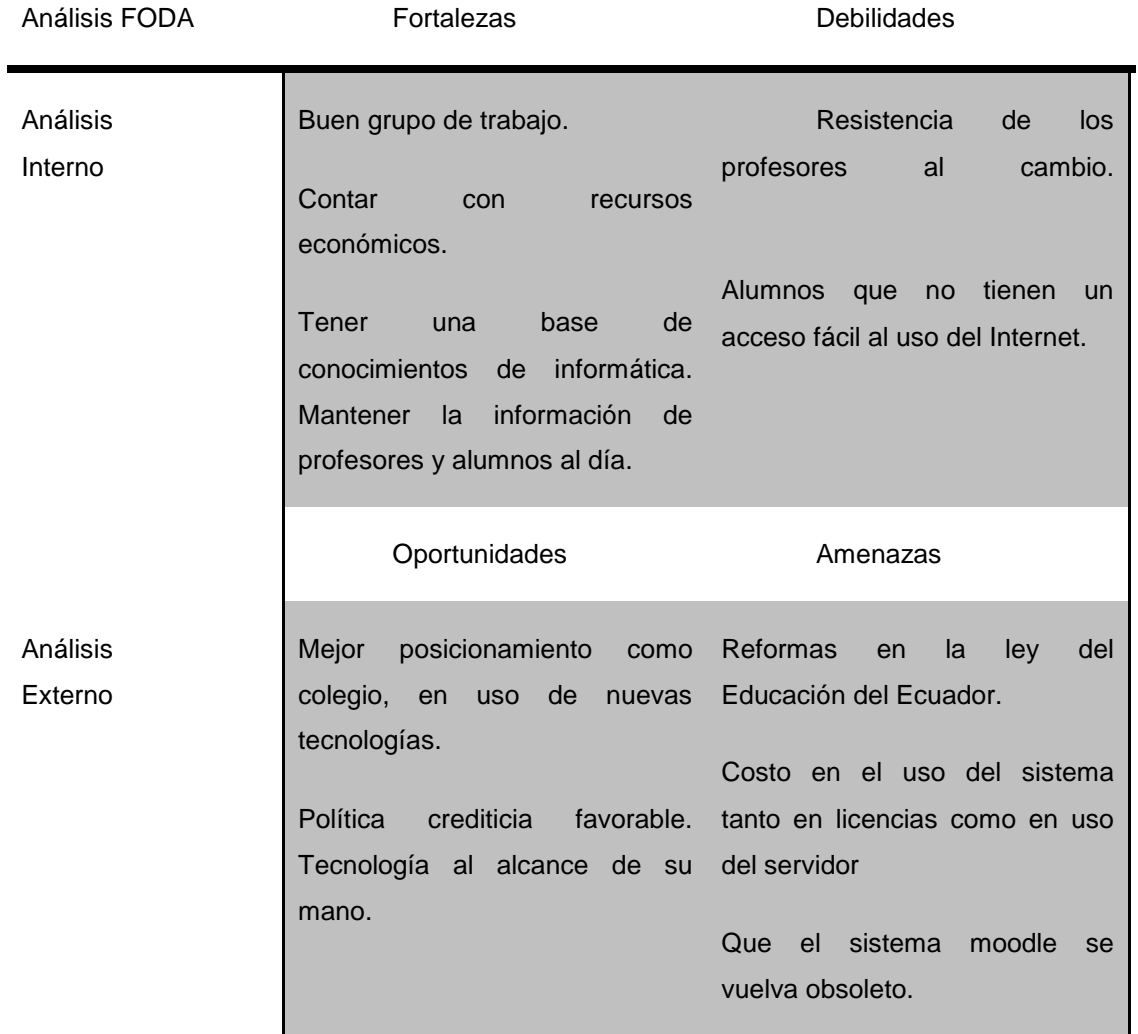

De la combinación de fortalezas y oportunidades surgen las potencialidades, las cuales señalan las líneas de acción más prometedoras para el proyecto de sistema MOODLE.

Las limitaciones, surgen de las debilidades y amenazas, colocan una seria advertencia.

Los riesgos (combinación de fortalezas y amenazas) y los desafíos (combinación de debilidades y oportunidades), determinados por su correspondiente combinación de factores, exigirán una cuidadosa consideración a la hora de marcar el rumbo que la organización deberá asumir hacia el futuro deseable.

De acuerdo al FODA realizado inicialmente, se pronosticó los beneficios del MOODLE y lo que sucedería si no se establecen cada una de las amenazas y debilidades del proyecto en su aplicación.

Examinando las debilidades como la resistencia de los profesores al cambio ya que en estos tiempos la utilización de la informática es muy común, y su implementación para algunos profesores en el método de enseñanza con la utilización de la tecnología podría ocasionar un poco de molestia al no estar acostumbrados a estos procesos.

Cuando los alumnos que no tienen un acceso fácil al uso del Internet puesto a que los alumnos de la sección nocturna no disponen de recursos económicos, esto puede generar un problema, en el momento que no logren acceder al sistema para la realización de sus actividades académicas diarias.

Considerando las amenazas, como las reformas en la ley del educación del Ecuador, en el caso de una reforma que impida el uso de estas plataformas para el caso de llevar calificaciones o información de los estudiantes de la institución.

Costo en el uso del sistema tanto en licencias como en uso del servidor, el sistema para mantenerse en el internet esta instalado en un servidor dedicado y tiene un costo anual su host en internet, el precio del host puede variar aunque no en gran manera, pero si la institución sigue creciendo de igual manera lo hará el número de usuarios y la información que ingrese al moodle llegará a un punto que necesite un servidor con más capacidad de procesamiento y de almacenamiento lo cual significaría un costo alto para la mantención del sistema, además que existe la posibilidad que el uso de moodle deje de ser libre a tener un coste de hacer esto realidad se tendría que hacer un balance entre la necesidad del sistema y si es justificable su mantención.

Que el sistema MOODLE se vuelva obsoleto, siendo una herramienta libre solo realiza actualizaciones si usuarios siguen creando nuevos módulos y así generando nuevas versiones, si se interrumpe esta generación de versiones MOODLE correría el riesgo de volverse obsoleto a nuevas tecnologías. Por el momento los expertos dan a MOODLE por lo menos 5 años para no convertirse en una plataforma obsoleta.

Se debe realizar el control del pronóstico, el cual hará posible el seguimiento y disminución de los problemas mencionados.

Automatizar la interacción alumno-profesor y la retroalimentación de la asignatura permitirá al Colegio:

Adecuar un gestor en línea capaz de promover un aprendizaje más eficaz y abaratar costos, precisar de una herramienta que permita gestionar los diferentes procesos que se circunscriben en el colegio así como la interacción entre profesores y alumnos.

Tener una base de conocimientos de informática con la información de actividades entre profesores y alumnos.

De ser posible adquirir un servidor para mantener históricos de la información para no generar la necesidad de comprar un servidor con más capacidad para el trabajo y uso actual, mantener siempre el Moodle con las últimas actualizaciones teniendo en cuenta los módulos más importantes con los que la institución trabaja.

# 4.2.1.1.1 FACTIBILIDAD TÉCNICA

La tecnología moderna, permite realizar sistemas informáticos muy complejos que agilitan y optimizan todo tipo de procesos. El presente proyecto de tesis fue factible de realizar porque las herramientas, equipos tecnológicos y software necesarios se encuentran disponibles en el mercado.

Se pude ver en el siguiente análisis, los requerimientos mínimos que son necesarios para instalar MOODLE en un servidor ya que el cliente solo necesita acceso a internet mediante un navegador web, el cliente puede utilizar así una tableta, una PC o Laptop para poder utilizar MOODLE.

Se tomó en cuenta la combinación del software y del hardware utilizado para el tipo de uso que va a tener; el uso concurrente de varios usuarios está contemplado en la memoria y el procesador que tiene el servidor.

#### *Software*

En reunión con las autoridades del Colegio se descartó la posibilidad de implementar el sistema en los servidores de ellos, ya que sería necesario la adquisición de uno nuevo y la compra de una IP publica para la salida a internet del sitio, la compra de licencias y más, por lo cual se tomó la decisión de adquirir un servidor dedicado en una ISP (*Internet Service Provider*), lo cual económicamente resultaba más conveniente para la institución.

La siguiente tabla muestra el software que es recomendado por la página de MOODLE y el software que fue utilizado para la configuración del Servidor, donde se encuentra instalado el sistema.

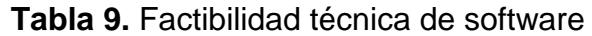

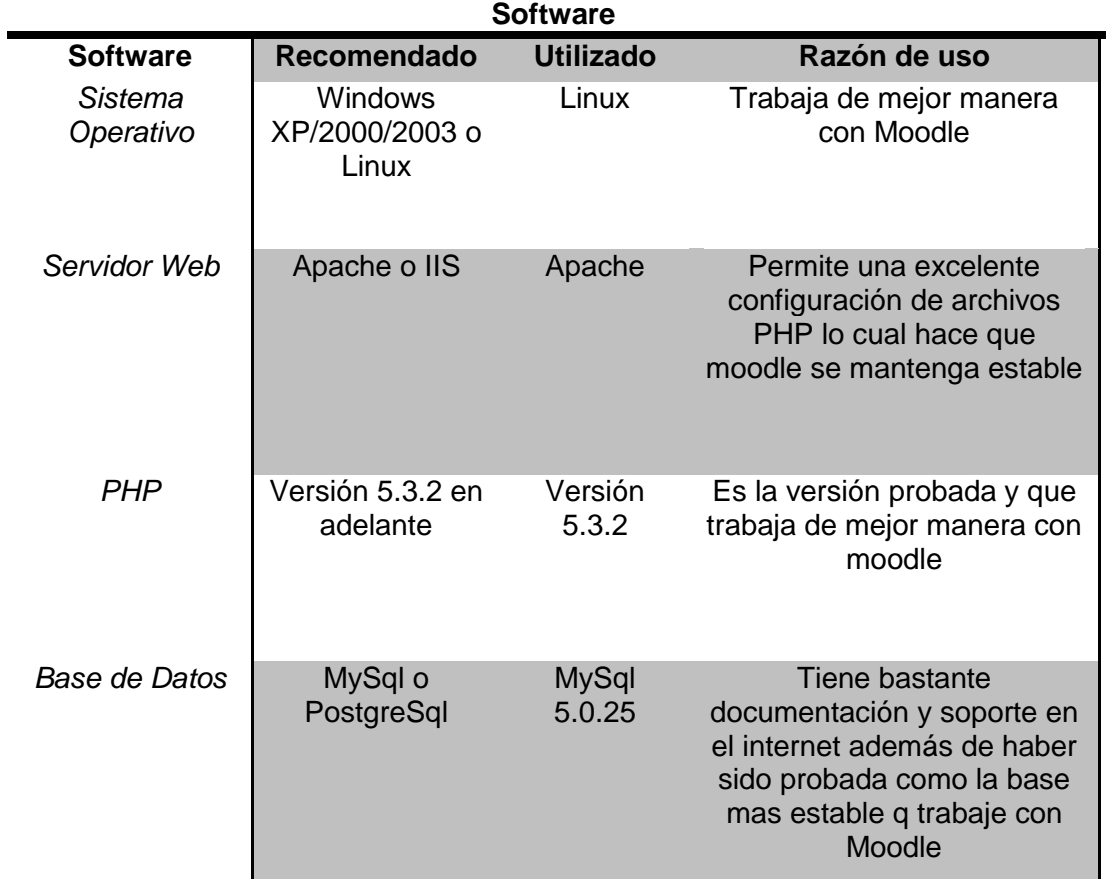

#### *Hardware*

El Servidor se arrienda junto con el host en el ips, éste es un servidor dedicado es decir que solo se lo utiliza para la institución. Se tomó la decisión de alquilar el servidor por cuestiones económicas ya que adquirir un propio servidor es muy costoso.

A continuación la siguiente tabla muestra las características recomendadas y las que tiene el servidor rentado.

## **Tabla 10.** Factibilidad técnica de hardware

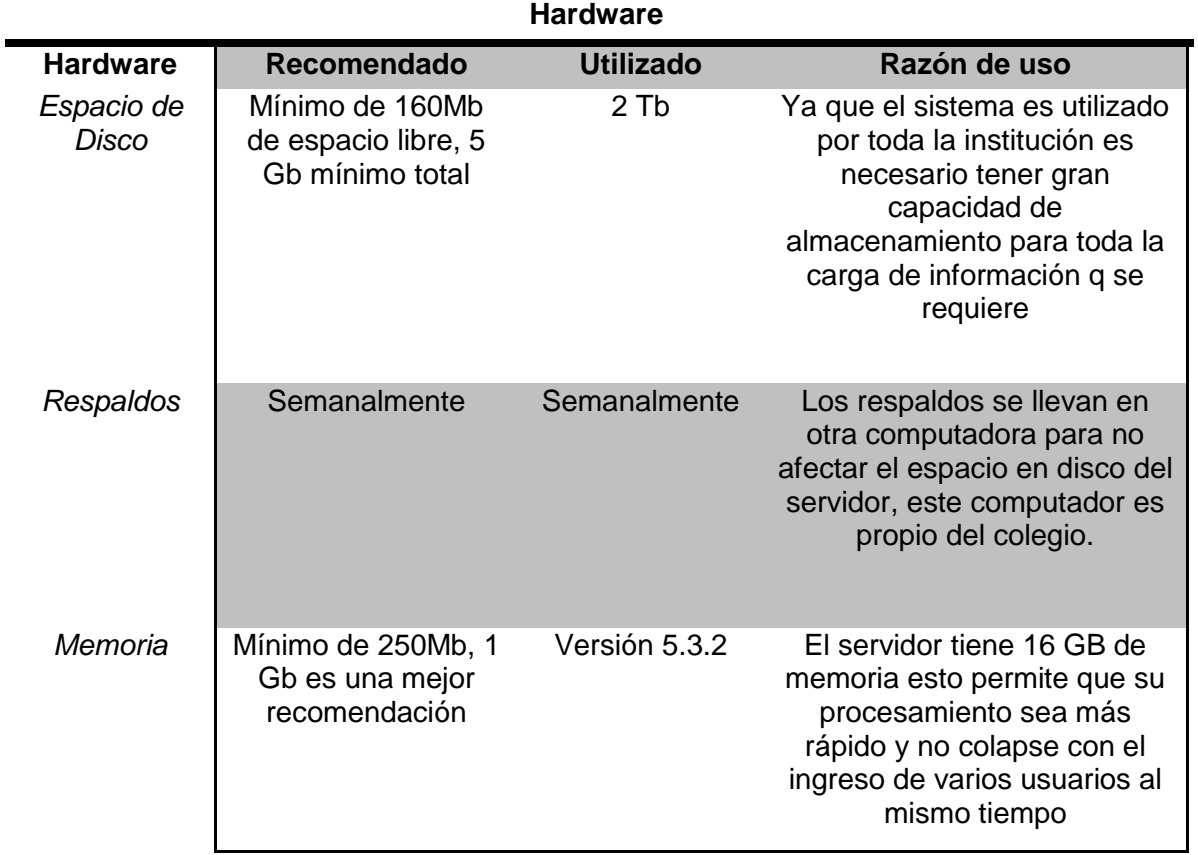

# 4.2.1.1.2 FACTIBILIDAD ECONÓMICA

Económicamente el diseño del sistema e Implantación en un futuro si es factible, considerando que MOODLE así como todas las herramientas de software como PHP, MySQL, Linux Red Hat, son software libre, es decir no tienen costo de su utilización.

Los costos incluirían, la compra de dominios que se deseen en esta implementación, el Colegio contará con dos dominios, el host o alojamiento en un servidor dedicado que pueda abarcar toda la información del Colegio, y un

mantenimiento trimestral de la plataforma. La siguiente tabla detalla estos costos.

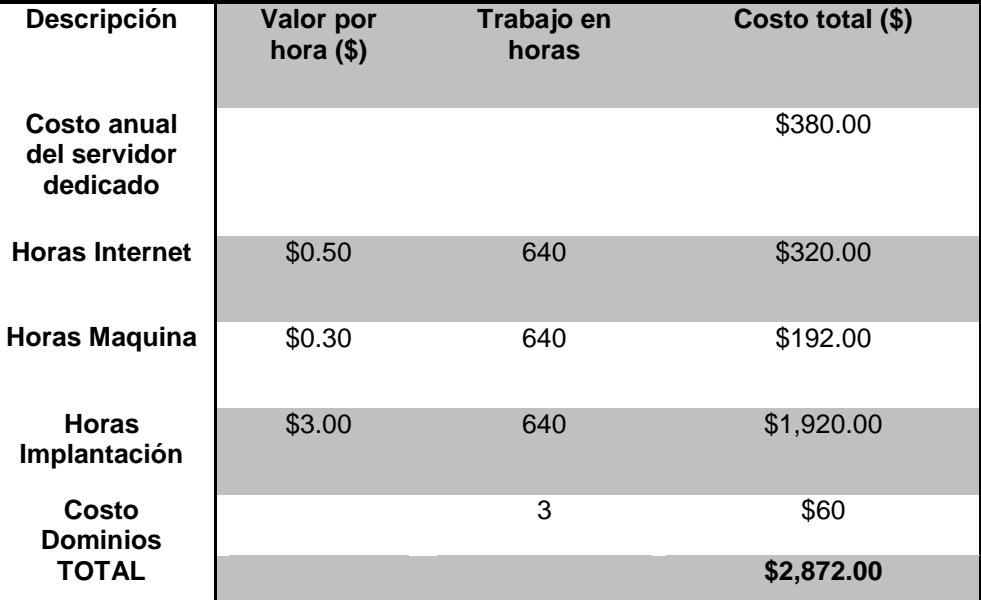

#### **Tabla 11.** Análisis de Costos

Se tomó en cuenta que el costo del host va bajando acorde los años que se lo tenga activo, inclusive existen promociones por la compra de varios años.

En un análisis costo beneficio acorde al costo de 2,872.00 dólares americanos, se determina que con este costo no solo la sección nocturna puede tener acceso a la plataforma si no también se puede incluir la sección diurna del colegio, con esto sería beneficiada toda la institución con este coste inicial relativamente bajo para el número de estudiantes y profesores pertenecientes a la misma que harán uso del sistema.

También estar al tanto que este costo es inicial y que en caso de necesitar un aumento de capacidad el pago anual del servidor contratado no crece en gran manera, y en cuanto al mantenimiento de la plataforma esta no requiere de más

que un gasto trimestral, de igual manera relativamente bajo, comparado con la ayuda y facilidades que da MOODLE a todos los usuarios que lo utilicen.

Poniendo como ejemplo el uso de papel puesto que MOODLE permite la carga de archivos los trabajos y deberes podrán ser entregados de esta manera así como reporte de notas entre otros, con esto se elimina en gran manera el gasto en papel y utilitarios físicos para el estudio.

El tiempo también es un factor a considerar y en el cual MOODLE es de gran ayuda ya que al no necesitar la presencia física del profesor o del estudiante y permitir el envío de asignaciones la carga de ellos, comentar en foros o blogs temas de clases permite que el tiempo presencial en clase sea aprovechado de mejor manera.

#### 4.2.1.1.3 FACTIBILIDAD OPERATIVA

La administración del software final y del equipo tecnológico es operable por alumnos, profesores y administradores de la plataforma.

Función Operativa del Usuario en el Software.

Ya que moodle se centra totalmente en ser una herramienta fácil de utilizar cada uno de sus actores podrá guiarse fácilmente por sus pantallas para realizar las tareas que desee.

Por ejemplo el usuario alumno, ingresando con su usuario y contraseña se encontrará con la pantalla de los cursos a los que está matriculado y si está habilitado podrá ver si puede matricularse en otra materia, de aquí en adelante el sistema aparte de ser intuitivo cuenta con mucha ayuda de su uso en el internet.

El perfil de profesor de igual manera que el del alumno cuenta con su clave y usuario de esta manera al ingresar podrá ver los cursos que tiene asignado y

dentro de cada curso los alumnos que están matriculados en el mismo, tiene también la posibilidad del envío de trabajos a un curso designado a todos los cursos a un grupo de estudiantes que él escoja, esto de manera muy intuitiva a ayudándose en el manual de usuario.

El perfil de administrador es el perfil en el cual se necesita que el usuario tenga mayor experiencia en el uso de un ordenador ya que este estará a cargo de parametrizar las opciones del sistema en general y las opciones de cada uno del grupo de usuarios, también tiene en sus opciones la creación y eliminación de usuarios en el sistema.

Para contar con un mejor uso del sistema se capacitó a un grupo de usuarios de cada tipo, es decir: profesor y estudiante, además de un súper usuario el cual será el administrador del sistema.

#### 4.2.1.1.4 FACTIBILIDAD LEGAL

El instituto tiene un modelo de notas trimestral, cada una de estas notas es generada por tres notas en el trimestre dadas por deberes, trabajos y pruebas.

Acorde al reglamento interno de la institución cada nota trimestral está dada sobre una base de 10 puntos, como máximo, el puntaje mínimo que el estudiante debe tener es de 7 puntos cada trimestre.

Apoyando a este sistema MOODLE permite el envío la carga y recepción de trabajos y deberes, además de trabajar con una fuerte herramienta que permite personalizar los exámenes agregando las preguntas y respuestas dando así la posibilidad de una auto calificación para que el estudiante pueda ver su nota después de terminar el examen y que esta nota sea agregada de inmediato al registro de notas del alumno en esa materia, y al record del profesor.

Aplicando esto es muy sencillo llevar el registro de notas de los estudiantes y como la información se la puede imprimir de esta manera no tiene un fuerte

impacto en la forma de llevar registros de calificaciones al colegio, si desea llevarlos impresos o en digital como actualmente lo hacen de igual manera solo se hará una exportación de la información a Excel.

# **4.2.2 DISEÑO**

MOODLE, se refiere a "objetos de aprendizaje", es decir tiene un diseño de objetos normalmente diseñados de tamaño pequeño para distribuirse en internet posibilitando el acceso simultáneo a la información por parte de múltiples usuarios.

Este hecho es fundamental ya que a partir de ahora no se basan en la simple lectura de unos apuntes sino en la creación de estos "objetos de aprendizaje", plenos de significado, que siguen secuencias didácticas en las que el profesor guía a los alumnos posibilitando su auto aprendizaje. Facilitando así el aprendizaje individual y la colaboración entre los participantes. El objetivo sería crear unidades didácticas que responderían a las diferentes capacidades a desarrollar en la asignatura.

# **4.2.2.1 DISEÑO DE INTERFACES DE USUARIO**

MOODLE se caracteriza por contar con interfaz gráfica que permite a los usuarios identificar fácilmente las opciones de navegación que cada uno tiene según su perfil, ahorrando así tiempo en navegación.

MOODLE permite descargar varios temas en la siguiente dirección, [http://moodle.org/mod/data/view.php?d=26,](http://moodle.org/mod/data/view.php?d=26) también da la opción de crear una propia interfaz gráfica, agregando textos, imágenes, logos e inclusive modificar la posición de menús e iconos de ingreso a las opciones.

A continuación se observa las pantallas de inicio que se utilizaron para algunos tipos de usuarios.

#### *Pantalla del Administrador*

La pantalla muestra el inicio del administrador, este perfil como se muestra en el árbol de ingreso de la izquierda tiene la posibilidad de administrar usuarios, cursos, el sistema en general en la parte media tiene todas las secciones y cursos y un calendario en la parte izquierda que muestra las actividades generales del colegio.

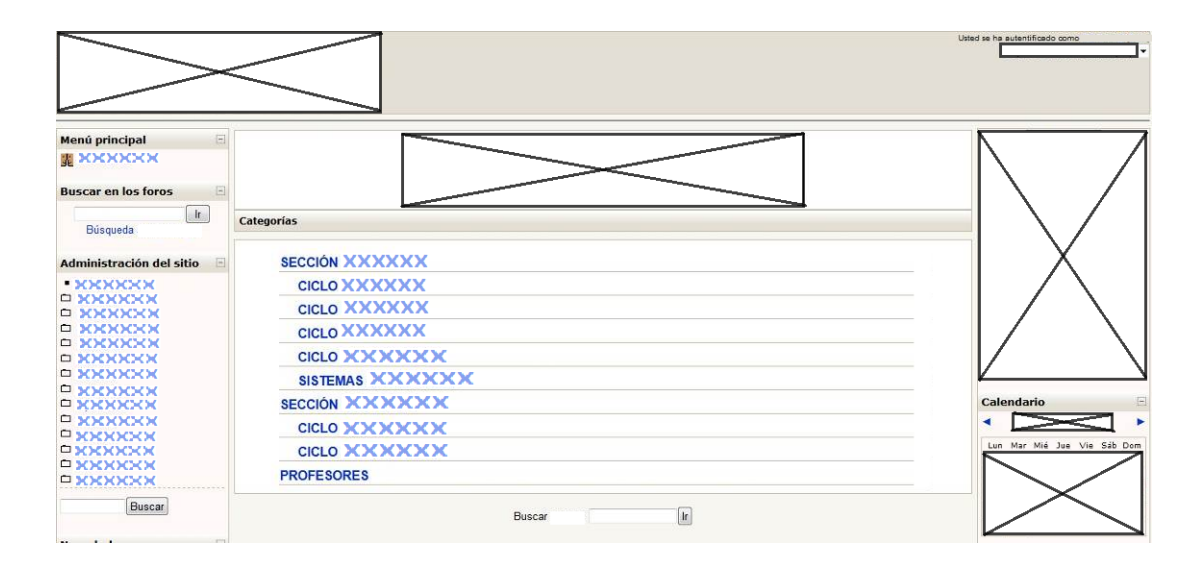

**Figura 13.** Pantalla Base Administrador

## Pantalla Estudiante

Esta pantalla demuestra cuando el estudiante ingresa a uno de los cursos que se encuentre matriculado, en la parte izquierda tiene acceso directo a actividades calificaciones y foros, en la parte media se identifica novedades foros o blogs del curso o generales, y en la parte derecha tiene el calendario para poder organizar y verificar los eventos académicos que tenga como: pruebas, entrega de trabajos, entre otros.

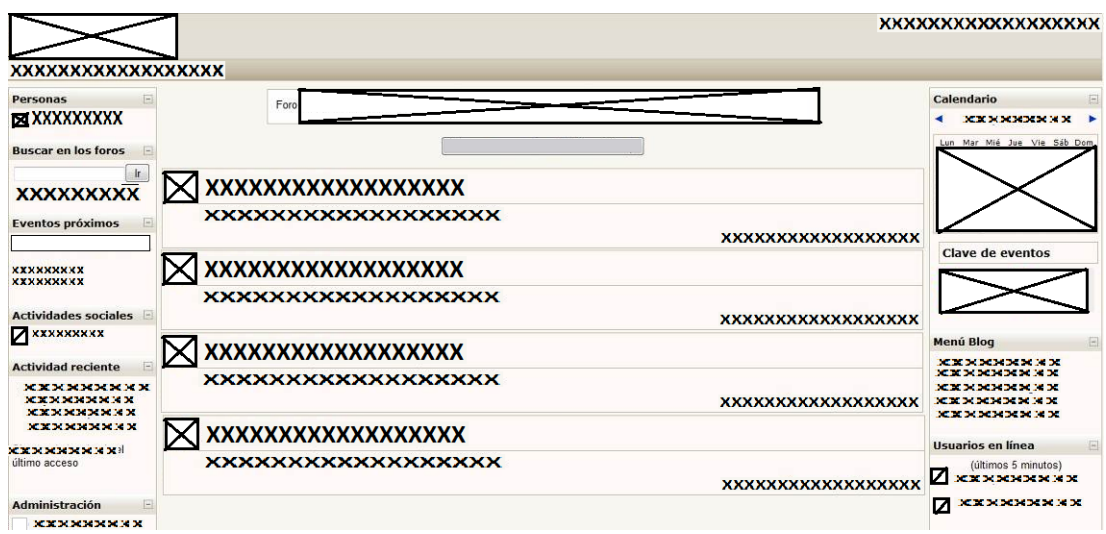

**Figura 14.** Pantalla Base Estudiante

Pantalla Profesor

La pantalla a continuación es la primera que ve un profesor al ingresar a su perfil, la cual muestra los cursos en los cuales dicta clases, y a los cuales puede ingresar y administrar.

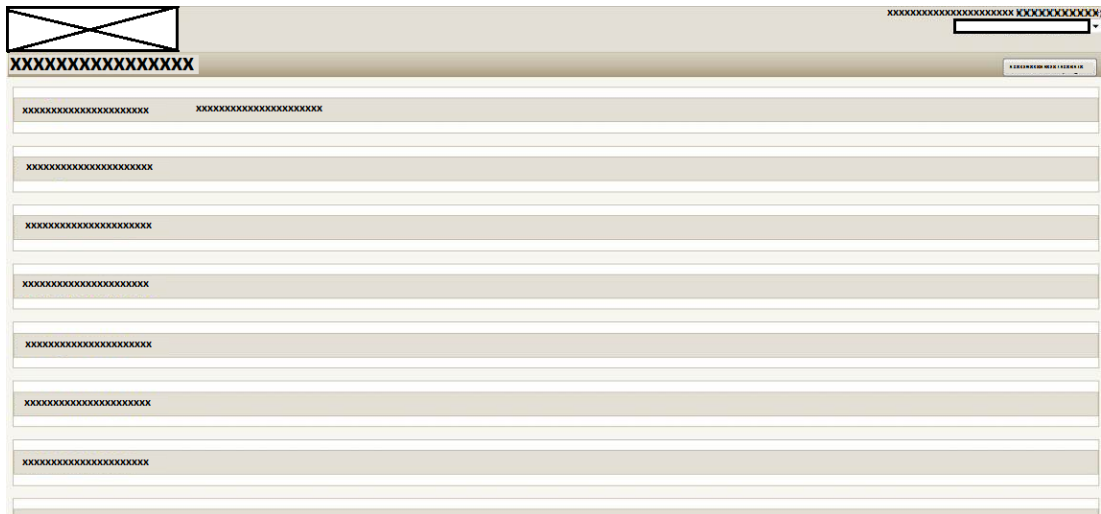

**Figura 15.** Pantalla Cursos Profesor

La figura siguiente es la pantalla en la que ingresa el profesor una vez escogida la materia que desea administrar, en la parte izquierda tiene la posibilidad de manejar este curso como: crear un grupo de sus estudiantes, asignar trabajos, pruebas, así también poner las calificaciones de los mismos.

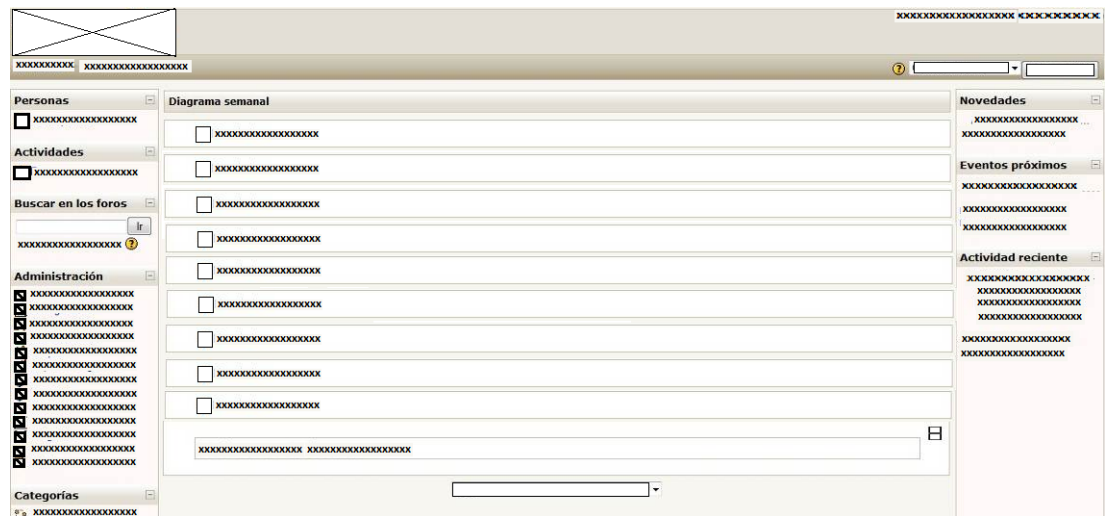

**Figura 16.** Pantalla Base Administración Curso Profesor

# **4.2.2.2 DISEÑO DE LA BASE DE DATOS**

Tomando en cuenta el objetivo que de la creación de MOODLE se generó su base de datos de manera que cumpla con todos los objetivos para los cuales ha sido creado. Aquí se presenta el modelo entidad relación de la Base de Datos y en la parte de anexos se encontrará el modelo conceptual detallando cada una de las tablas con las que trabaja MOODLE.

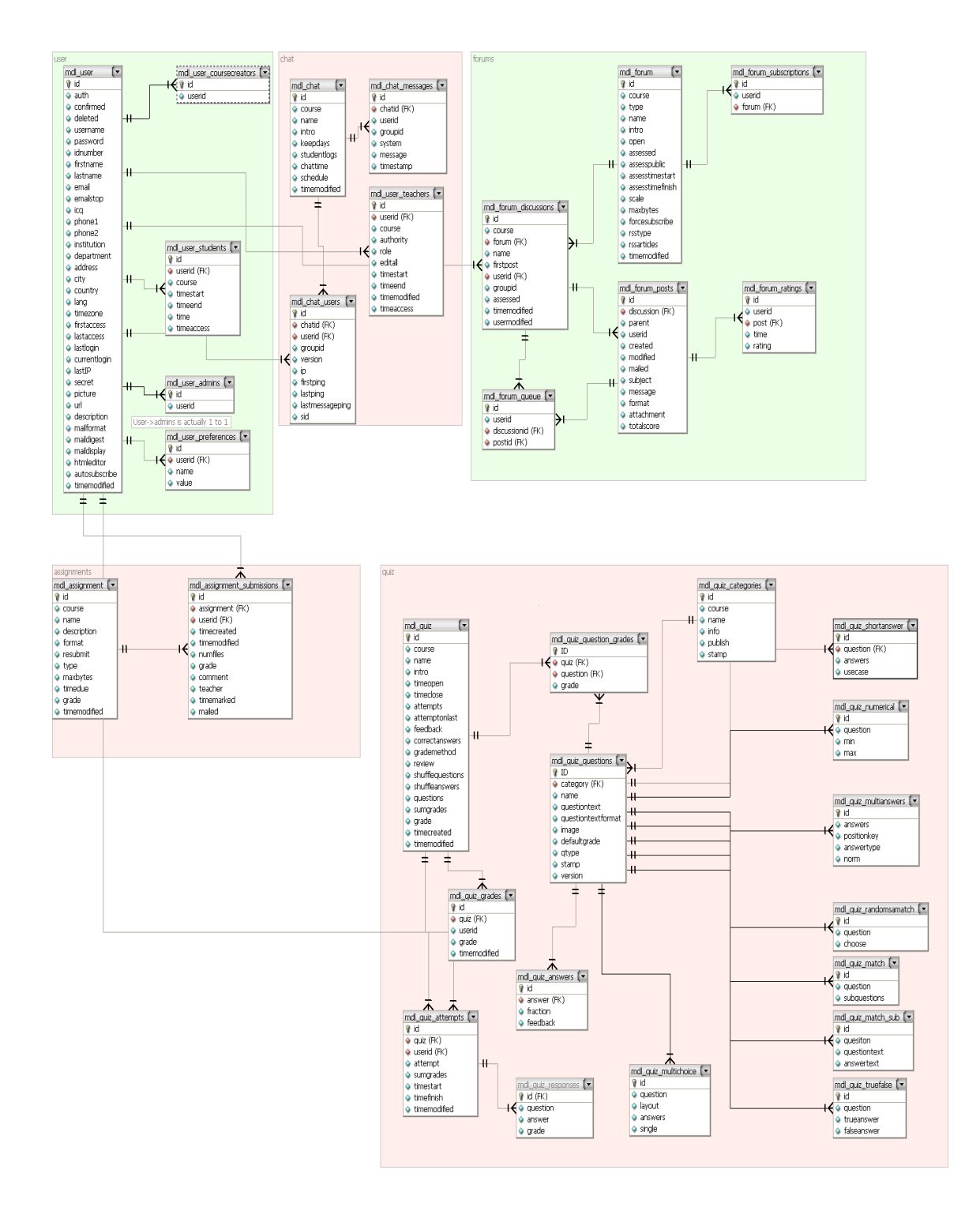

**Figura 17.** Modelo entidad relación de la BDD de Moodle.

# **4.2.3 CODIFICACIÓN**

## **4.2.3.1 CREACIÓN DE SECCIONES DEL COLEGIO INTISANA**

Para la generación de las secciones se debe crear primero los cursos para esto se siguen los siguientes pasos.

Lo primero es tener un perfil de administrador, sólo éste tiene la facultad de crear o eliminar cursos y grupo de cursos.

En el caso del Colegio Intisana hay dos grupos grandes los cursos de sección Diurna y el otro los cursos de sección Nocturna.

Los siguientes pasos:

Primero.-se dirigen a la administración del sitio en el árbol de opciones se identifica la carpeta Cursos, en la cual se escoge Agregar / editar curso.

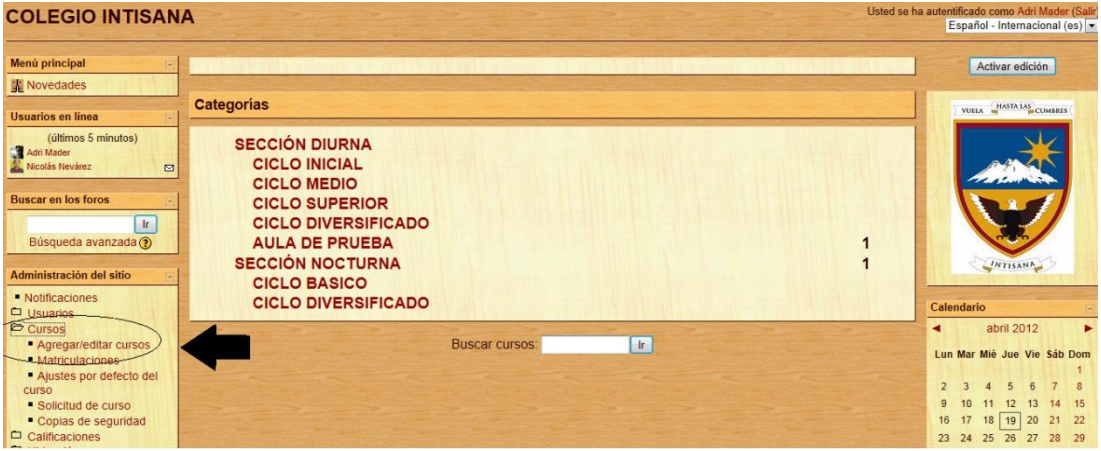

**Figura 18.** Primer paso para agregar nuevo Curso

El siguiente paso depende de lo que desee realizar, el botón Agregar un nuevo curso, lleva a la pantalla en la cual genera un nuevo curso en la raíz o dentro de una categoría.

El botón Agregar nueva categoría nos permite crear un nuevo grupo en donde se guardan los cursos pertenecientes a tal categoría, por ejemplo la categoría Cuartos Cursos, y los cursos de ellos podrían ser Cuarto Sociales, Cuarto Matemática.

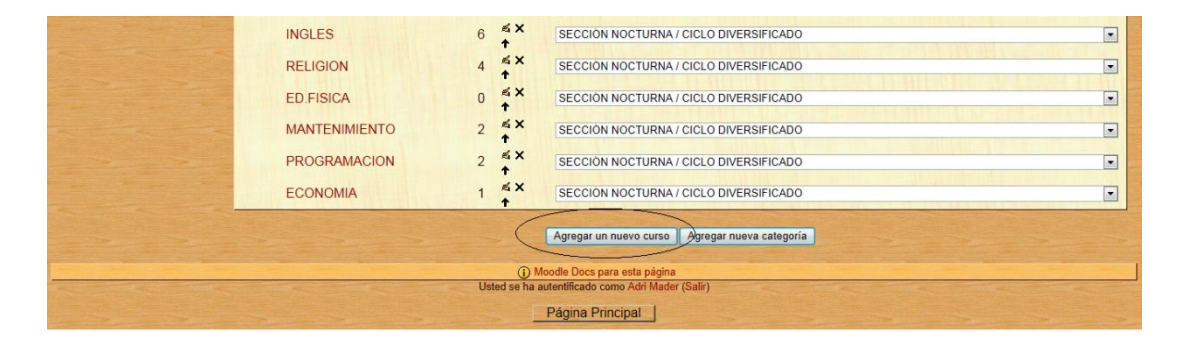

**Figura 19.** Segundo paso para agregar nuevo Curso

En el siguiente paso aparece la siguiente pantalla en la cual hay que llenar la información necesaria en cada uno de ellos, se debe tener en cuenta que los campos en rojo con asterisco son obligatorios. Si existe alguna duda de que información va en algún casillero se puede dar clic en el icono de ayuda a un lado del nombre del casillero, allí se desplegará una ayuda que indicará que tipo de información es necesaria y para qué sirve la misma.

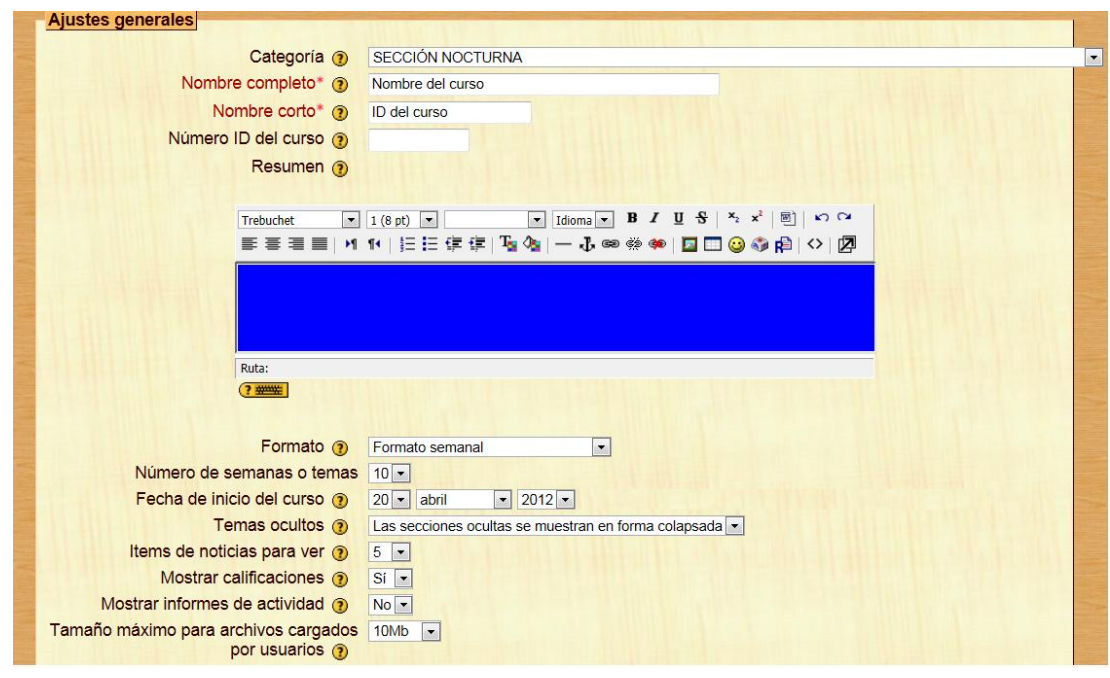

**Figura 20.** Tercer paso para creación de Cursos

Para finalizar se da clic en guardar cambios y el curso está listo para ser usado por los usuarios a los que se les agregue, tanto profesor como estudiantes.

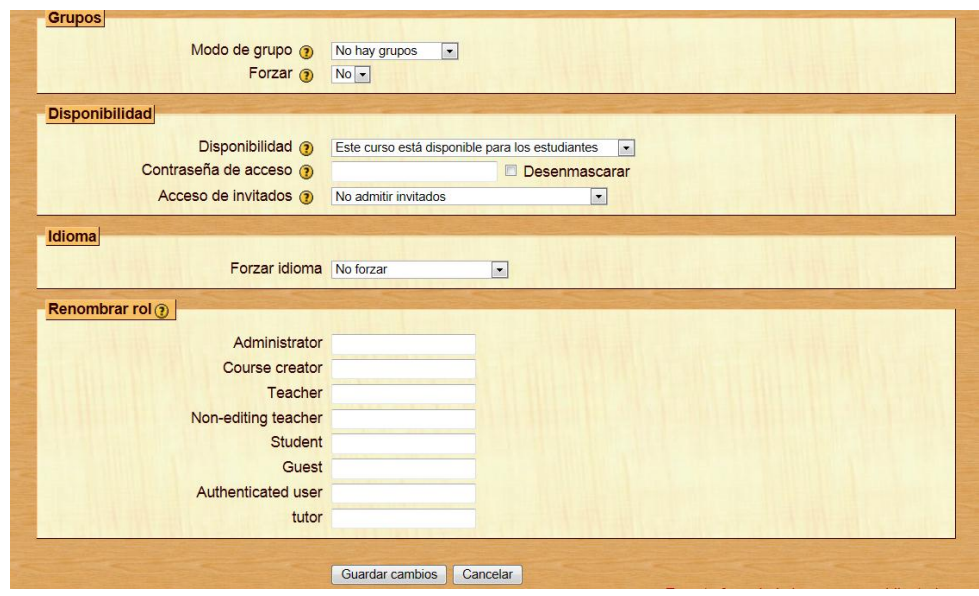

**Figura 21.** Cuarto paso para creación de Cursos

## **4.2.3.2 CREACIÓN DE USUARIOS**

La creación de usuarios se la puede realizar de dos maneras, la una creación de usuario por usuario individualmente, y la otra creando archivos de carga masiva.

Para el caso de la institución, se decidió la creación de usuarios en carga masiva con el fin de superar el alcance y crear la mayor cantidad de usuarios en el menor tiempo posible.

Los pasos para la creación de usuarios utilizando carga masiva se la realiza de la siguiente manera:

|                                                                                              | Archivo<br>Inicio                                      | Insertar                                | Diseño de página              | Fórmulas<br>Datos                                        | Load Test<br>Vista<br>Revisar                                     | Team                          |                                                  |                                                                             |                        |         |   |              |                                  |                                                                               |
|----------------------------------------------------------------------------------------------|--------------------------------------------------------|-----------------------------------------|-------------------------------|----------------------------------------------------------|-------------------------------------------------------------------|-------------------------------|--------------------------------------------------|-----------------------------------------------------------------------------|------------------------|---------|---|--------------|----------------------------------|-------------------------------------------------------------------------------|
|                                                                                              | & Cortar<br><b>Copiar</b> *<br>Pegar<br>Copiar formato | Calibri<br>$N$ $K$                      | ~11<br>A<br>또 -<br>⇘<br>s     | ≡<br>$\equiv$<br>$\mathbf{A}$<br>$=$<br>亖<br>亖<br>王<br>A | <b>T</b> Ajustar texto<br>$x^2$<br>æ<br>Combinar y centrar *<br>缰 | General<br>\$<br>$\mathbf{v}$ | $*_{00}^{9} *_{00}^{90}$<br>$\frac{6}{6}$<br>000 | 一刻<br>Formato<br>condicional * como tabla *                                 | Dar formato Estilos de | celda * | Þ | 畐            | <b>Insertar Eliminar Formato</b> | $\Sigma$ Autosuma $\tau$<br>$\overline{u}$<br>Rellenar *<br><b>△</b> Borrar ™ |
|                                                                                              | Portapapeles                                           | Fa.                                     | Fuente                        | 反                                                        | $\overline{u}$<br>Alineación                                      |                               | Número<br>反                                      |                                                                             |                        |         |   |              |                                  |                                                                               |
| Libro de Excel<br>Libro de Excel habilitado para macros<br>fx<br>favila<br>$\sim$<br>A1<br>۰ |                                                        |                                         |                               |                                                          |                                                                   |                               |                                                  |                                                                             |                        |         |   |              |                                  |                                                                               |
|                                                                                              |                                                        |                                         |                               |                                                          |                                                                   |                               | Libro binario de Excel                           |                                                                             |                        |         |   |              |                                  |                                                                               |
|                                                                                              | A                                                      | B                                       | $\mathsf{C}$                  | D                                                        | E.                                                                |                               | <b>X</b> Guardar como                            | Libro de Excel 97-2003<br>Datos XML                                         |                        |         |   |              |                                  |                                                                               |
|                                                                                              | favila                                                 | Favila1+                                | <b>Francisco Javier</b>       | <b>Avila Barba</b>                                       | favila@nocturnaIntisana.net                                       |                               |                                                  | Página web de un solo archivo                                               |                        |         |   |              |                                  |                                                                               |
| $\overline{2}$                                                                               | mbarba                                                 | Mbarba1+                                | <b>Miguel</b>                 | <b>Barba</b>                                             | mbarba@nocturnaIntisana.net                                       |                               |                                                  | « McPágina web                                                              |                        |         |   |              |                                  |                                                                               |
| 3                                                                                            | jbastidas                                              | Ibastidas1+                             | Juan Pablo                    | Bastidas Córdova                                         | jbastidas@nocturnaIntisana.net                                    |                               |                                                  | Plantilla de Excel                                                          |                        |         |   |              |                                  |                                                                               |
|                                                                                              | ibetancourt                                            | Jbetancourt1+                           | Juan Sebastián                | <b>Betancourt Díaz</b>                                   | jbetancourt@nocturnaIntisana.net                                  |                               | Organizar v                                      | Ni, Plantilla de Excel habilitada para macros<br>Plantilla de Excel 97-2003 |                        |         |   |              |                                  |                                                                               |
| 5                                                                                            | ecajas                                                 | Ecajas1+                                | Emilio José                   | <b>Cajas Vinueza</b>                                     | ecajas@nocturnaIntisana.net                                       |                               | <b>n.</b> Descargas                              | Texto (delimitado por tabulaciones)                                         |                        |         |   |              |                                  |                                                                               |
| 6                                                                                            |                                                        | kcastellanos Kcastellanos1+ Kléver Jail |                               | Castellanos Páez                                         | kcastellanos@nocturnaIntisana.ne                                  |                               | Escritorio                                       | <b>Texto Unicode</b>                                                        |                        |         |   |              |                                  |                                                                               |
|                                                                                              | pclarke                                                | Pclarke1+                               | Pablo José                    | Clarke Legarda                                           | pclarke@nocturnaIntisana.net                                      |                               | 93                                               | Hoia de cálculo XML 2003<br>Sitios reciente Libro de Microsoft Evoel 5 0/05 |                        |         |   |              |                                  |                                                                               |
| 8                                                                                            | adavila                                                | Adavila1+                               | <b>Aurelio Esteban</b>        | Dávila Cevallos                                          | adavila@nocturnaIntisana.net                                      |                               |                                                  | CSV (delimitado por comas)                                                  |                        |         |   |              |                                  |                                                                               |
| 9                                                                                            |                                                        | idousdebes Jdousdebes1+ Jaime Alfonso   |                               | Dousdebes Costa                                          | idousdebes@nocturnaIntisana.net                                   |                               |                                                  | Texto con formato (delimitado por espacios)                                 |                        |         |   |              |                                  |                                                                               |
| 10                                                                                           | rgarcia                                                | Rgarcia1+                               | Ricardo Nicolás               | García Chehab                                            | rgarcia@nocturnaIntisana.net                                      |                               | <b>Bibliotecas</b>                               | Texto (Macintosh)                                                           |                        |         |   |              |                                  |                                                                               |
|                                                                                              | 11 sgoerschel                                          | Sgoerschel1+                            | <b>Steffano Ignacio</b>       | <b>Goetschel Viniegra</b>                                | sgoerschel@nocturnalntisana.net                                   |                               | Documentos Texto (MS-DOS)                        | <b>CSV (Macintosh)</b>                                                      |                        |         |   |              |                                  |                                                                               |
|                                                                                              | 12 sgomez                                              | Sgomez1+                                | Sebastián Vladimir Gómez León |                                                          | sgomez@nocturnalntisana.net                                       |                               | Imágenes                                         | CSV (MS-DOS)                                                                |                        |         |   |              |                                  |                                                                               |
|                                                                                              | 13 lilimenez                                           | Jiimenez1+                              | Juan Pablo                    | Jiménez Torres                                           | iiimenez@nocturnaIntisana.net                                     |                               | Música                                           | DIF (formato de intercambio de datos)                                       |                        |         |   |              |                                  |                                                                               |
|                                                                                              | 14 nmova                                               | Nmoya1+                                 | Nicolás Alexander             | <b>Mova Pico</b>                                         | nmoya@nocturnaIntisana.net                                        |                               | H<br>Vídeos                                      | SYLK (vínculo simbólico)<br>Complemento de Excel                            |                        |         |   |              |                                  |                                                                               |
|                                                                                              | 15 mojeda                                              | Mojeda1+                                | <b>Max David</b>              | Ojeda Ochoa                                              | mojeda@nocturnaIntisana.net                                       |                               |                                                  | Complemento de Excel 97-2003                                                |                        |         |   |              |                                  |                                                                               |
|                                                                                              | 16 dordones                                            | Dordones1+                              | Diego Alejandro               | Ordóñez Buitrón                                          | dordones@nocturnaIntisana.net                                     |                               | all Grupo en el bog PDF                          |                                                                             |                        |         |   |              |                                  |                                                                               |
|                                                                                              | 17 jpolo                                               | Jpolo1+                                 | <b>Jorge Ricardo</b>          | Polo Herrera                                             | jpolo@nocturnaIntisana.net                                        |                               | Nombre de archivo:                               | Documento XPS<br>Hoia de cálculo de OpenDocument                            |                        |         |   |              |                                  |                                                                               |
|                                                                                              | 18 tramirez                                            | Tramirez1+                              | <b>Tobias</b>                 | Ramirez                                                  | tramirez@nocturnalntisana.net                                     |                               |                                                  |                                                                             |                        |         |   |              |                                  |                                                                               |
|                                                                                              | 19 jrivera                                             | Jrivera1+                               | José David                    | <b>Rivera Haro</b>                                       | jrivera@nocturnaIntisana.net                                      |                               | Tipo:                                            | CSV (delimitado por comas)                                                  |                        |         |   |              |                                  |                                                                               |
| 20                                                                                           | frivera                                                | Frivera1+                               | Francisco José                | <b>Rivera Rodríguez</b>                                  | frivera@nocturnalntisana.net                                      |                               |                                                  | Autores: ADRIAN CISNEROS                                                    |                        |         |   |              | Etiquetas: Agregar una etiqueta  |                                                                               |
| 21                                                                                           | erosado                                                | Erosado1+                               | Emilio José                   | Rosado Córdova                                           | erosado@nocturnaIntisana.net                                      |                               |                                                  |                                                                             |                        |         |   |              |                                  |                                                                               |
|                                                                                              | 22 rsaltos                                             | Rsaltos1+                               | Rodrigo Javier                | Saltos Yépez                                             | rsaltos@nocturnaIntisana.net                                      |                               |                                                  |                                                                             |                        |         |   |              |                                  |                                                                               |
| 23                                                                                           | asanchez                                               | Asanchez1+                              | Arturo Sebastián              | Sánchez Leguísamo                                        | asanchez@nocturnalntisana.net                                     |                               | ← Ocultar carpetas                               |                                                                             |                        |         |   | Herramientas |                                  | Guardar                                                                       |
|                                                                                              | 24 ctorres                                             | Ctorres1+                               | Claudio René                  | <b>Torres Bustos</b>                                     | ctorres@nocturnaIntisana.net                                      |                               |                                                  |                                                                             |                        |         |   |              |                                  |                                                                               |

**Figura 22.** Creación de Archivo CSV para carga masiva

El primer paso es crear un archivo plano en Excel. Como se puede ver en la figura 21 el orden que se debe de tener es el siguiente:

Columna A………….Usuario Columna B…………..Clave Columna C…………..Nombres Columna D…………..Apellidos

Columna E…………...Mail

Hay que tener en consideración que en los campos de nombre un apellido solo acepta letras y no deben tener tildes, la clave debe contener al menos una letra mayúscula, un número y un signo especial, con esto la creación de usuarios no tendrá problemas.

Una vez ingresada la información en el archivo de Excel el siguiente paso es: ir a archivo guardar como y escoger en tipo, CSV delimitado por comas como se pudo ver en la figura 21.

Lo siguiente es ir al MOODLE e ingresar como un usuario administrador y seguir los siguientes pasos.

1.- En el árbol principal de opciones dar clic en Cuentas y dentro de esta carpeta en Subir Usuarios

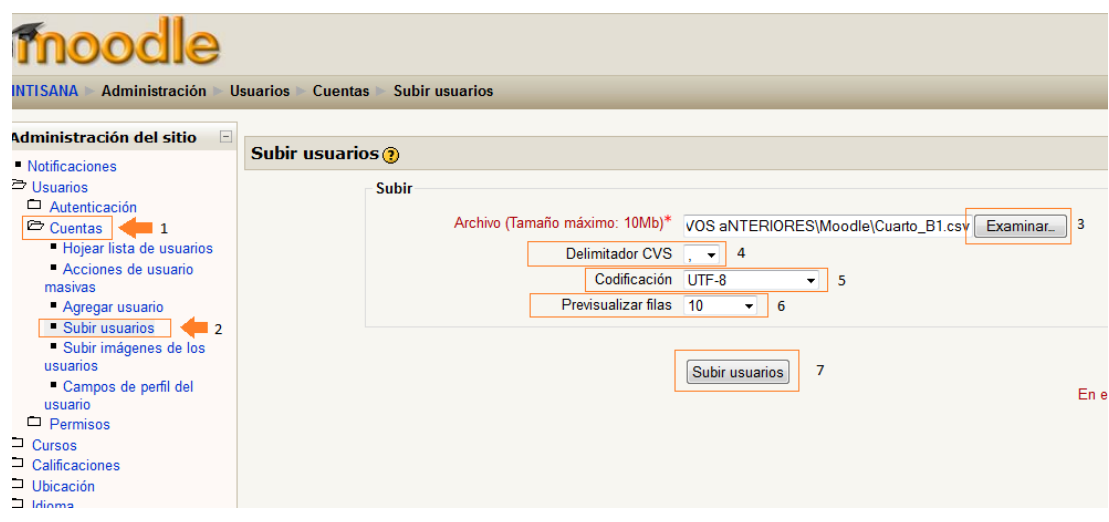

**Figura 23.** Pantalla Para subir Usuarios Masivamente

Una vez que estemos en la pantalla para subir usuarios masivamente (Figura 22) damos clic en examinar y buscamos nuestro archivo antes creado (Figura 21), después se escoge como limitador la, (Punto 4; Figura 22) en codificación se selecciona UTF-8 (punto 5; Figura 22), después en pre visualizar filas (punto 6; Figura 22) se escoge las que nosotros deseemos y finalmente damos clic en Subir usuarios (punto 7; Figura 22).

Una vez terminado este proceso nos mostrará la lista de usuarios que han sido creados satisfactoriamente.

# **4.2.3.3 IMPLANTACIÓN**

En la implantación del sistema se realizó la instalación del servidor con un sistema Linux, un servidor Apache y MOODLE en su versión 1.9, todo esto bajo los estándares vistos en el punto de factibilidad técnica.

Las direcciones a las cuales se puedó acceder al sitio web son: <http://www.nocturnaintisana.net/> o<http://www.intisana.org/> , la pantalla a la cual se accede en estas direcciones es la siguiente:

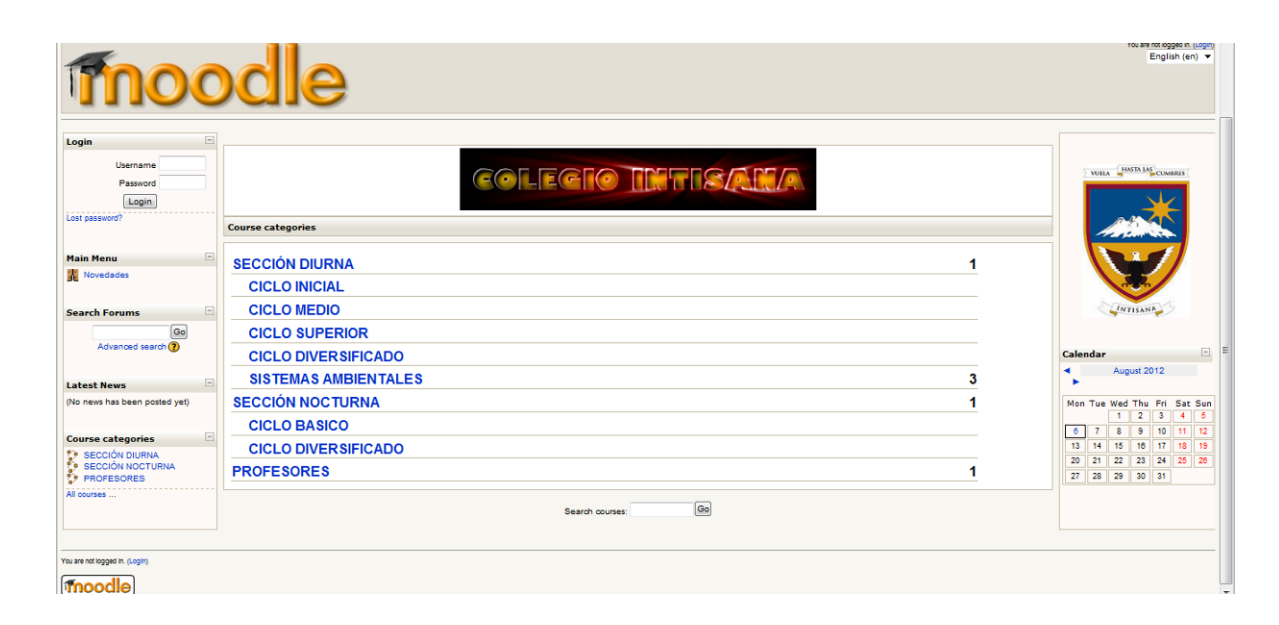

**Figura 24.** Pantalla Principal de Ingreso

Aquí los usuarios pudieron ver la información general de la plataforma, el calendario general donde se ven las actividades públicas del Colegio, novedades entre otra información, y la parte de ingreso de usuario y contraseña para validación de su perfil en el sistema.

El Ing. Robert Montero Administrador del sistema, fue capacitado para tener todos los conocimientos de cómo administrar la plataforma y guardar su información en caso de fallo de software o hardware.

## **4.2.4 PRUEBAS**

Para la etapa de pruebas, se realizó con los tres tipos de usuarios; se obtuvieron resultados satisfactorios ya que el sistema funcionó de la forma adecuada de acuerdo a las siguientes tablas de satisfacción.

Y la imagen de utilización de usuarios después de una semana de uso, además de que los usuarios ya no requirieron cambios en la plataforma.

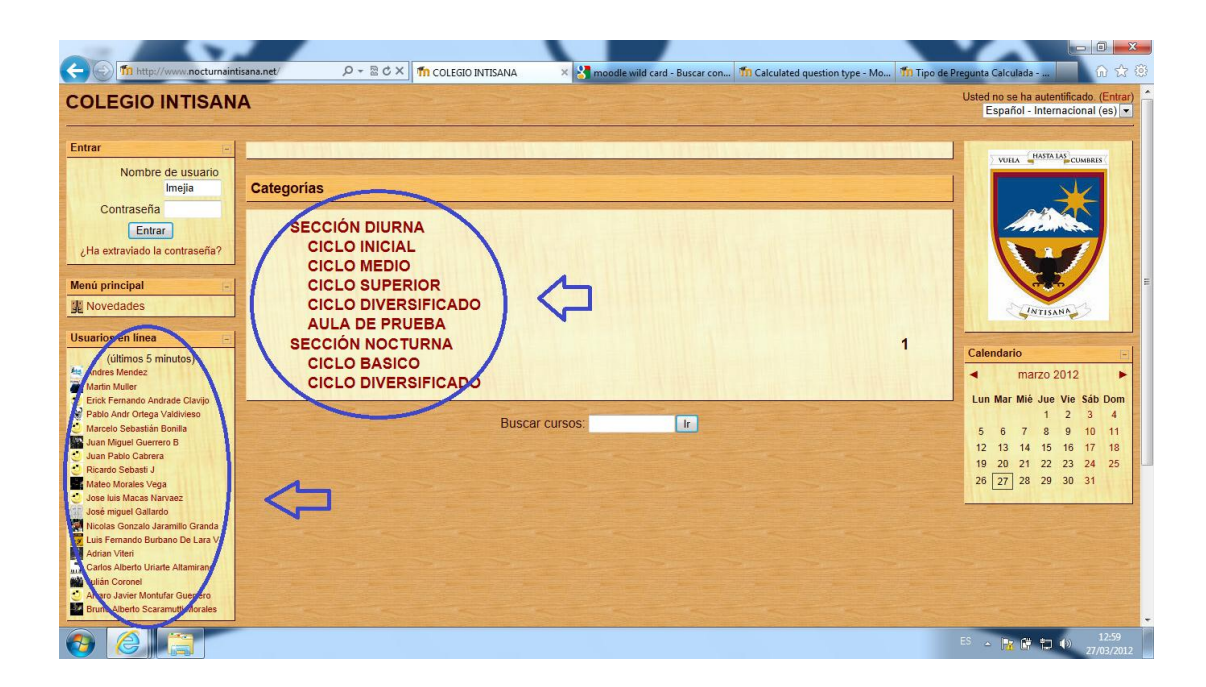

**Figura 25.** Ingreso de Usuarios en sistema Pruebas Satisfactorias

Como se ve en la figura 24 el ingreso de varios usuarios al sistema no afectó de ninguna manera su desempeño, estos usuarios ingresaron indistintamente a varios cursos de las secciones creadas, con esto el sistema brindó la seguridad que está listo para su utilización en casos reales.

Haciendo uso del Programa Web Server Tool 7 se hicieron pruebas de rigor las cuales se podrá ver el soporte real que tiene la página al ingreso de muchos usuarios simultáneamente, carga de información, clics en un mismo tiempo, carga de cookies, entre otros.

Muchos de las aplicaciones web corren muy bien siempre que las utiliza con una cantidad mínima de usuarios utilizándola al mismo tiempo, pero que pasa el momento en que cientos de usuarios acceden al sitio simultáneamente, usando la aplicación Web Server Stress Tool se realizó la simulación de varios patrones de ingreso con carga masiva dentro del sitio [http://intisana.org](http://intisana.org/) para comprobar cuanta carga masiva simultanea es capaz de soportar tomando en cuenta que la aplicación ahora es utilizada por la sección nocturna y diurna del Colegio Intisana de Quito.

## **4.2.4.1 RESULTADOS**

Una vez pasada las pruebas con el programa Web Stress Tool 7 para la aplicación MOODLE estos fueron los resultados. En ambas pruebas se utilizaron las siguientes urls pertenecientes al sistema MOODLE.

| URL#         | <b>Name</b>   | <b>Click</b><br><b>Delay</b><br>[s] | URL                                                                                    | <b>Userna</b><br>me | passwo<br>rd |
|--------------|---------------|-------------------------------------|----------------------------------------------------------------------------------------|---------------------|--------------|
| 1            | <b>INICIO</b> | 5                                   | http://intisana.org/                                                                   |                     |              |
| $\mathbf{2}$ | <b>LOGIN</b>  | 5                                   | http://intisana.org/login/index.php                                                    | admin               | *******      |
| 3            | <b>CURSO</b>  | 5                                   | http://intisana.org/course/edit.php                                                    |                     |              |
| 4            | <b>ROLES</b>  | 5                                   | http://intisana.org/admin/roles/as<br>sign.php?contextid=3                             |                     |              |
| 5            | <b>CAT</b>    | 5                                   | http://intisana.org/course/categor<br>y.php?id=1&sesskey=4RFQ5hu3<br>W7&categoryedit=1 |                     |              |

**Tabla 12.** Urls usadas para pruebas de rigor

En la prueba de time, o también conocida como "burn in test", es la prueba que dedujo cuanta carga puede soportar el servidor, los resultados fueron los siguientes.

**Project and Scenario Comments, Operator**

| $\cdot$ , , , ,         |                                                                             |  |  |  |  |  |  |
|-------------------------|-----------------------------------------------------------------------------|--|--|--|--|--|--|
| <b>Test Setup</b>       |                                                                             |  |  |  |  |  |  |
| Test Type:              | TIME (run test for 10 minutes)                                              |  |  |  |  |  |  |
| User                    | 10 simultaneous users - 5 seconds between clicks (Random)                   |  |  |  |  |  |  |
| Simulation:             |                                                                             |  |  |  |  |  |  |
| Logging                 | Log every 5 seconds                                                         |  |  |  |  |  |  |
| Period:                 |                                                                             |  |  |  |  |  |  |
| <b>URLs</b>             |                                                                             |  |  |  |  |  |  |
| <b>URL</b>              | Users visit first 1 URL(s), then random URLs, then last 0                   |  |  |  |  |  |  |
| Sequencing              |                                                                             |  |  |  |  |  |  |
|                         |                                                                             |  |  |  |  |  |  |
| <b>Browser Settings</b> |                                                                             |  |  |  |  |  |  |
| <b>Browser</b>          | User Agent: Mozilla/5.0 (compatible; Webserver Stress Tool 7; Windows)      |  |  |  |  |  |  |
| Simulation:             |                                                                             |  |  |  |  |  |  |
| <b>Browser</b>          | Simulate Maximum Data Rate: 120 kbit/s                                      |  |  |  |  |  |  |
| Simulation:             |                                                                             |  |  |  |  |  |  |
| <b>Browser</b>          | <b>Enable Cookies</b>                                                       |  |  |  |  |  |  |
| Simulation:             |                                                                             |  |  |  |  |  |  |
| Recursive               | Download Images                                                             |  |  |  |  |  |  |
| Browsing /              |                                                                             |  |  |  |  |  |  |
| <b>HTML</b>             |                                                                             |  |  |  |  |  |  |
| Parsing:                |                                                                             |  |  |  |  |  |  |
| Recursive               | Download EMBED, OBJECT, FLASH                                               |  |  |  |  |  |  |
| Browsing /              |                                                                             |  |  |  |  |  |  |
| <b>HTML</b>             |                                                                             |  |  |  |  |  |  |
| Parsing:                |                                                                             |  |  |  |  |  |  |
| <b>Options</b>          |                                                                             |  |  |  |  |  |  |
| Advanced                | <b>Perform Link Check</b>                                                   |  |  |  |  |  |  |
| Settings:               |                                                                             |  |  |  |  |  |  |
| Logging:                | Write detailed log(s)                                                       |  |  |  |  |  |  |
| Logging:                | Write HTML data to log                                                      |  |  |  |  |  |  |
| Local IPs:              | URL#5: GET                                                                  |  |  |  |  |  |  |
| Automatic               | http://intisana.org/course/category.php?id=1&sesskey=4RFQ5hu3W7&categorye   |  |  |  |  |  |  |
|                         | dit=1 POSTDATA= Click Delay=5                                               |  |  |  |  |  |  |
| <b>Client System</b>    |                                                                             |  |  |  |  |  |  |
| System                  | Windows NT V6.1 (Build 7601) Service Pack 1, CPU Proc. Lev. 686 (Rev. 9474) |  |  |  |  |  |  |
|                         | at 2133 MHz,                                                                |  |  |  |  |  |  |
|                         |                                                                             |  |  |  |  |  |  |
| Memory                  | 1193 MB available RAM of 3072 MB total physical RAM, 3445 MB available      |  |  |  |  |  |  |
|                         | pagefile, 20434 MB free disk space on C:                                    |  |  |  |  |  |  |
| <b>Test Software</b>    |                                                                             |  |  |  |  |  |  |
| Webserver               | 7.2.2.261 Trial Version                                                     |  |  |  |  |  |  |
| <b>Stress</b>           |                                                                             |  |  |  |  |  |  |
| Tool:                   |                                                                             |  |  |  |  |  |  |

Resultados por usuario.-

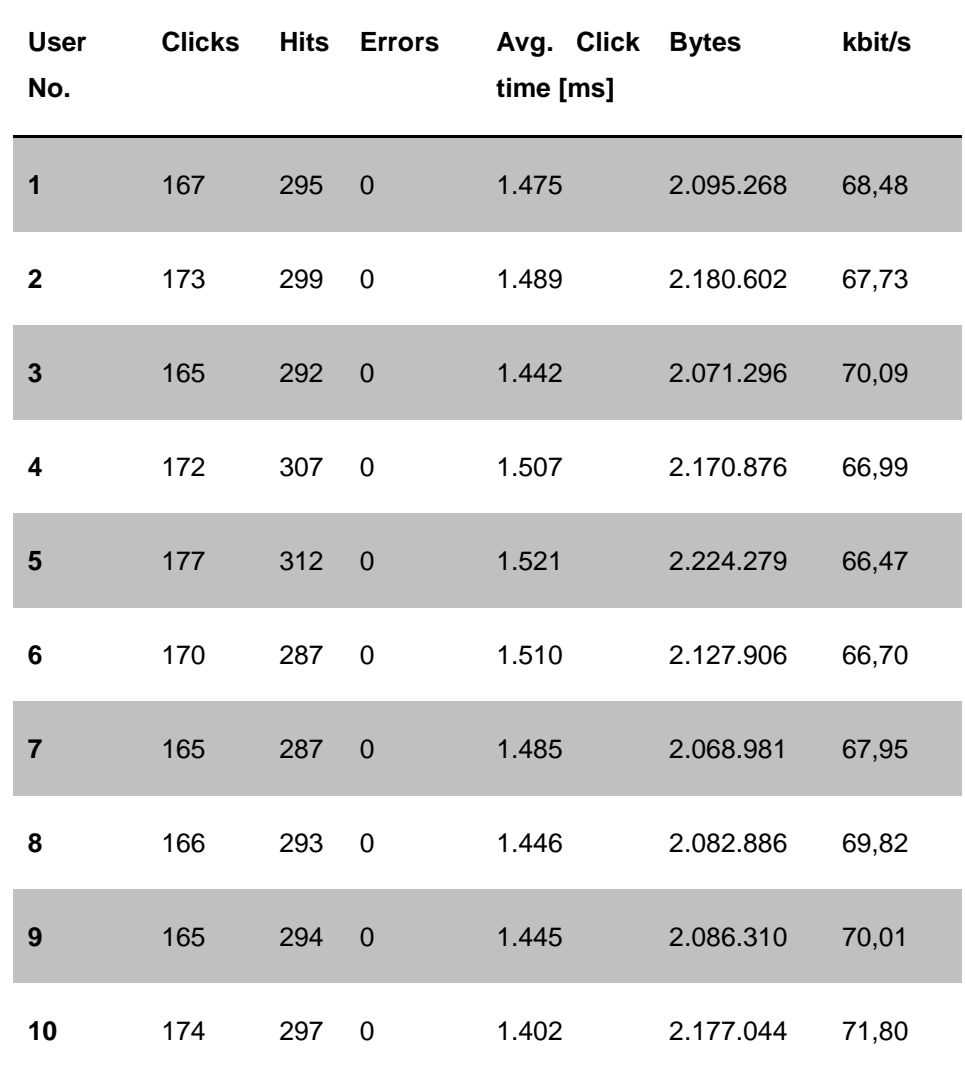

**Tabla 14.** Resultados por usuario en prueba time

Resultados por usuario.-

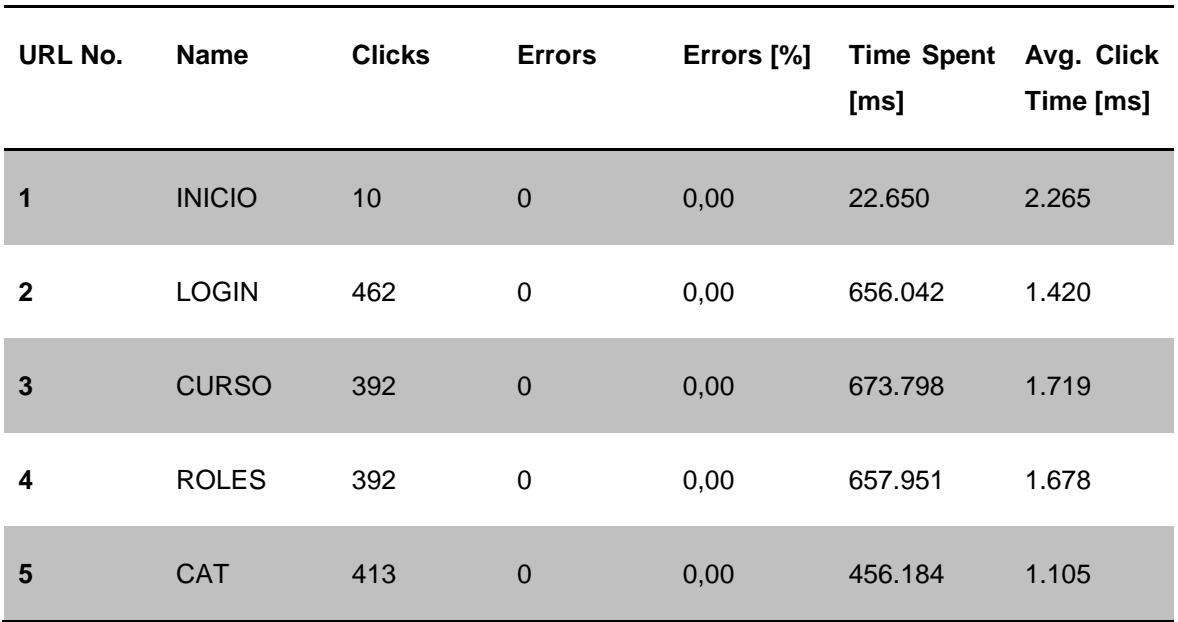

**Tabla 15.** Resultado por url en prueba time

#### Gráficos de resultados

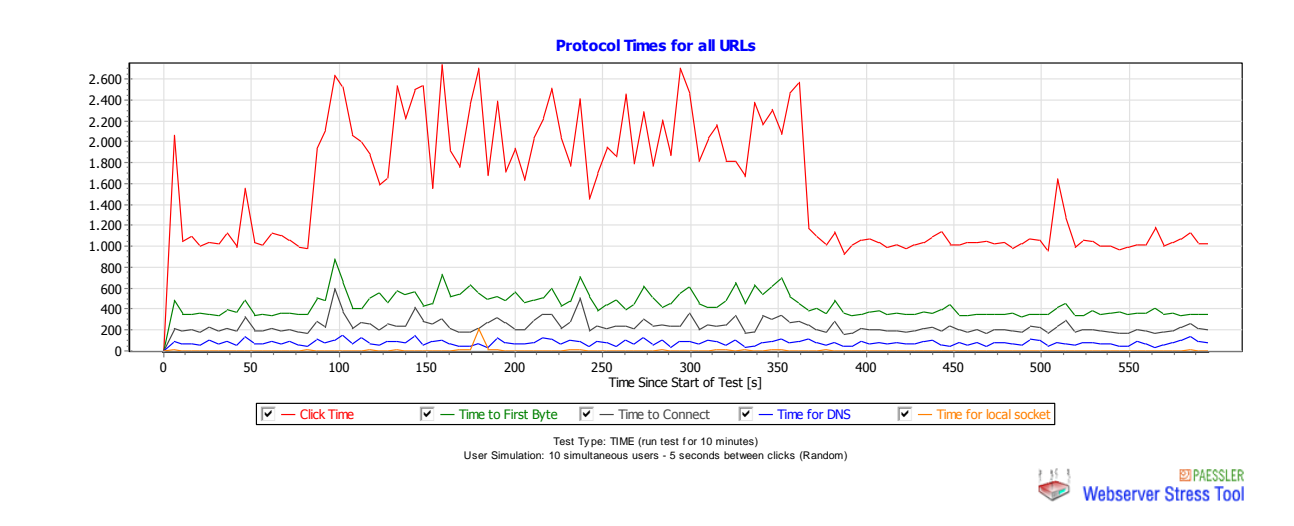

**Figura 26.** Tiempo de respuesta en prueba Time

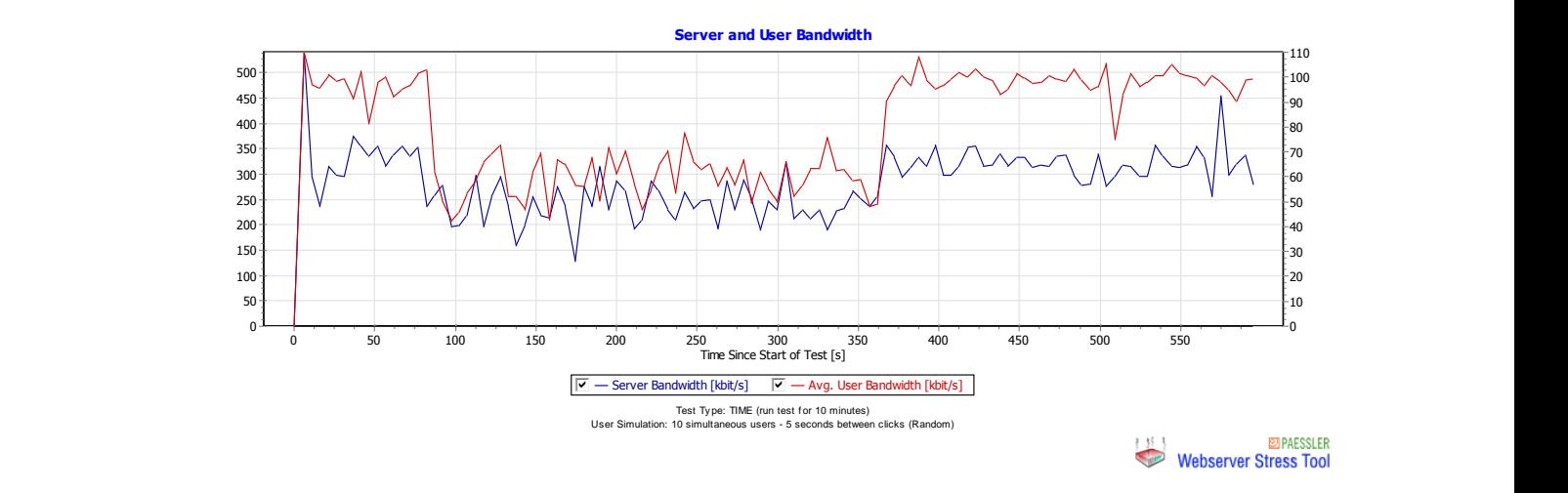

**Figura 27.** Uso de ancho de banda en prueba time

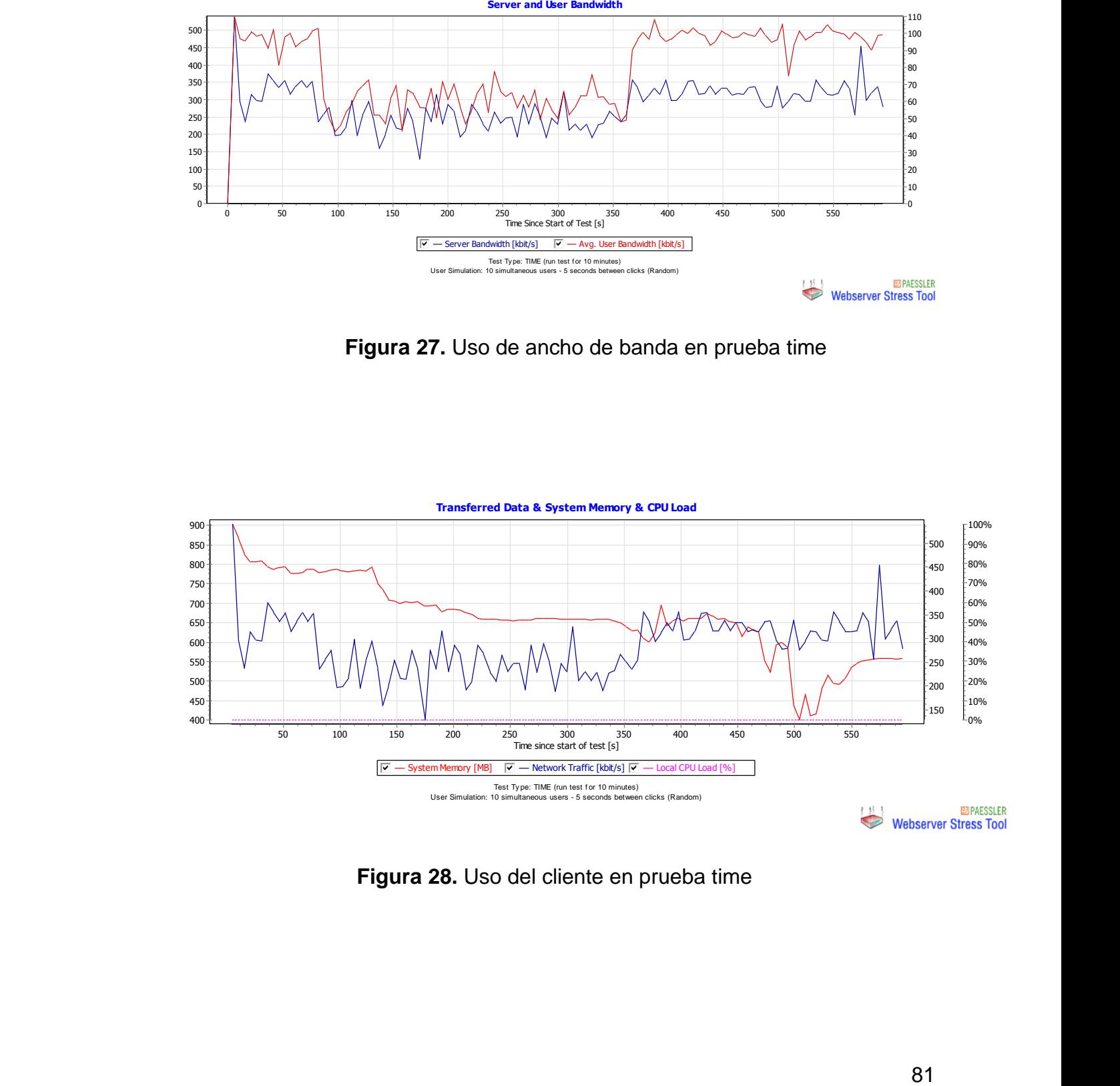

**Figura 28.** Uso del cliente en prueba time

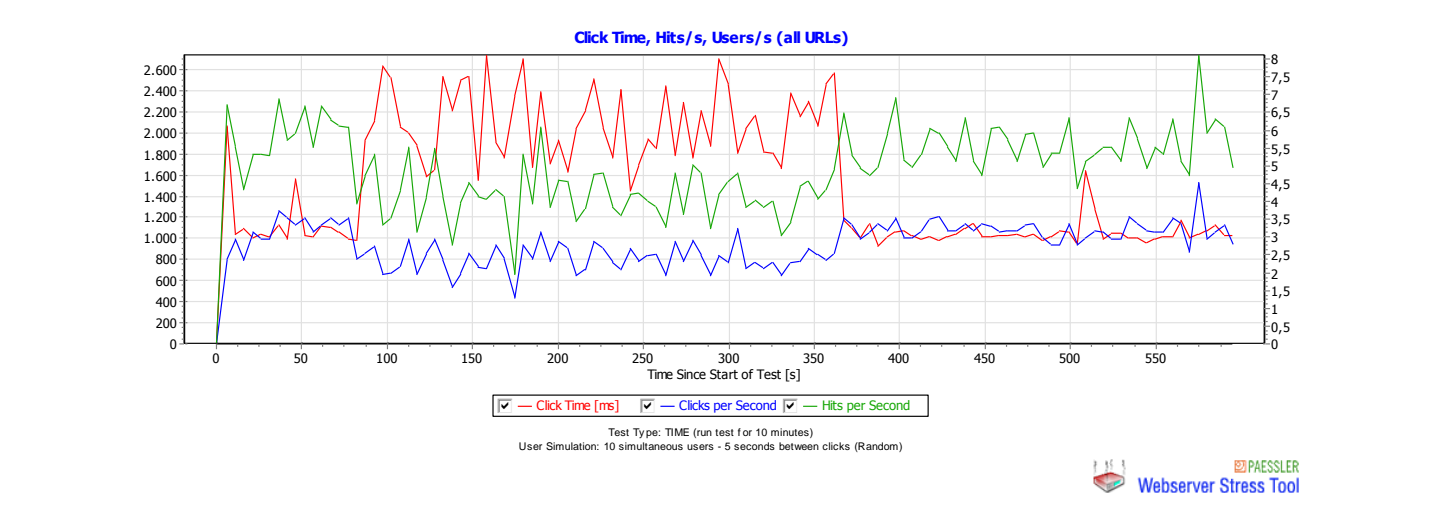

**Figura 29.** Promedio de espera en respuesta a requerimiento en prueba time

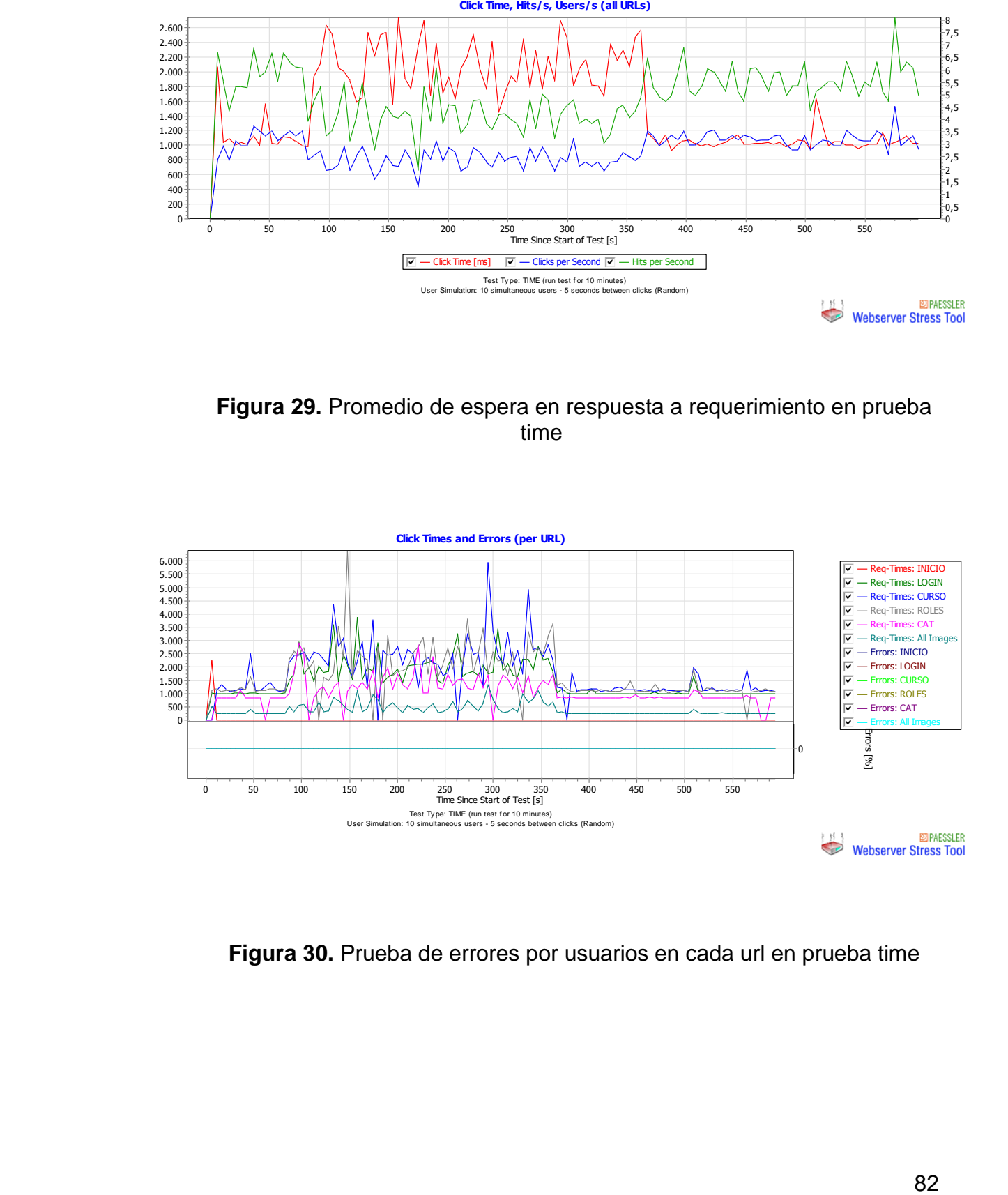

**Figura 30.** Prueba de errores por usuarios en cada url en prueba time

\*\* Resultados por cada url \*\*

URL#1 (INICIO): Average Click Time 2.265 ms, 10 Clicks, 0 Errors URL#2 (LOGIN): Average Click Time 1.420 ms, 462 Clicks, 0 Errors URL#3 (CURSO): Average Click Time 1.719 ms, 392 Clicks, 0 Errors URL#4 (ROLES): Average Click Time 1.678 ms, 392 Clicks, 0 Errors URL#5 (CAT): Average Click Time 1.105 ms, 413 Clicks, 0 Errors Total Number of Clicks: 1.669 (0 Errors) Average Click Time of all URLs: 1.478 ms

URL#1 (INICIO): Average Click Time 2.65 ms, 23 Clicks, 0 Errors URL#2 (LOGIN): Average Click Time 1.2320 ms, 563 Clicks, 0 Errors URL#3 (CURSO): Average Click Time 1.1319 ms, 125 Clicks, 0 Errors URL#4 (ROLES): Average Click Time 1.1238 ms, 345 Clicks, 0 Errors URL#5 (CAT): Average Click Time 1.545 ms, 354 Clicks, 0 Errors Total Number of Clicks: 1.669 (0 Errors) Average Click Time of all URLs: 1.534 ms

En el tipo de prueba Ramp, se realizó la prueba de 1 a 10 usuarios activos a una velocidad de 1 clic cada 5 segundos alternando las URL. Con esta prueba se comprobó la limitación de la aplicación a la carga de usuarios.

Los resultados fueron los siguientes:

Configuración para las pruebas.-

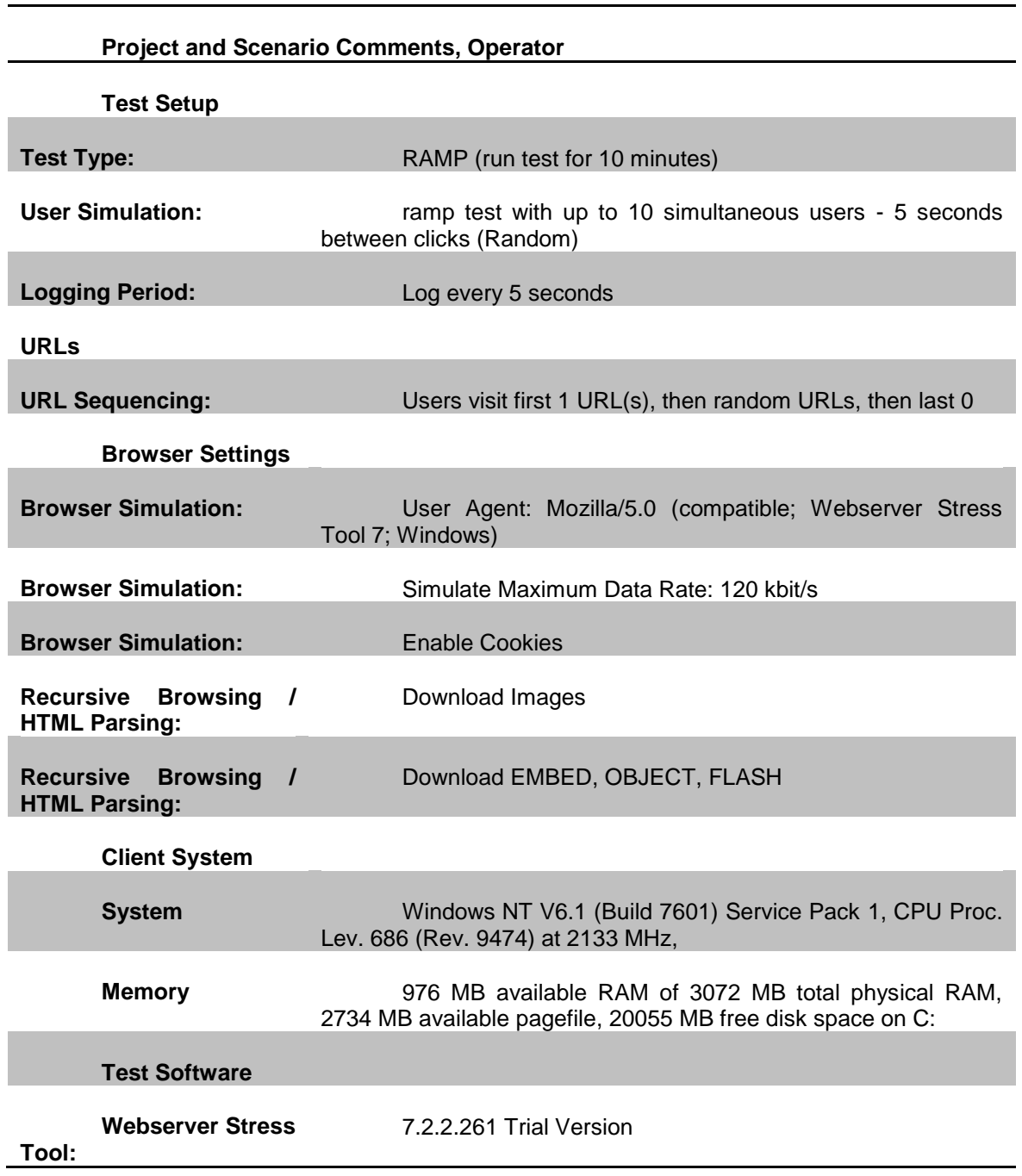

# **Tabla 16.** Configuración para pruebas Ramp

Resultados por usuarios

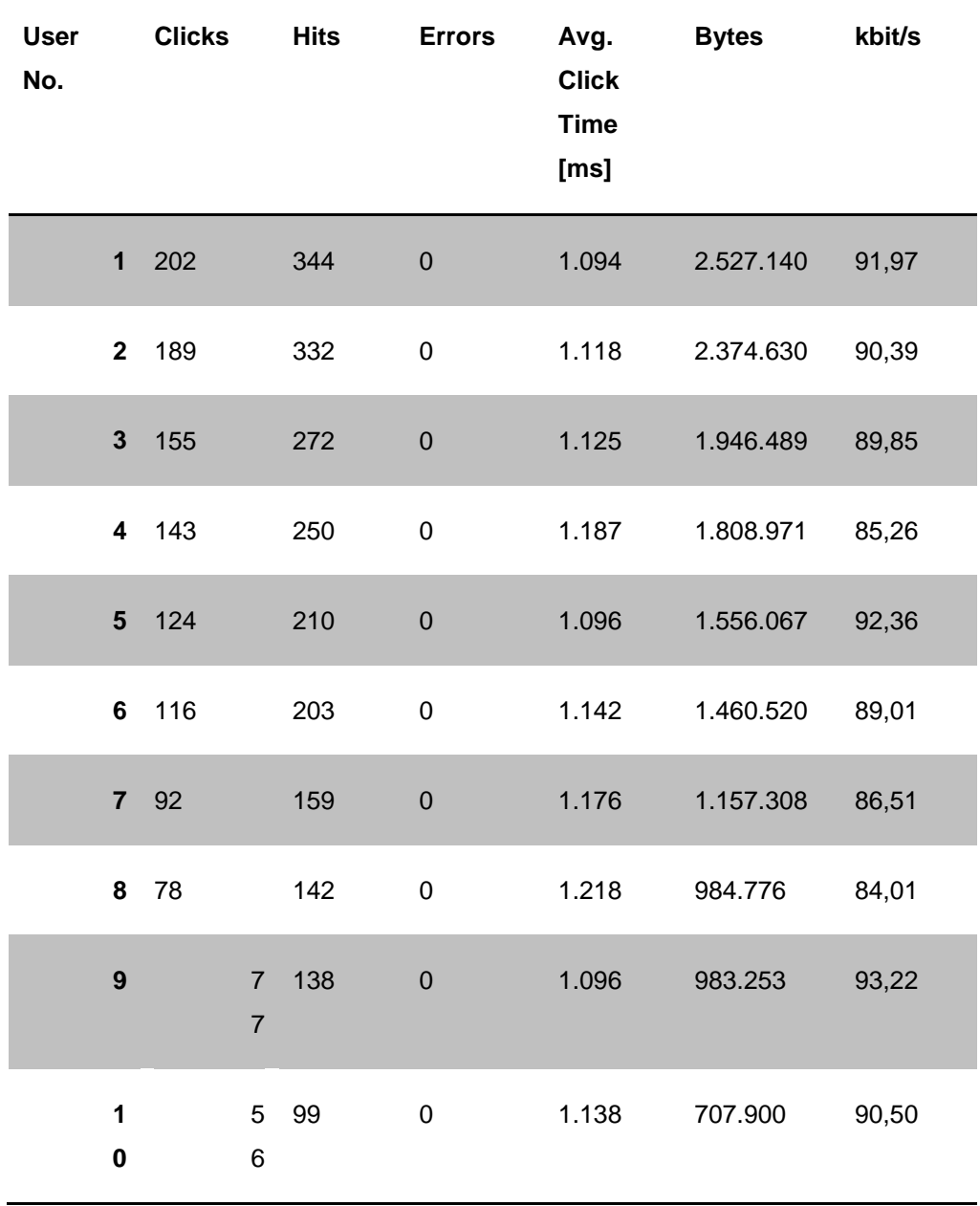

**Tabla 17.** Resultados por Usuarios en Prueba Ramp

Resultados por url

URL#1 (INICIO): Average Click Time 2.65 ms, 23 Clicks, 0 Errors URL#2 (LOGIN): Average Click Time 1.2320 ms, 563 Clicks, 0 Errors URL#3 (CURSO): Average Click Time 1.1319 ms, 125 Clicks, 0 Errors URL#4 (ROLES): Average Click Time 1.1238 ms, 345 Clicks, 0 Errors URL#5 (CAT): Average Click Time 1.545 ms, 354 Clicks, 0 Errors Total Number of Clicks: 1.669 (0 Errors) Average Click Time of all URLs: 1.534 ms

**URL No. Name Clicks Errors Errors [%] Time Spent [ms] Avg. Click Time [ms] 1** INICIO 10 0 0,00 21.127 2.113 **2** LOGIN 296 0 0,00 326.322 1.102 **3** CURSO 301 0 0,00 391.331 1.300 **4** ROLES 305 0 0,00 367.378 1.205 **5** CAT 307 0 0,00 275.811 898

**Tabla 18.** Resultado por url en Prueba Ramp

#### Gráficos de resultados

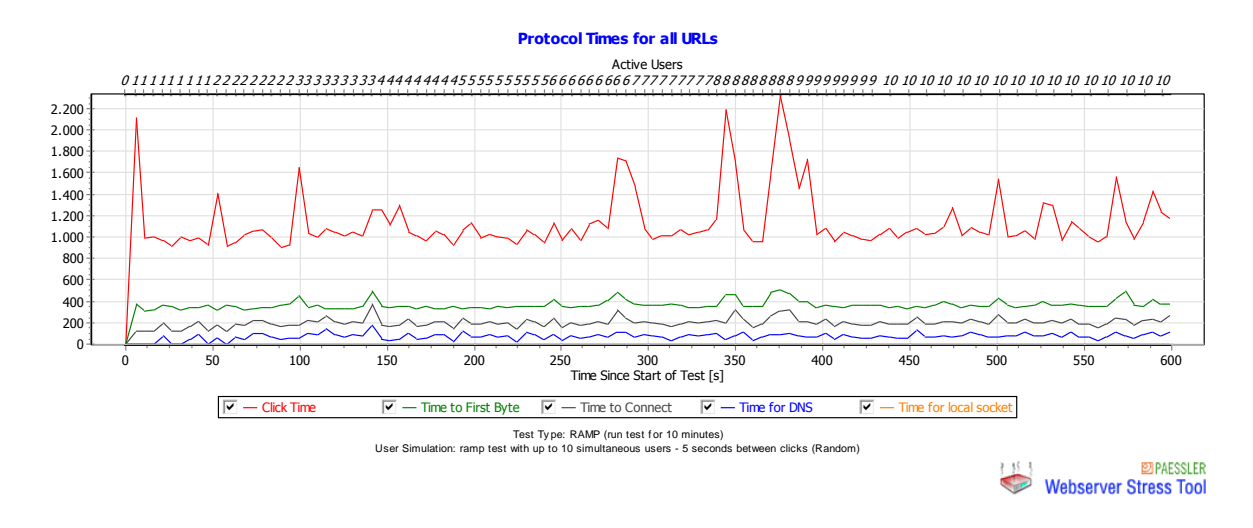

**Figura 31.** Tiempo de respuesta en prueba Ramp

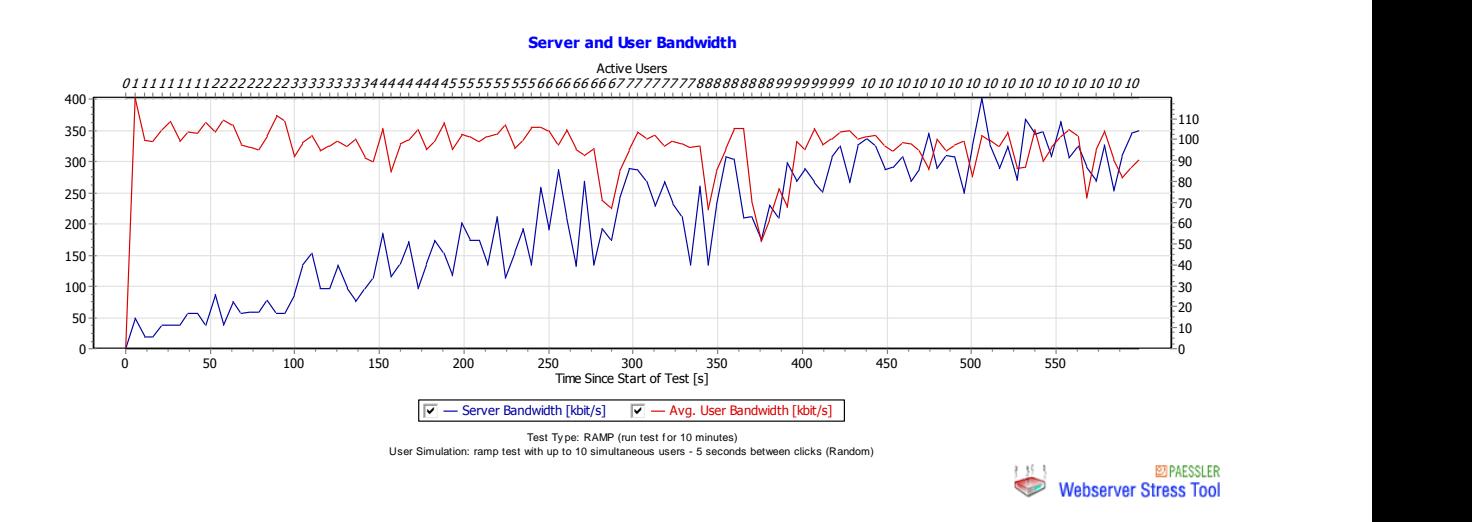

**Figura 32.** Uso de ancho de banda en prueba ramp

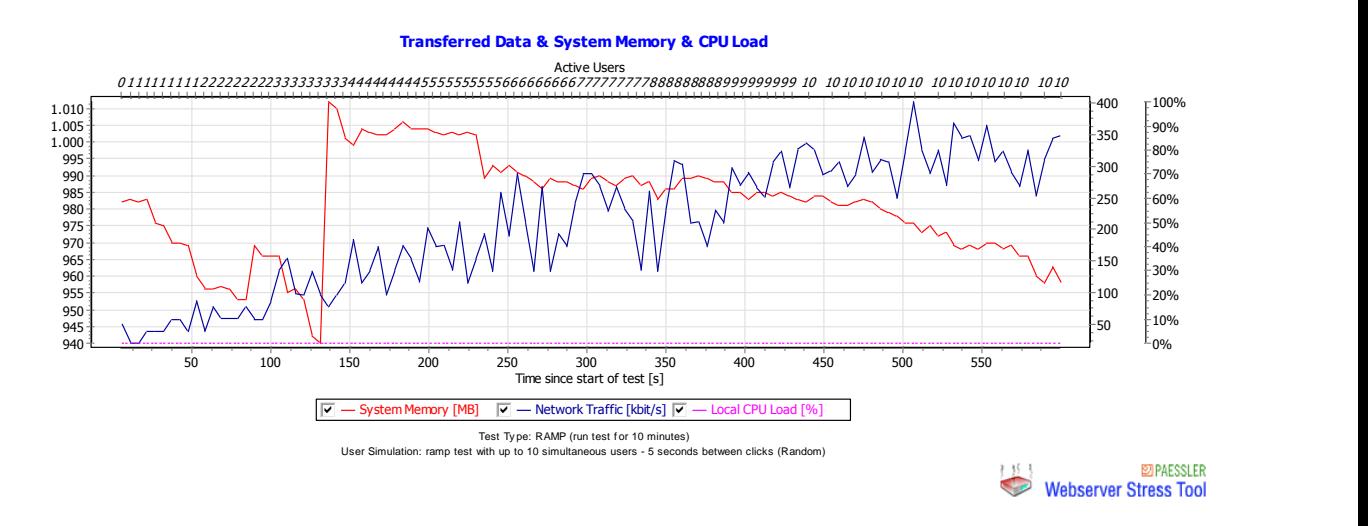

**Figura 33.** Uso del cliente en prueba ramp

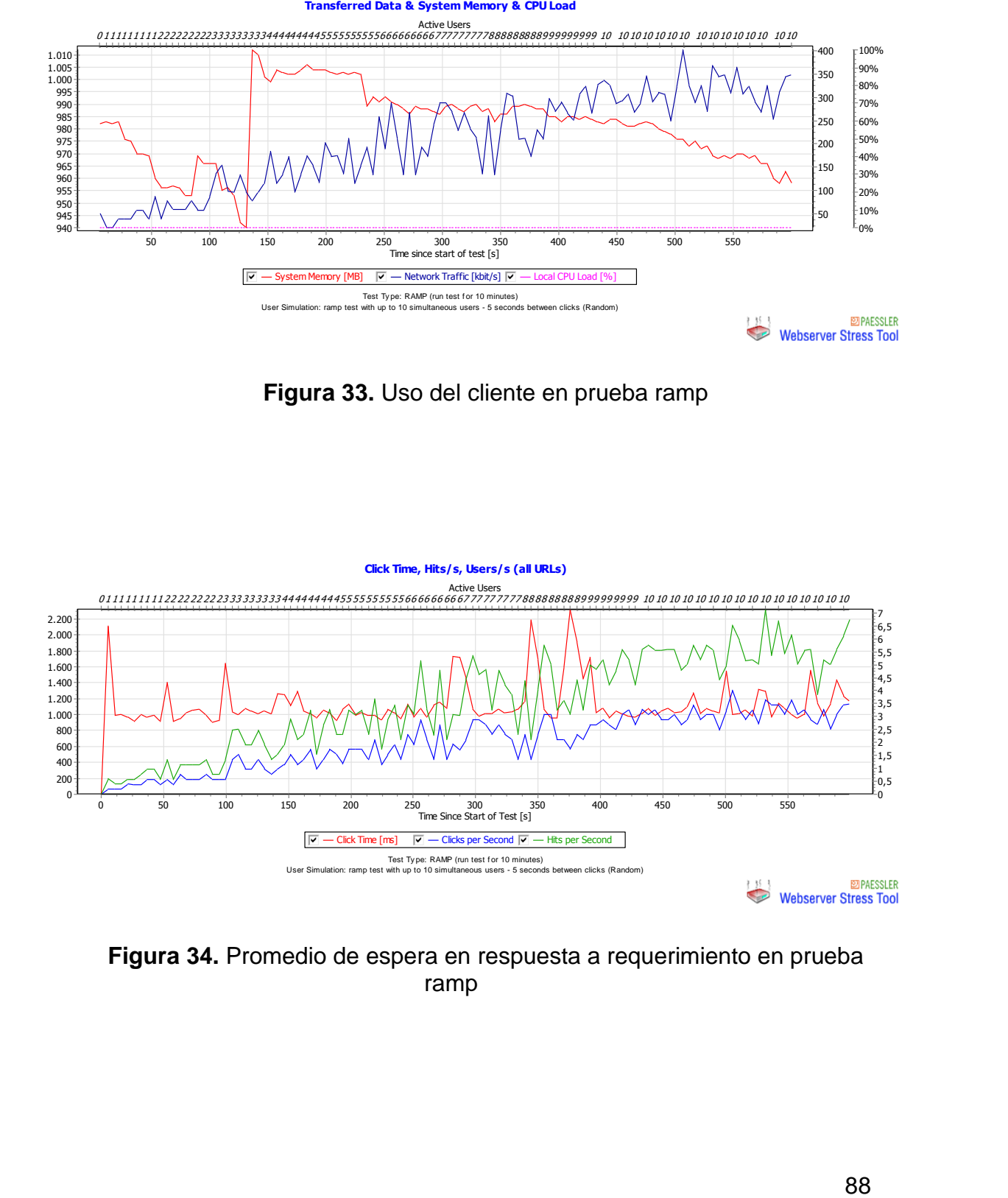

**Figura 34.** Promedio de espera en respuesta a requerimiento en prueba ramp
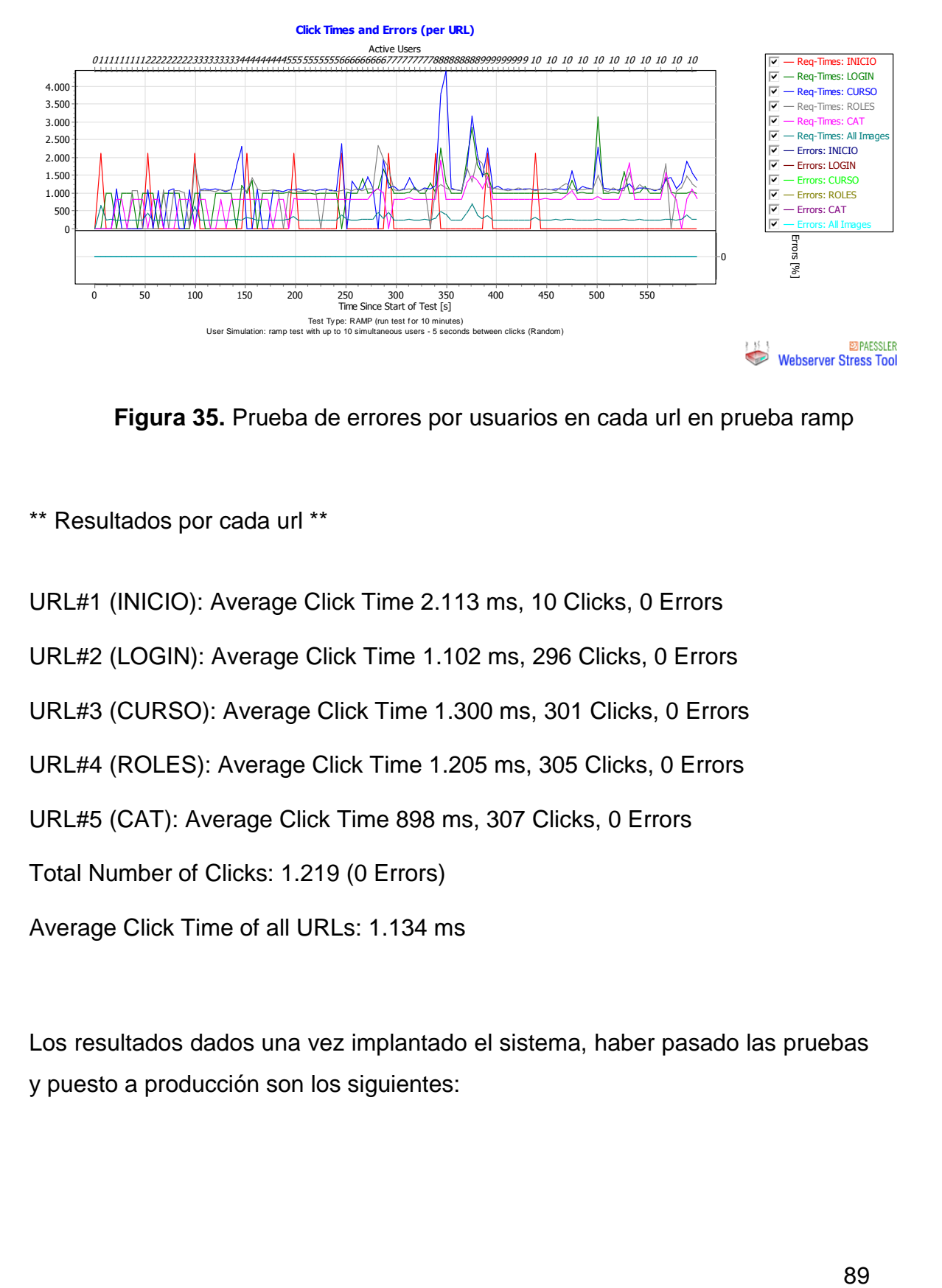

**Figura 35.** Prueba de errores por usuarios en cada url en prueba ramp

\*\* Resultados por cada url \*\*

URL#1 (INICIO): Average Click Time 2.113 ms, 10 Clicks, 0 Errors URL#2 (LOGIN): Average Click Time 1.102 ms, 296 Clicks, 0 Errors URL#3 (CURSO): Average Click Time 1.300 ms, 301 Clicks, 0 Errors URL#4 (ROLES): Average Click Time 1.205 ms, 305 Clicks, 0 Errors URL#5 (CAT): Average Click Time 898 ms, 307 Clicks, 0 Errors Total Number of Clicks: 1.219 (0 Errors) Average Click Time of all URLs: 1.134 ms

Los resultados dados una vez implantado el sistema, haber pasado las pruebas y puesto a producción son los siguientes:

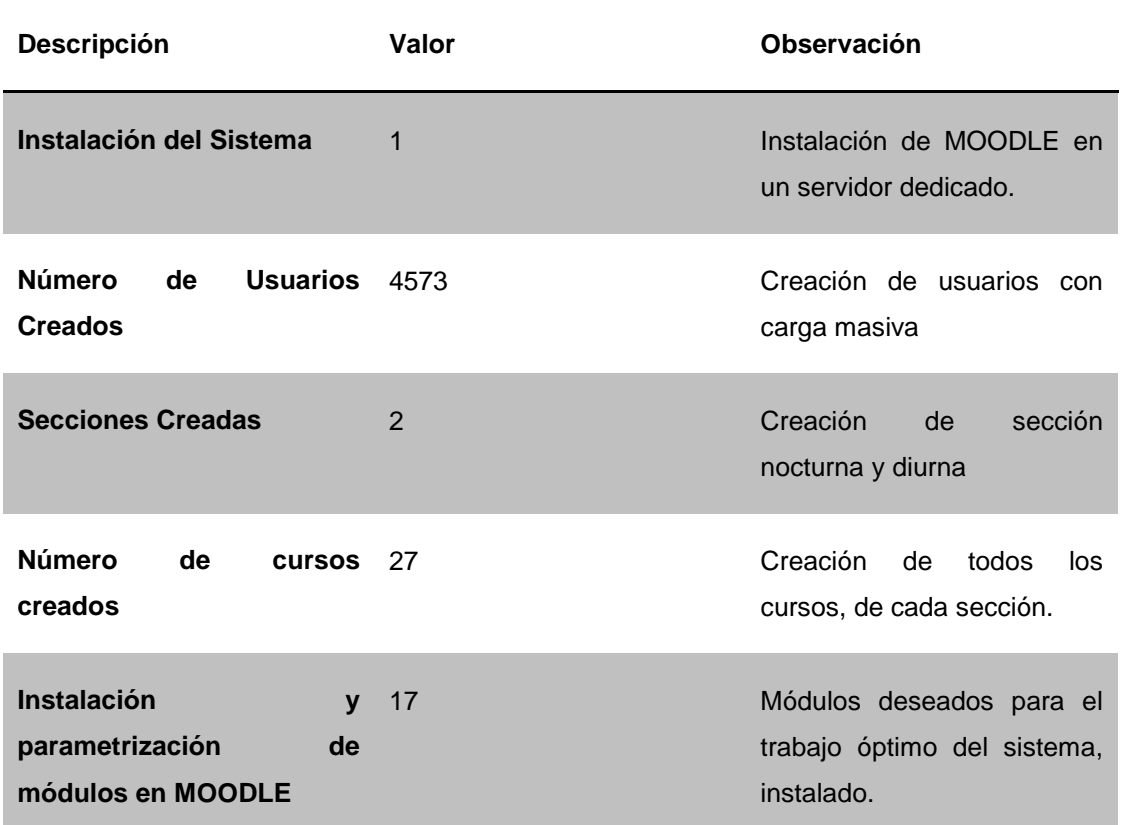

## **Tabla 19.** Resultados de implantación del sistema

## **4.2.4.2 DISCUSIONES**

Como se observó en la Tabla 7 de Resultados de Implantación del Sistema, todo el alcance que tuvo la implementación del sistema fue superado, por ejemplo, el alcance está definido para los cuartos cursos de la sección nocturna, en camino a completar este objetivo y utilizando la carga masiva de usuarios se capacitó a dos cursos de estudiantes, los cuales se encargaron de generar los archivos de texto con la información necesaria para la creación de los usuarios de cada uno de los cursos, tomando esta iniciativa se logró la creación de todos los alumnos y profesores del colegio de las dos secciones, ya que la subida de estos archivos a moodle, no tomo más allá de una semana.

A pesar de que el alcance de la tesis se definió para un par de cursos de la sección nocturna la capacitación de los cursos de estudiantes para la creación de usuario y la capacitación del profesor Robert Montero como Usuario Administrador del sistema, permitió la implementación del sistema tanto para la sección Nocturna como la Diurna, esto se encuentra en producción y en uso de los usuarios dando un indicador favorable del cumplimiento del objetivo general de la tesis.

La instalación del sistema se la realizó en un servidor dedicado Linux con un servidor apache y la versión 1.9 de MOODLE, tiene un disco de 4 terabytes los cuales en base a cálculo son suficientes para dos años de carga de la institución.

Se realizó además la parametrización y creación de los módulos necesarios para el uso de los usuarios tanto profesores como de los alumnos, estos módulos fueron descargados de la pagina [www.moodle.org](http://www.moodle.org/) los mismos pasaron por un proceso de descarga, e instalación el cual se encuentra en el punto 3.3.3 de la codificación, además de la realización de pruebas para verificar su correcto funcionamiento. Todos los módulos que se instalaron en MOODLE para el Colegio Intisana pasaron satisfactoriamente las pruebas y se encuentran en producción siendo usadas por los usuarios según su perfil.

**CONCLUSIONES Y RECOMENDACIONES**

# **5 CONCLUSIONES Y RECOMENDACIONES**

# **5.1 CONCLUSIONES**

En el proceso de factibilidad técnica se realizó un estudio costo beneficio tecnológico, económico, operativo y legal, el cual demostró que la implantación del sistema es viable y que además se obtendría una gran ayuda para profesores y estudiantes.

Estos puntos pueden ser observados de mejor manera e individualmente en la planificación de la tesis, en donde se identificó que la implementación del sistema es factible y que su aporte a la institución será de gran importancia, para todos los usuarios así como un plus para la educación.

La instalación de la plataforma se realizó en un servidor dedicado donde se encuentra el host, y se configuró el sistema para que pueda ser utilizado acorde a las necesidades del instituto, para cumplir con esto se creó los usuarios, secciones, cursos, y los módulos necesarios para su uso acorde al perfil al cual cada usuario tiene acceso.

Todos los módulos, fueron descargados e instalados acorde a lo especificado, por el administrador del sistema del Colegio.

La capacitación fue realizada a dos grupos de estudiantes y una al administrador del módulo, los estudiantes no solo fueron capacitados en el uso del sistema si no también en la creación de archivos para la carga masiva de estudiantes, se capacitó al director de la sección nocturna el Sr. Robert Montero, quien fue de gran ayuda para el cumplimiento de los objetivos del sistema, siendo una persona muy entregada en obtener los conocimientos para realizar de mejor manera la administración del mismo.

# **5.2 RECOMENDACIONES**

Como recomendaciones se propone los siguientes puntos:

- Mantener el sistema actualizado a la última versión estable para que este no tienda a convertirse en obsoleto.
- Verificar siempre que la capacidad del servidor se encuentre óptima para que no sufran los usuarios de lentitud en el uso del sistema o pérdida de información.
- Realizar una copia de seguridad por lo menos una cada semana y guardarle en otra computadora, y así, si el sistema o el servidor sufre un daño no perder la información y mantenerla siempre actualizada.

# **GLOSARIO**

**ERS** Especificación de Requisitos de Software

**FCI** Facultad de Ciencias de la Ingeniería

**AUTOMATIZACIÓN DE PROCESOS** Es un sistema de fabricación diseñado con el fin de usar la capacidad de las máquinas para llevar a cabo determinadas tareas anteriormente efectuadas por seres humanos, y para controlar la secuencia de las operaciones sin intervención humana. El término automatización también se ha utilizado para describir sistemas no destinados a la fabricación en los que los dispositivos programados o automáticos pueden funcionar de forma independiente o semi-independiente del control humano.

**BPM** Business Process Management. Es el conjunto de servicios y herramientas que facilitan la administración de procesos de negocio, es decir análisis, definición, ejecución, monitoreo, y control de los procesos.

**CU : CASOS DE USO** Son parte del diseño, sino parte del análisis. De forma que al ser parte del análisis nos ayudan a describir qué es lo que el sistema debe hacer. Es lo que hace el sistema desde el punto de vista del usuario.

**DOCUMENTO** Es toda información fijada materialmente sobre un soporte, dicho soporte puede ir desde el clásico documento en papel a una fotografía, un documento creado mediante cualquier procesador de textos o una imagen digital.

**DOCUMENTO INFORMÁTICO** Son documentos producidos con la intervención explícita de equipo informático, y en consecuencia, altamente influenciados por cambios tecnológicos (por ejemplo, páginas HTML multimedia almacenadas en servidores distribuidos, entre otros).

**DOCUMENTOS ELECTRÓNICOS** Es un documento cuyo soporte material es algún tipo de dispositivo electrónico o magnético, y en el que el contenido está codificado mediante algún tipo de código digital, que puede ser leído, interpretado, o reproducido, mediante el auxilio de detectores de magnetización.

**GESTORES DOCUMENTALES** Programas de apoyo al proceso de gestión de la documentación que se maneja en la empresa. Existen soluciones informáticas para: la gestión documental, administración de archivos digitales y para administración de bibliotecas de diversa índole.

**PLAN DE TITULACIÓN** Proceso sistemático, organizado y objetivo, cuyo propósito es responder a una pregunta o hipótesis y así aumentar el conocimiento y la información sobre algo desconocido.

**PROCESO DE TITULACIÓN** Es la última etapa de la formación profesional de un alumno a través de la cual demuestra que ha integrado los diferentes aspectos que conformaron su preparación profesional y la institución constata que el aspirante al título, es un profesionista en un campo de acción específico.

# **6 BIBLIOGRAFÍA**

Becker, F. (05 de 02 de 2012). *Andes 2K - Gestión Documental*. Recuperado el 12 de 05 de 2012, de Andes 2K - Gestión Documental: http://www.andes2000.cl/index.php?option=com\_content&view=article &id=133&Itemid=180

Casmon, J. (14 de 06 de 2011). *Wikipedia - Gestión Documental*. Recuperado el 02 de 05 de 2012, de Wikipedia - Gestión Documental: http://es.wikipedia.org/wiki/Gesti%C3%B3n\_documental

IEEE Computer Society, I. (22 de 10 de 1998). *standards ieee.* Recuperado el 15 de 07 de 2012, de standards ieee: http://standards.ieee.org/findstds/standard/830-1998.html

Pressman, R. (2005). Ingenieria del Software, Un enfoque práctico. En R.

Pressman, *Ingenieria del Software* (Vol. VI, pág. 980). Mc Graw-Hill.

Sanchez, E. (21 de 02 de 2012). *Wikipedia - Proceso*. Recuperado el 18 de 06 de 2012, de Wikipedia - Proceso: http://es.wikipedia.org/wiki/Proceso\_%28inform%C3%A1tica%29

Sommerville, I. (2005). *Ingeniería del software.* Madrid: Pearson Educación, S.A.

Trejo, J. (19 de 03 de 2012). *Monografias.com - Base de datos*. Recuperado el 18 de 06 de 2012, de Monografias.com - Base de datos: http://www.monografias.com/trabajos11/basda/basda.shtml

Trevejo Alonso, J. A. (2007). *Aprendiendo a Crear y Mantener Sitios Web.* Asturias: joomlaos.

# **PÁGINAS Y SITIOS WEB**

Miriam Vasquez Cordoba, 2012 <http://www.slideshare.net/mirishvc/qu-es-una-plataforma-virtual> (Enrique Martínez-Salanova, 2008) <http://www.uhu.es/cine.educacion/didactica/0014procesoaprendizaje.htm> (Fundación Wikimedia, Inc., 2012) [http://es.wikipedia.org/wiki/Educación\\_virtual](http://es.wikipedia.org/wiki/Educación_virtual)

[www.moodle.org](http://www.moodle.org/)

[Http://cursa.ihmc.us/rid=1176937289046\\_672363926\\_5091/mapa%20conceptu](http://cursa.ihmc.us/rid=1176937289046_672363926_5091/mapa%20conceptual%20moodle.cmap) [al%20moodle.cmap](http://cursa.ihmc.us/rid=1176937289046_672363926_5091/mapa%20conceptual%20moodle.cmap)

<http://www.youtube.com/watch?v=36kpb4pIvNA>

<http://es.wikipedia.org/wiki/Moodle>

<http://www.e-historia.cl/e-historia-2/%C2%BFque-es-moodle/>

[http://www.youtube.com/watch?v=fwlkTXoKh\\_s](http://www.youtube.com/watch?v=fwlkTXoKh_s)

[http://www.youtube.com/watch?v=hTacy1\\_pSwU](http://www.youtube.com/watch?v=hTacy1_pSwU)

**ANEXOS**

# **7 ANEXOS**

# **Anexo 1. Diagrama Cambio de Versión**

El siguiente diagrama sirve para realizar un cambio de versión el momento que moodle saque versiones nuevas. INICIO EVA CURSO 1 LMS MOODLE 1.9.14 COPIA<br>SEGURIDAD<br>EVAs CURSOS RESPALDO<br>SISTEMA e-<br>LEARNING EVA CURSO 2 BASE DE DATOS COPIA RESPALDO<br>SISTEMA e-LEARNING +<br>COPIA SEGURIDAD EVAs<br>CURSOS EVA CURSO S DATA LMS MOODLE 1.9.14 EVA CURSO N OTRO DIRECTORIO DE ARCHIVOS RESTAURAR COPIA<br>SEGURIDAD<br>SISTEMA e-<br>LEARNING NO<sub>1</sub> ACTUALIZAR LMS<br>MOODLE ESTANDAR<br>1.9.14 A 1.9.17+ FLNCHONAMENTO NO FUNCIONAMENTO ACTUALIZAR CIC? MODIFICADOS<br>MODIFICADOS LMS<br>MODIE ESTANDAR<br>1.9.14 A 1.9.17+ ø. sı Livo ACTUALIZAR<br>MÓDULOS Y<br>PLUGINS NO<br>ESTADAR LIAS<br>MOODLE 1,9,17+ INSTALARY<br>CONFIGURAR OTROS<br>MÓDULOS Y PLUGINS<br>MOODLE 1.9.171 MODULOS Y PLUGINS EFLNCHOWMENTO INTEGRACIÓN<br>OTROS SISTEMA<br>CON LMS MOODLE<br>1.9.16+ NOωń VERIFICACIONES Y FESTAURAR COPIAS<br>DE SEGURIDAD EVAS<br>CURSOS? RESTAURAR COPIA FUNCIONAMENTO TEST<br>FUNCIONAMIENTO SEGURIDAD CURSO(S)<br>LMS MOODLE 1.9.17+ LMS MOODLE 1.9.17\* DOCUMENTACIÓN<br>PLAN PLNS.1.9.17 **VGILITAR SISTEMA**<br>e-LEARNING LMS MOODLE 1.9.17+ BASE DE DATOS COPIA RESPALDO<br>SISTEMA e-<br>LEARNING<br>ACTUALIZADO DATA LMS MOODLE 1.9.17+ OTRO DIRECTORIO DE ARCHIVOS **FIN** 

**Figura 36.** Diagrama cambio de versión

## **Anexo 2. Manual del Usuario**

El manual de usuario debido a su extensión se encuentra anexo en un CD a la tesis.

El manual de usuario se encuentra los ingresos al sistema con pantallas que indican como navegar y realizar procesos básicos para la utilización del mismo.

# **Anexo 3. Esquema de la Base de Datos**

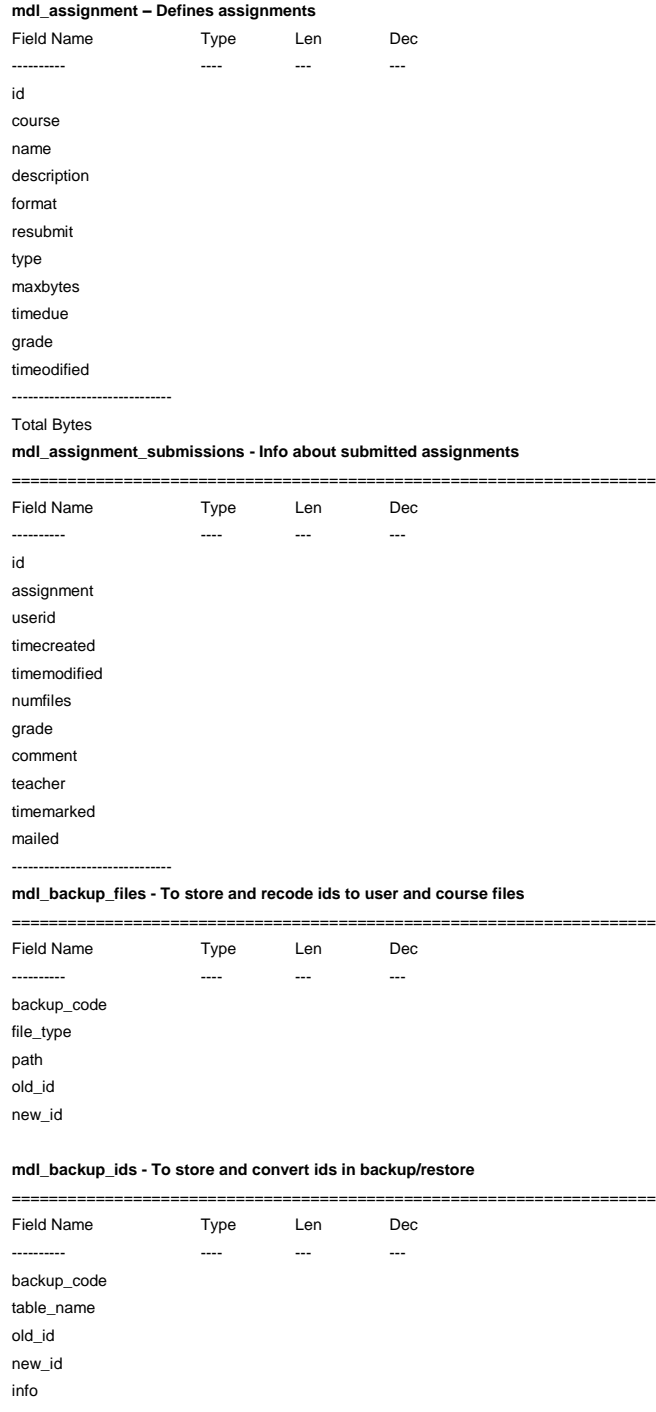

#### **mdl\_chat - Each of these is a chat room**

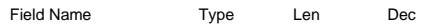

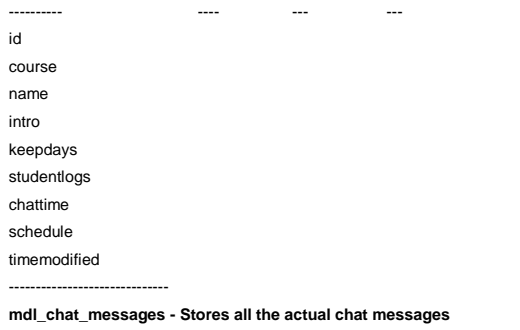

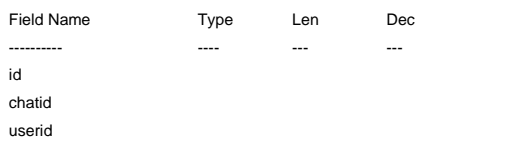

**mdl\_chat\_users - Keeps track of which users are in which chatrooms**

=====================================================================

=====================================================================

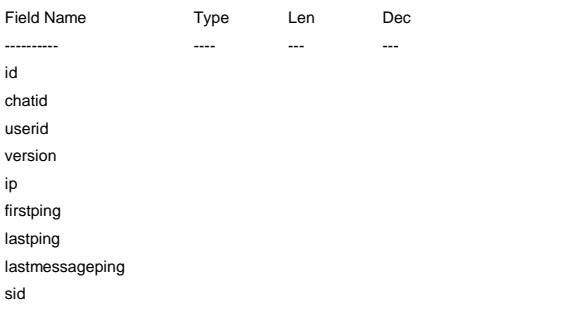

#### **mdl\_choice - Available choices are stored here**

system message timestamp

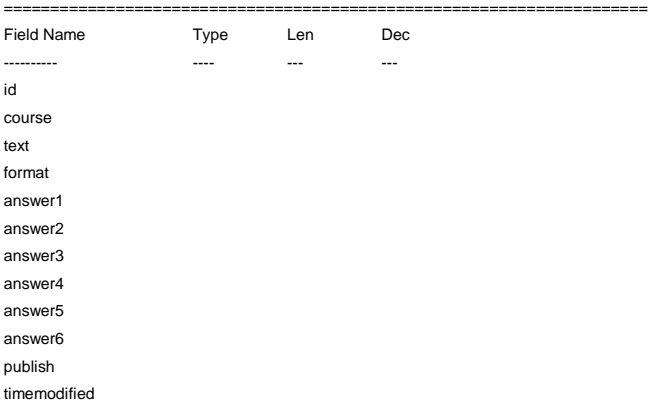

#### **mdl\_choice\_answers**

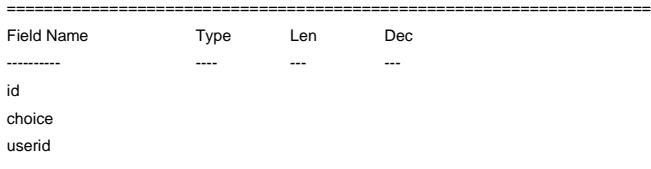

#### answer timemodified

#### **mdl\_config - Moodle configuration variables**

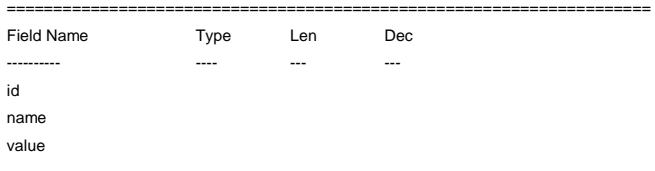

#### **mdl\_course - Course information**

=====================================================================

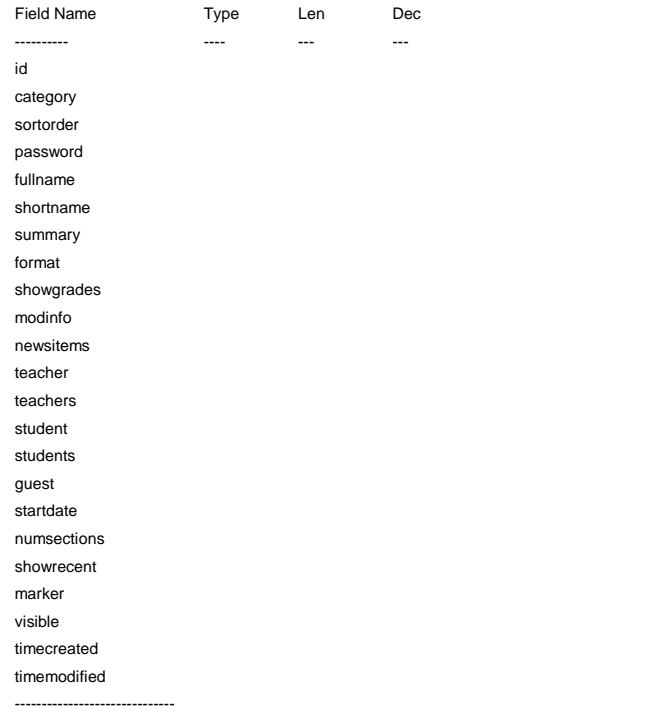

### **mdl\_course\_category - Course categories**

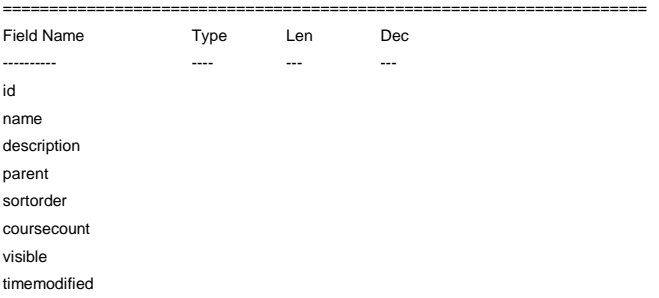

#### **mdl\_course\_display - Stores info about how to display the course**

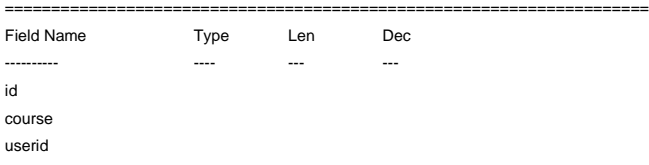

#### display

------------------------------

#### **mdl\_course\_modules - Stores info about active course modules**

#### =====================================================================

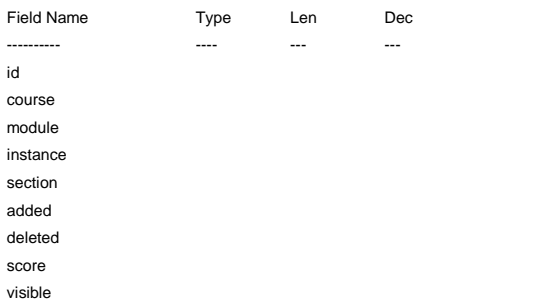

#### **mdl\_course\_sections - Stores info about individual course sections**

=====================================================================

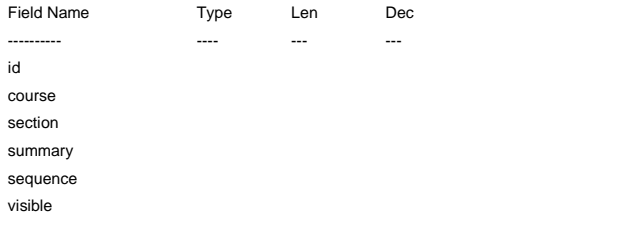

=====================================================================

#### **mdl\_forum - Forums contain and structure discussion**

Field Name Type Len Dec ---------- ---- --- -- id course type name intro open assessed assesstimefinish scale forcesubscribe timemodified

#### **mdl\_forum\_discussions - Forums are composed of discussions**

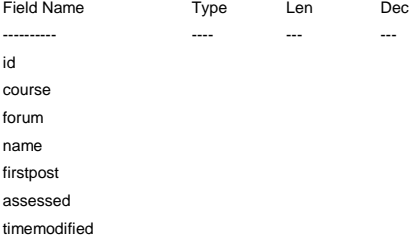

#### **mdl\_forum\_posts - All posts are stored in this table**

=====================================================================

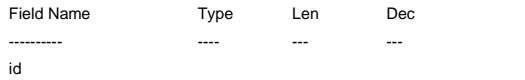

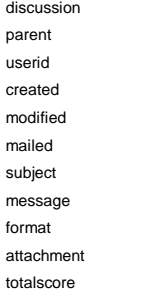

### **mdl\_forum\_ratings - Contains user ratings for individual posts**

#### =====================================================================

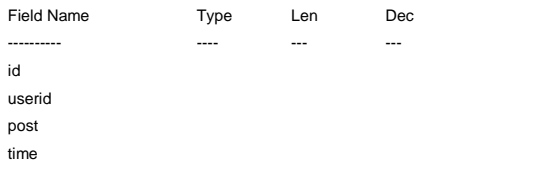

#### **mdl\_forum\_subscriptions -**

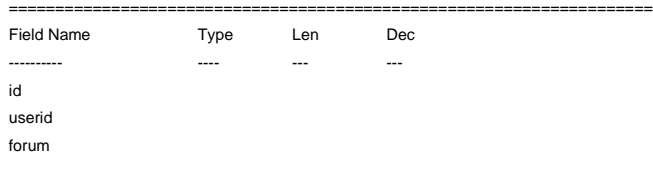

#### **mdl\_journal - Stores info about user journals**

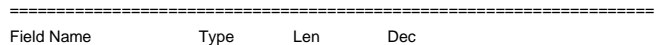

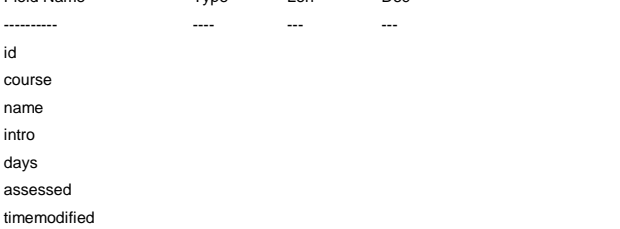

#### **mdl\_journal\_entries - All the journal entries of all people**

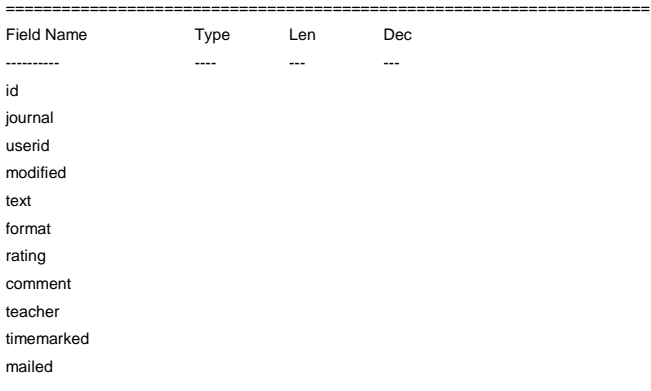

#### **mdl\_log - Every action is logged as far as possible**

=====================================================================

Field Name Type Len Dec

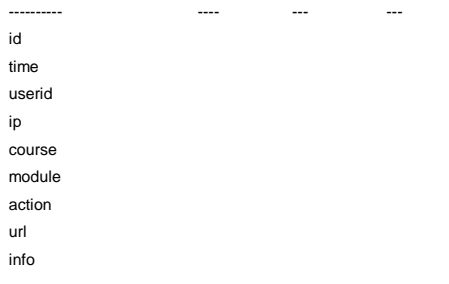

## **mdl\_log\_display -**

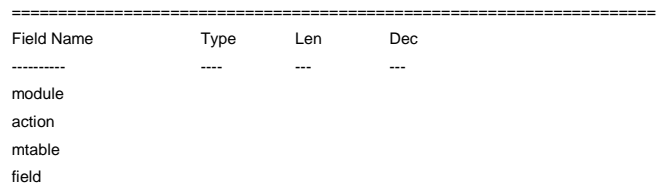

#### **mdl\_modules - Stores info about each module loaded into moodle**

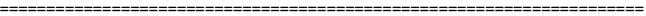

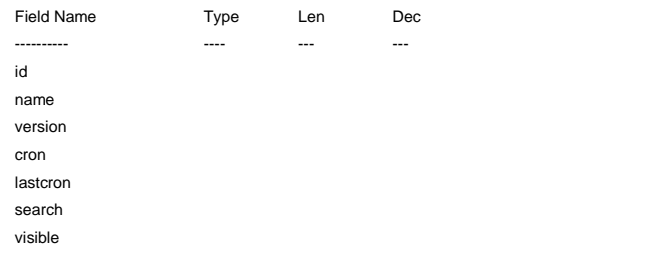

#### **mdl\_quiz - Main information about each quiz**

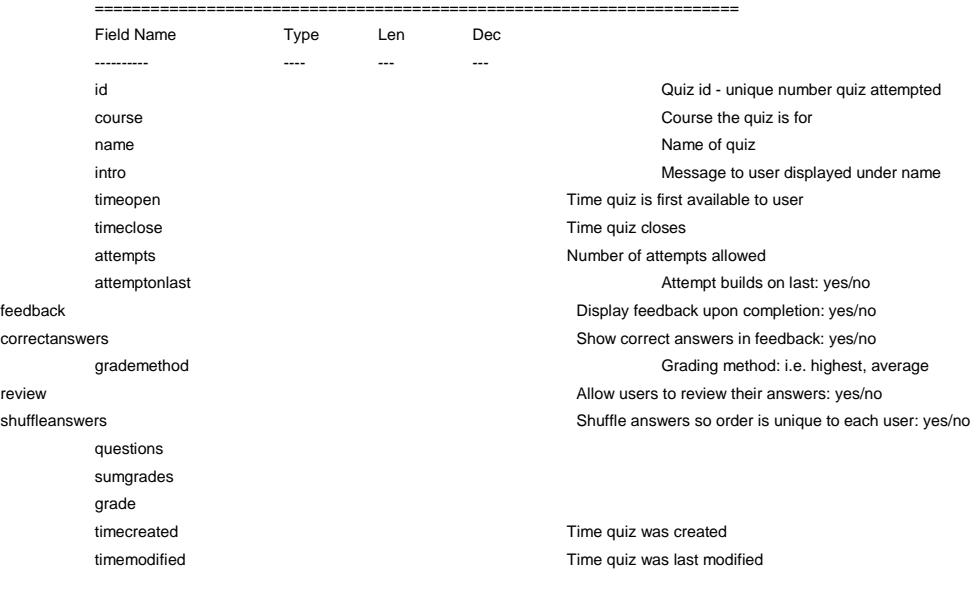

#### **mdl\_quiz\_answers - Answers with a fractional grade (0-1) and feedback**

=====================================================================

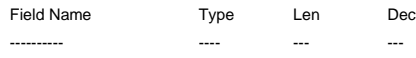

id Quiz id - unique number quiz attempted

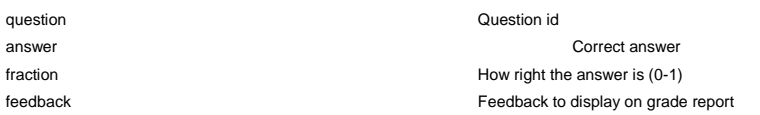

#### **mdl\_quiz\_attempts - Stores various attempts on a quiz**

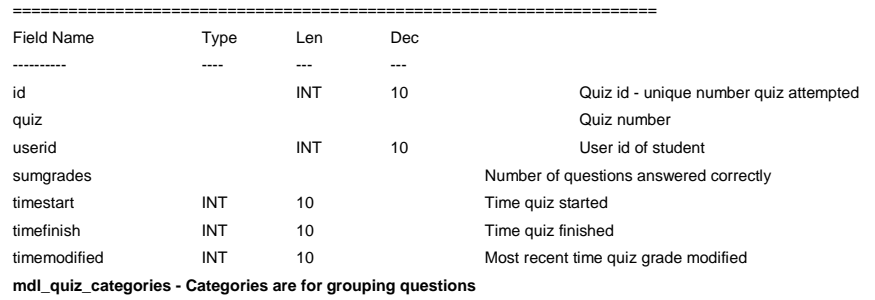

=====================================================================

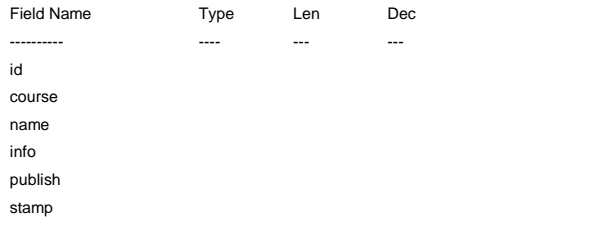

#### **mdl\_quiz\_grades - Final quiz grade (may be best of several attempts)**

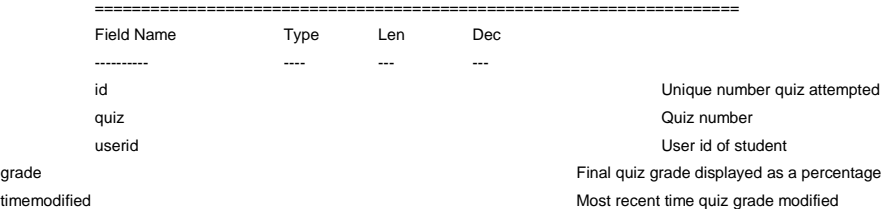

#### **mdl\_quiz\_match - Defines fixed matching questions**

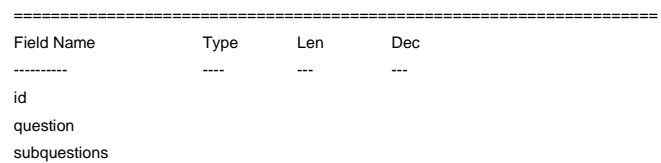

#### **mdl\_quiz\_match\_sub - Defines subquestions that make up a matching question**

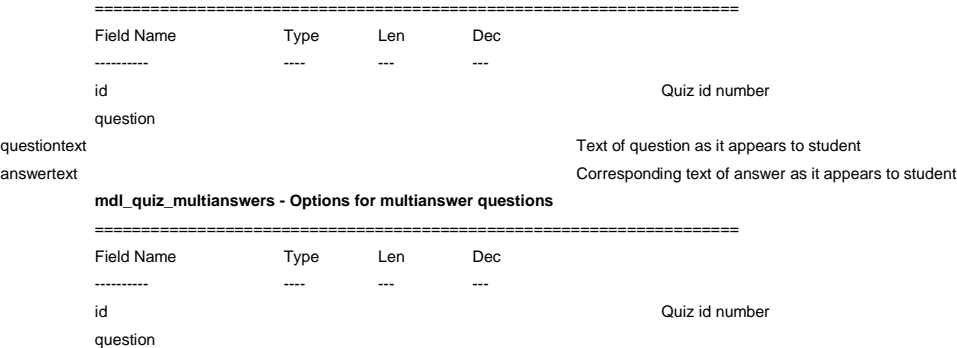

answers

### positionkey answertype

norm

#### **mdl\_quiz\_multichoice - Options for multiple choice questions**

#### =====================================================================

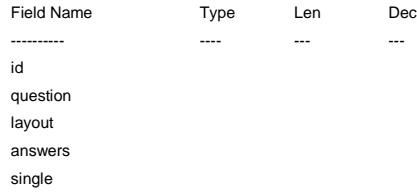

### **mdl\_quiz\_numerical - Options for numerical questions**

=====================================================================

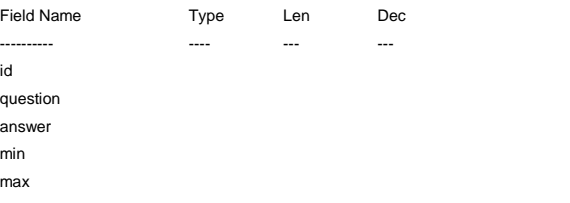

#### **mdl\_quiz\_question\_grades - The grade for a question in a quiz**

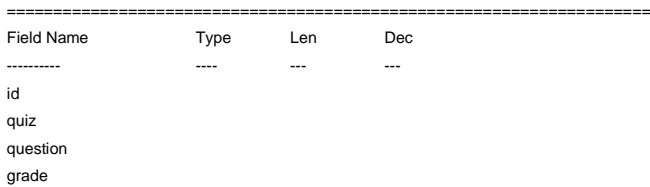

#### **mdl\_quiz\_questions - The quiz questions themselves**

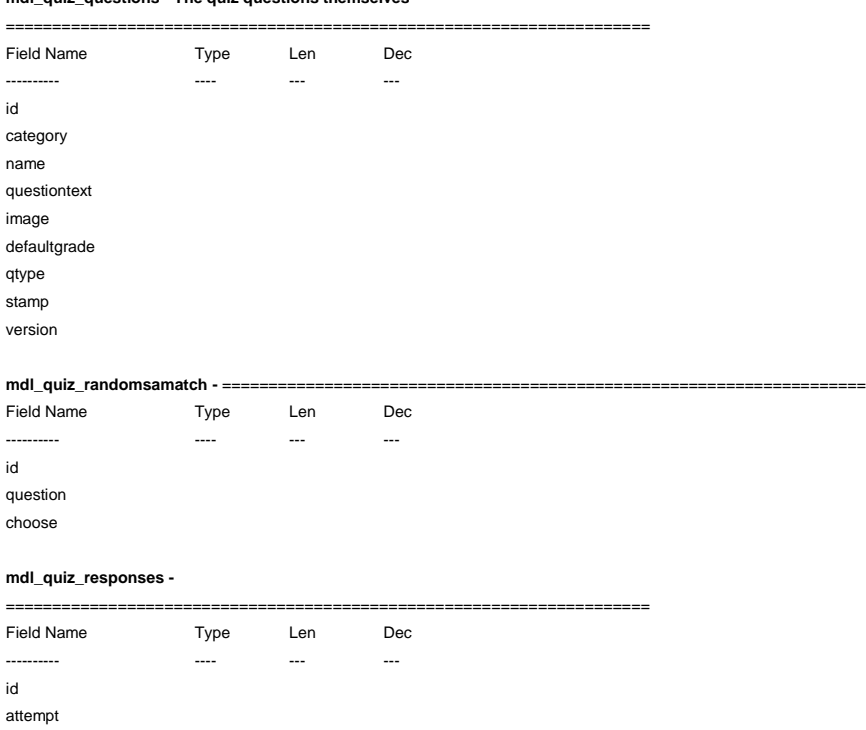

question answer

grade

#### **mdl\_quiz\_shortanswer - Options for short answer questions**

#### =====================================================================

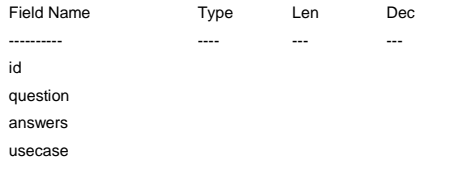

### **mdl\_quiz\_truefalse - Options for true/false questions**

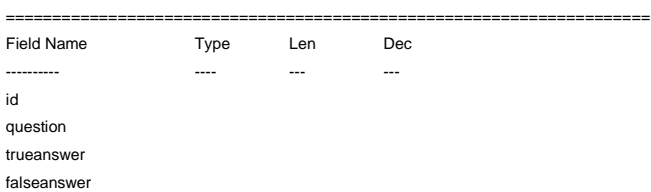

#### **mdl\_resource**

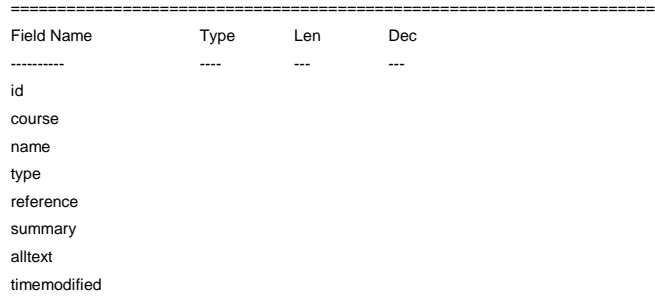

#### **mdl\_scale - Defines grading scales**

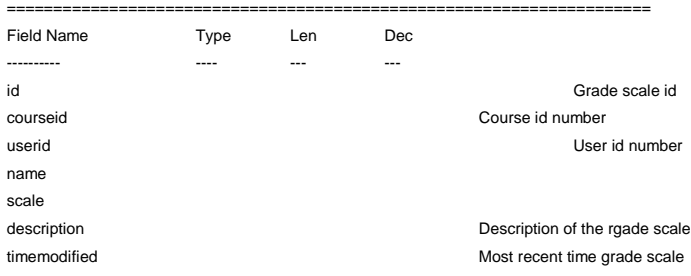

#### **mdl\_survey - Contains data for all surveys**

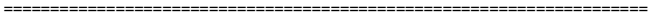

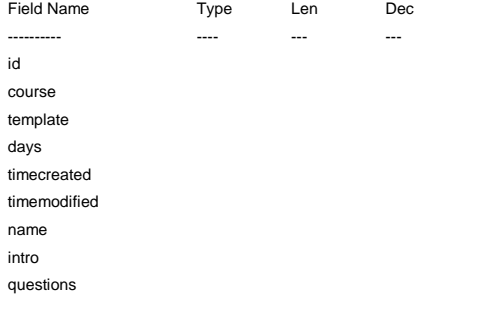

## **mdl\_survey\_analysis**

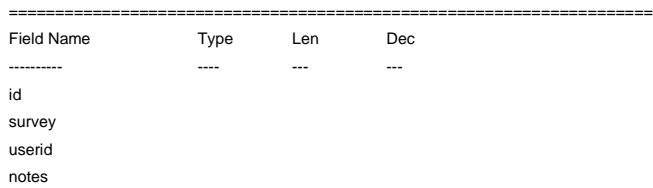

### **mdl\_survey\_questions - Holds questions for each survey**

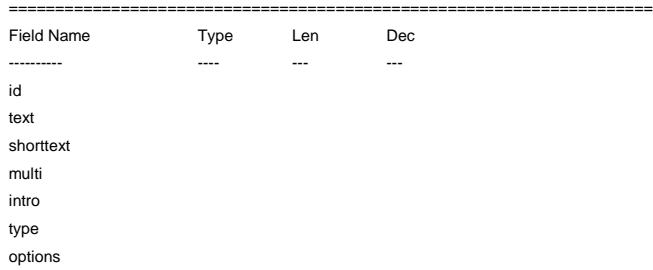

=====================================================================

#### **mdl\_user - Holds user information for for each person**

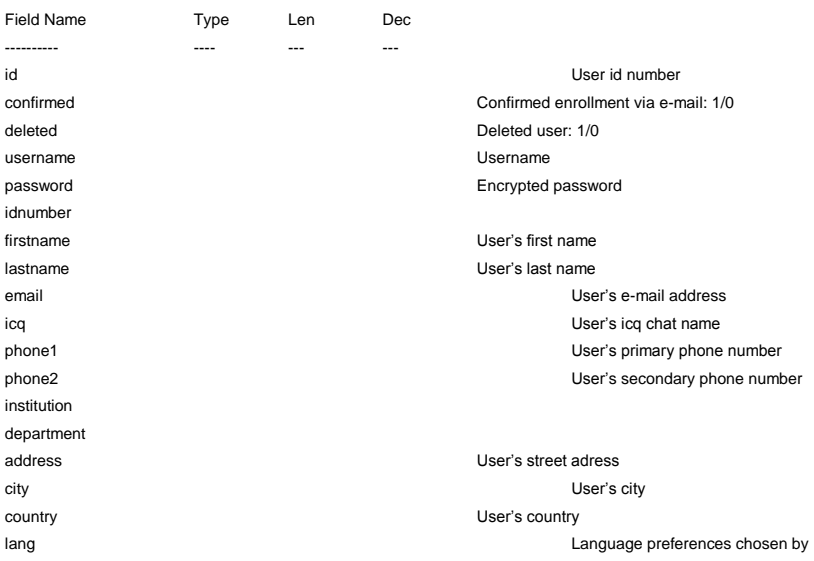

**Anexo 4. Firmas de Capacitación a estudiantes**